# XPS 27

# **Instrukcja u**ż**ytkownika**

**Model komputera: XPS 2720 Model wg normy: W06C Typ wg normy: W06C002**

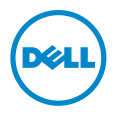

# **Uwagi, przestrogi i ostrze**ż**enia**

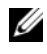

**UWAGA:** Napis UWAGA wskazuje ważną informację, która pozwala lepiej wykorzystać posiadany komputer.

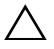

**PRZESTROGA: Napis PRZESTROGA informuje o sytuacjach, w których post**ę**powanie niezgodne z instrukcjami mo**ż**e doprowadzi**ć **do uszkodzenia sprz**ę**tu lub utraty danych.**

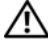

**OSTRZE**Ż**ENIE: Napis OSTRZE**Ż**ENIE informuje o sytuacjach, w których wyst**ę**puje ryzyko uszkodzenia sprz**ę**tu, obra**ż**e**ń **ciała lub** ś**mierci.**

#### **© 2013 Dell Inc.**

Znaki towarowe użyte w tekście: Dell™, logo DELL i XPS™ są znakami towarowymi firmy Dell Inc.; Microsoft<sup>®</sup> i Windows<sup>®</sup> są znakami towarowymi lub zastrzeżonymi znakami towarowymi firmy Microsoft Corporation w Stanach Zjednoczonych i/lub w innych krajach; Blu-ray Disc™ jest znakiem towarowym organizacji Blu-ray Disc Association (BDA), licencjonowanym do oznaczania dysków i odtwarzaczy; Bluetooth® jest zastrzeżonym znakiem towarowym firmy Bluetooth SIG, Inc., używanym przez firme Dell na podstawie licencji; Intel<sup>®</sup> i Intel SpeedStep<sup>®</sup> są zastrzeżonymi znakami towarowymi firmy Intel Corporation w Stanach Zjednoczonych i/lub w innych krajach.

**2013 - 04 Wersja A00**

# **Spis tre**ś**ci**

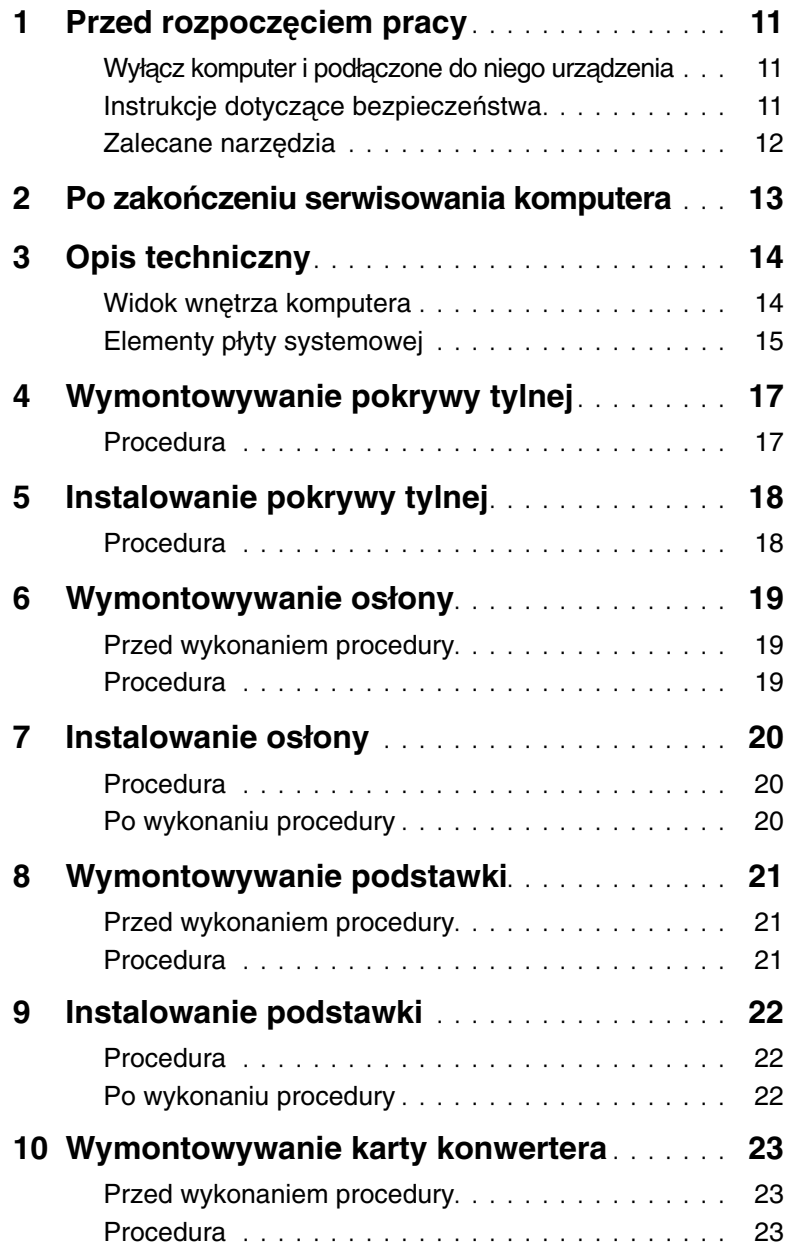

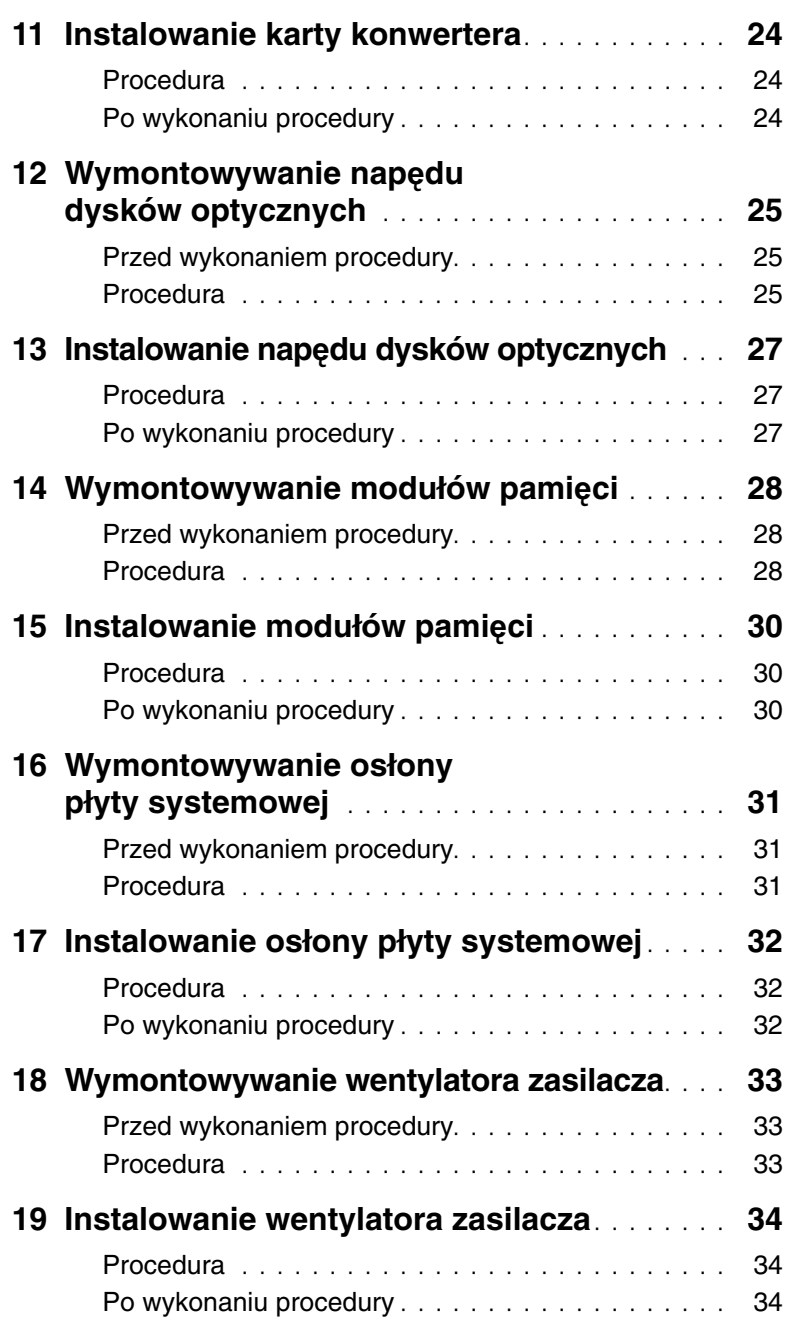

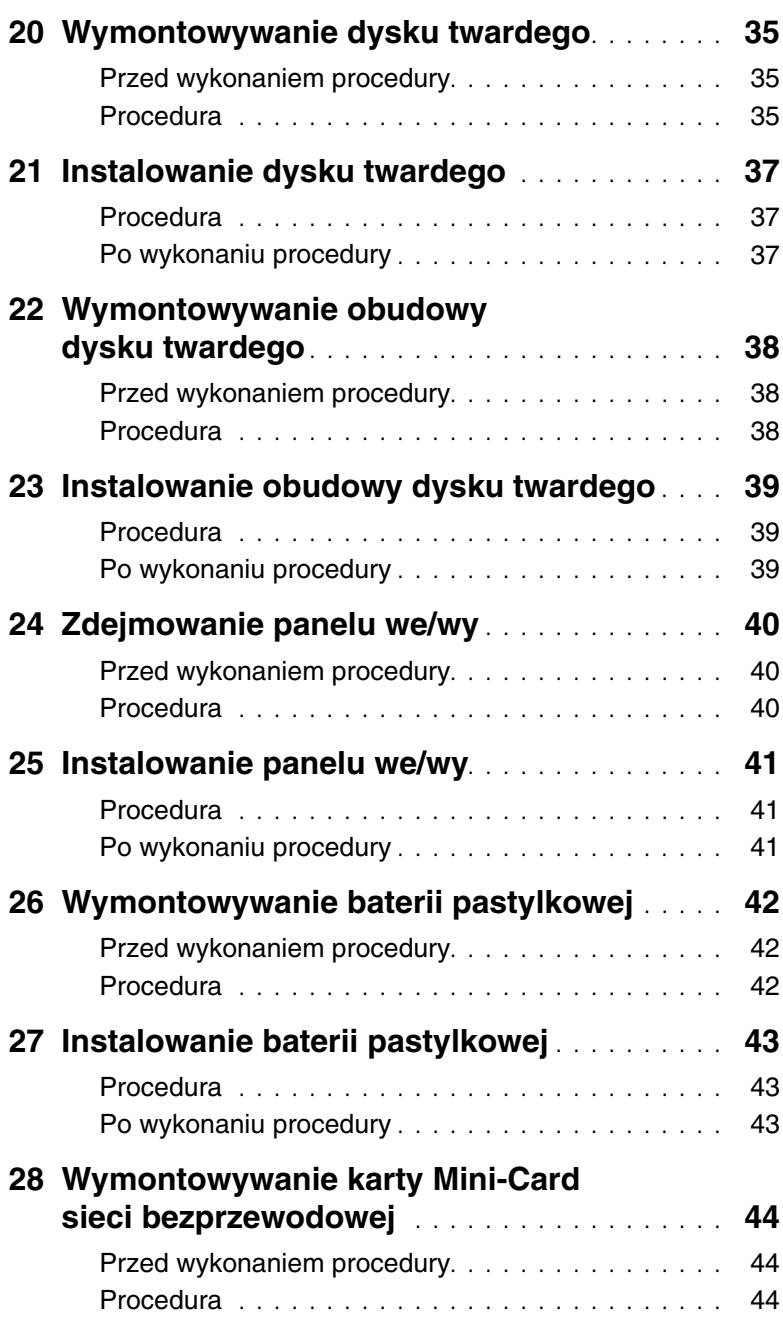

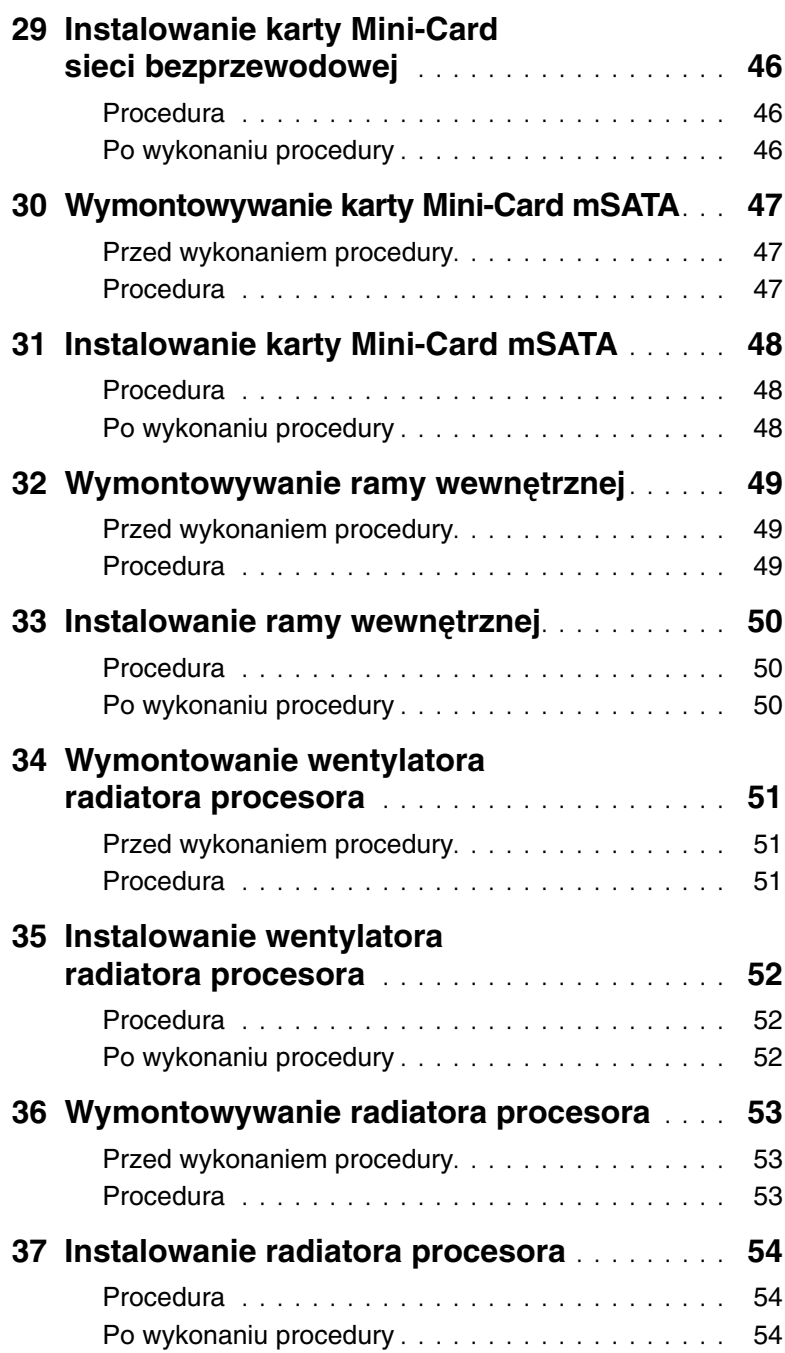

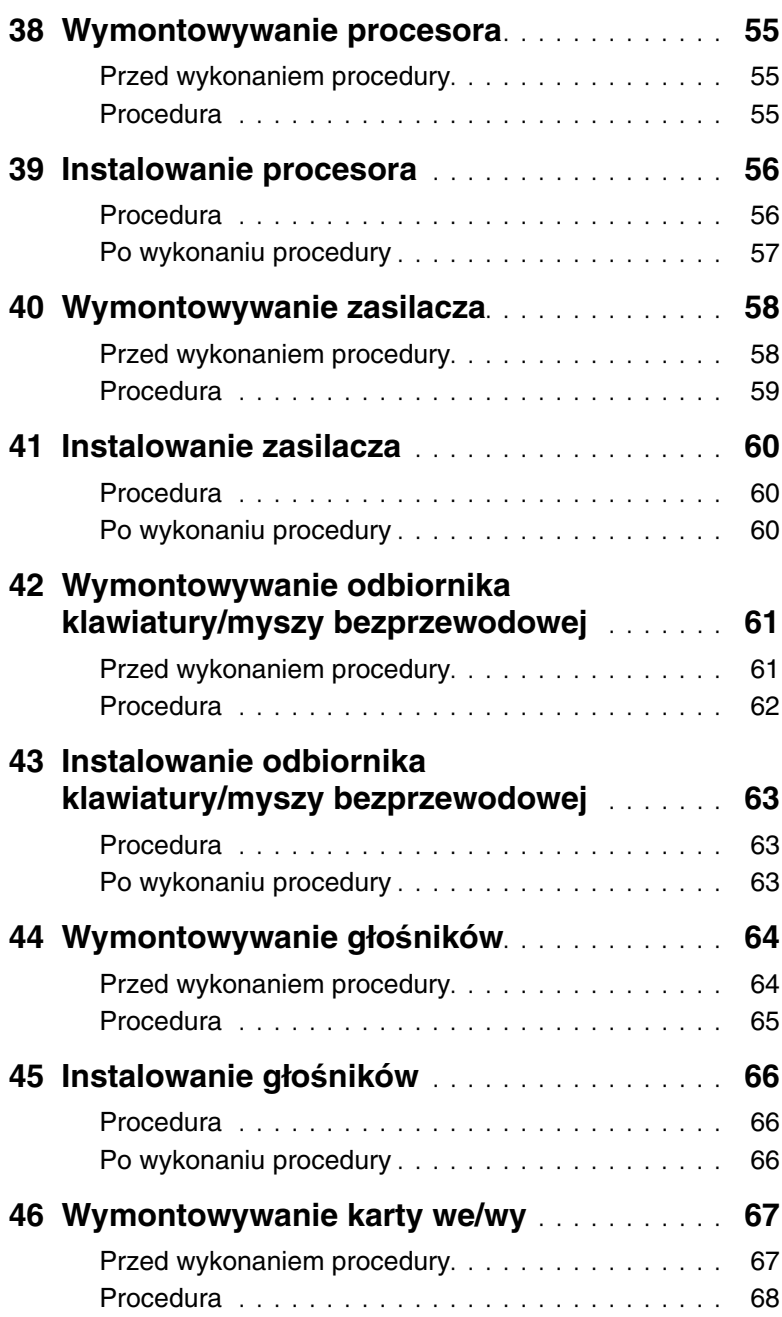

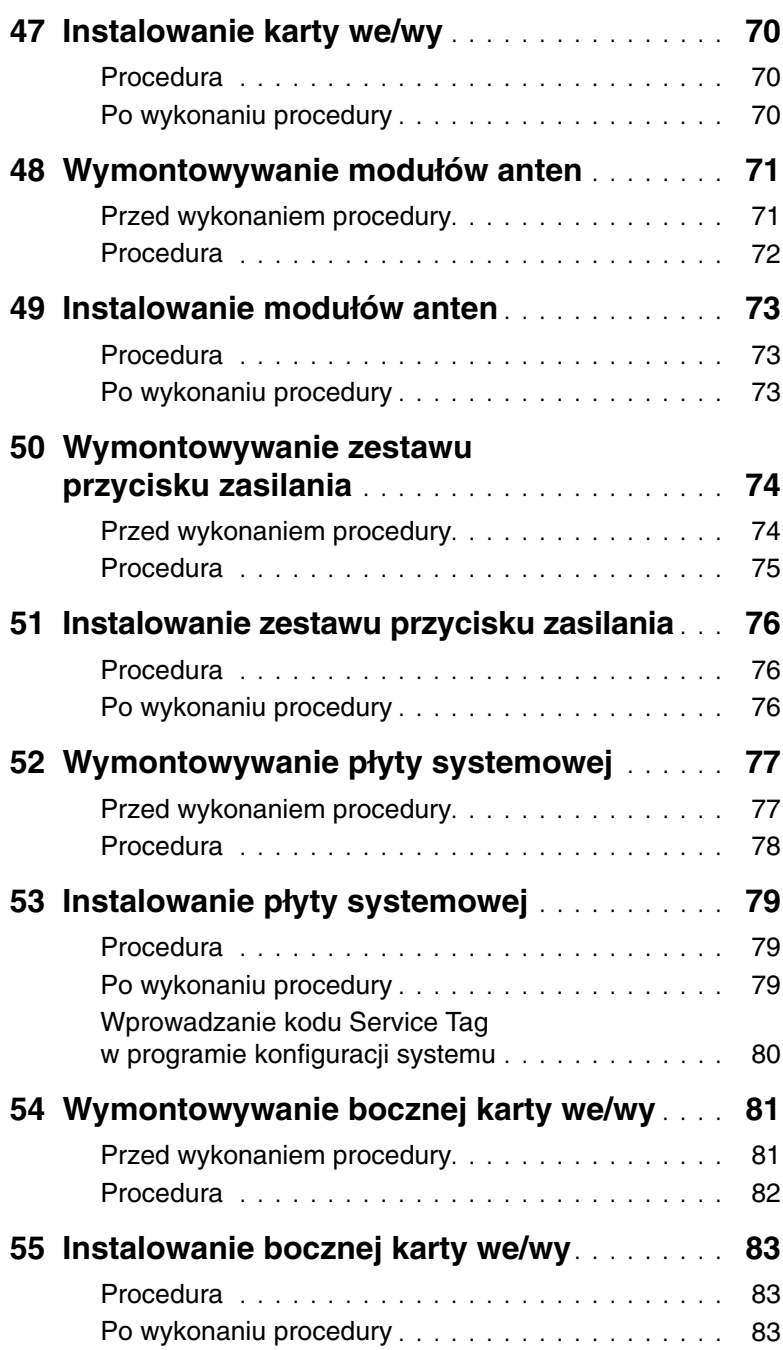

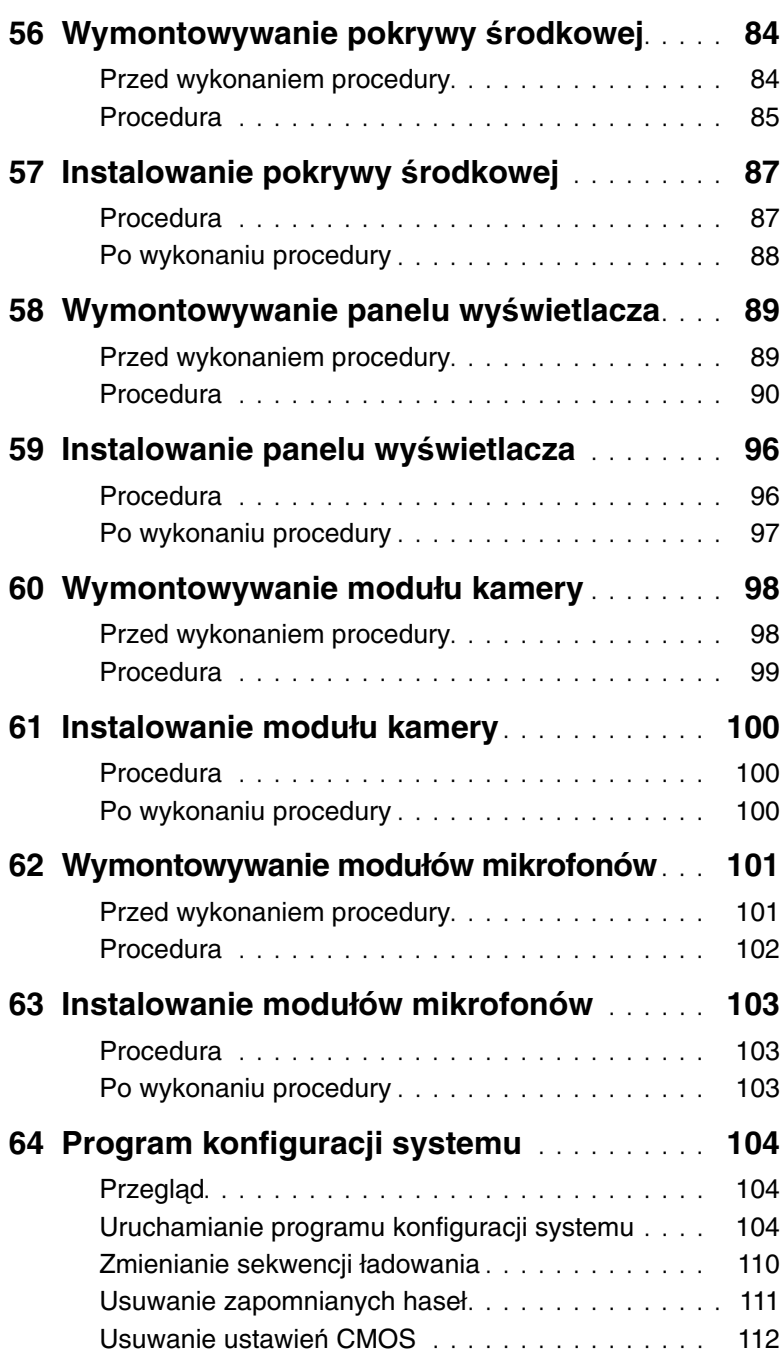

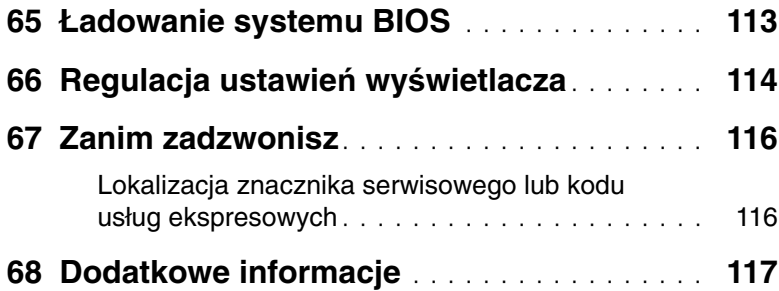

## <span id="page-10-3"></span><span id="page-10-1"></span><span id="page-10-0"></span>**Wył**ą**cz komputer i podł**ą**czone do niego urz**ą**dzenia**

**PRZESTROGA: Aby zapobiec utracie danych, nale**ż**y zapisa**ć **i zamkn**ąć **wszystkie otwarte pliki i zako**ń**czy**ć **wszystkie programy.**

- 1 Zapisz i zamknij wszystkie otwarte pliki, a także zamknij wszystkie otwarte programy.
- 2 Umieść wskaźnik myszy w prawym górnym lub prawym dolnym rogu ekranu, aby otworzyć panel, a następnie kliknij kolejno **Ustawienia**→ **Zasilanie**→ **Zamknij.**

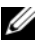

**UWAGA:** Jeśli używasz innego systemu operacyjnego, wyłącz komputer zgodnie z instrukcjami odpowiednimi dla tego systemu.

- 3 Odłącz komputer i wszystkie podłączone urządzenia od gniazdek elektrycznych.
- 4 Odłącz od komputera wszystkie kable telefoniczne i sieciowe oraz wszelkie podłączone urządzenia.
- 5 Po odłączeniu komputera od źródła zasilania naciśnij i przytrzymaj przez 5 sekund przycisk zasilania, aby odprowadzić ładunki elektryczne z płyty systemowej.

## <span id="page-10-2"></span>**Instrukcje dotycz**ą**ce bezpiecze**ń**stwa**

Aby uchronić komputer przed uszkodzeniem i zapewnić sobie bezpieczeństwo, należy przestrzegać następujących zaleceń dotyczących bezpieczeństwa.

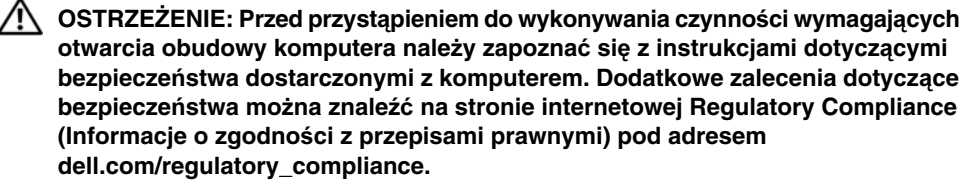

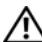

**OSTRZE**Ż**ENIE: Przed otwarciem jakichkolwiek pokryw lub paneli nale**ż**y odł**ą**czy**ć **komputer od wszystkich** ź**ródeł zasilania. Po zako**ń**czeniu pracy nale**ż**y najpierw zainstalowa**ć **wszystkie pokrywy i panele oraz wkr**ę**ci**ć ś**ruby, a dopiero potem podł**ą**czy**ć **zasilanie.**

**PRZESTROGA: Aby unikn**ąć **uszkodzenia komputera, nale**ż**y pracowa**ć **na płaskiej i czystej powierzchni.**

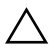

**PRZESTROGA: Karty i podzespoły nale**ż**y trzyma**ć **za kraw**ę**dzie i unika**ć **dotykania wtyków i zł**ą**czy.**

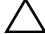

**PRZESTROGA: Procedury wymagaj**ą**ce otwarcia pokrywy komputera i dost**ę**pu do wewn**ę**trznych podzespołów powinny by**ć **wykonywane tylko przez wykwalifikowanych serwisantów. W instrukcjach dotycz**ą**cych bezpiecze**ń**stwa mo**ż**na znale**źć **wi**ę**cej informacji o niezb**ę**dnych** ś**rodkach ostro**ż**no**ś**ci, pracy z wewn**ę**trznymi podzespołami komputera i ochronie przed wyładowaniami elektrostatycznymi.**

**PRZESTROGA: Przed dotkni**ę**ciem dowolnego elementu wewn**ą**trz komputera nale**ż**y pozby**ć **si**ę **ładunków elektrostatycznych z ciała, dotykaj**ą**c dowolnej nielakierowanej powierzchni komputera, np. metalowych elementów z tyłu komputera. Podczas pracy nale**ż**y okresowo dotyka**ć **nielakierowanej powierzchni metalowej w celu odprowadzenia ładunków elektrostatycznych, które mogłyby spowodowa**ć **uszkodzenie wewn**ę**trznych elementów.**

**PRZESTROGA: Przy odł**ą**czaniu kabla nale**ż**y poci**ą**gn**ąć **za wtyczk**ę **lub uchwyt, a nie za sam kabel. Niektóre kable maj**ą **zł**ą**cza z zatrzaskami lub nakr**ę**tki, które nale**ż**y otworzy**ć **lub odkr**ę**ci**ć **przed odł**ą**czeniem kabla. Odł**ą**czaj**ą**c kable, nale**ż**y je trzyma**ć **w linii prostej, aby unikn**ąć **wygi**ę**cia styków w zł**ą**czach. Podł**ą**czaj**ą**c kable, nale**ż**y zwróci**ć **uwag**ę **na prawidłowe zorientowanie zł**ą**czy i gniazd.**

**PRZESTROGA: Kabel sieciowy nale**ż**y odł**ą**czy**ć **najpierw od komputera, a nast**ę**pnie od urz**ą**dzenia sieciowego.**

**PRZESTROGA: Je**ś**li w czytniku kart pami**ę**ci znajduje si**ę **karta, nale**ż**y j**ą **nacisn**ąć **i wyj**ąć**.**

## <span id="page-11-0"></span>**Zalecane narz**ę**dzia**

Procedury przedstawione w tym dokumencie mogą wymagać użycia następujących narzędzi:

- Wkrętak krzyżakowy
- Rysik z tworzywa sztucznego

# <span id="page-12-1"></span><span id="page-12-0"></span>**Po zako**ń**czeniu serwisowania komputera**

Po zakończeniu wymiany i instalacji podzespołów należy wykonać następujące czynności:

- Przykręć wszystkie śruby i sprawdź, czy żadne nieużywane śruby nie pozostały wewnątrz komputera.
- Podłącz wszelkie urządzenia zewnętrzne, kable, karty i inne elementy odłączone przed przystąpieniem do pracy.
- Podłącz komputer i wszystkie urządzenia peryferyjne do gniazdek elektrycznych.

**PRZESTROGA: Przed wł**ą**czeniem komputera nale**ż**y przykr**ę**ci**ć **wszystkie** ś**ruby i sprawdzi**ć**, czy** ż**adne nieu**ż**ywane** ś**ruby nie pozostały wewn**ą**trz komputera. Pomini**ę**cie tej czynno**ś**ci mo**ż**e spowodowa**ć **uszkodzenie komputera.**

# <span id="page-13-0"></span>**Opis techniczny**

**OSTRZE**Ż**ENIE: Przed przyst**ą**pieniem do wykonywania czynno**ś**ci wymagaj**ą**cych otwarcia obudowy komputera nale**ż**y zapozna**ć **si**ę **z instrukcjami dotycz**ą**cymi bezpiecze**ń**stwa dostarczonymi z komputerem i wykona**ć **procedur**ę **przedstawion**ą **w sekcji "Przed rozpocz**ę**[ciem pracy" na stronie 11](#page-10-3). Po zako**ń**czeniu pracy wykonaj procedur**ę **przedstawion**ą **w sekcji "Po zako**ń**[czeniu serwisowania](#page-12-1)  [komputera" na stronie 13](#page-12-1). Dodatkowe zalecenia dotycz**ą**ce zalecanych procedur mo**ż**na znale**źć **na stronie internetowej Regulatory Compliance (Informacje o zgodno**ś**ci z przepisami prawnymi) pod adresem dell.com/regulatory\_compliance.**

## <span id="page-13-1"></span>**Widok wn**ę**trza komputera**

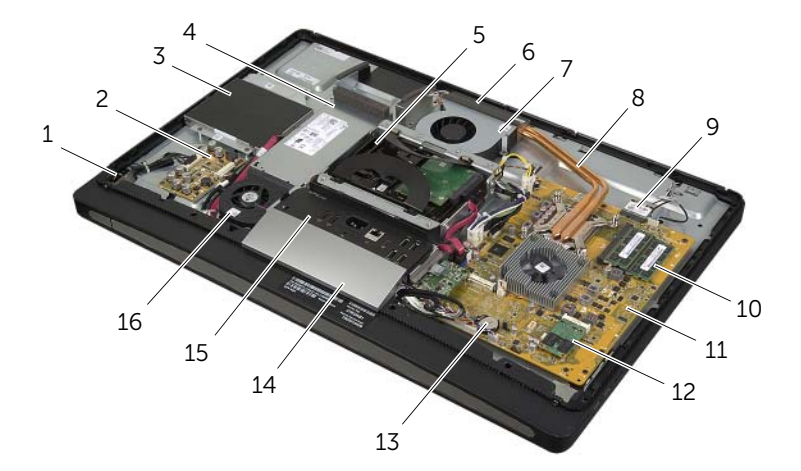

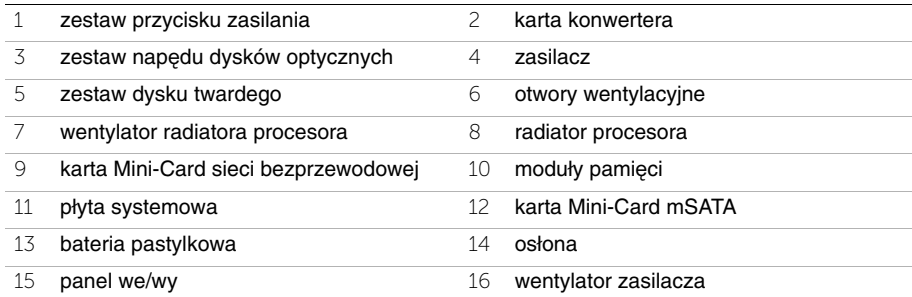

## <span id="page-14-0"></span>**Elementy płyty systemowej**

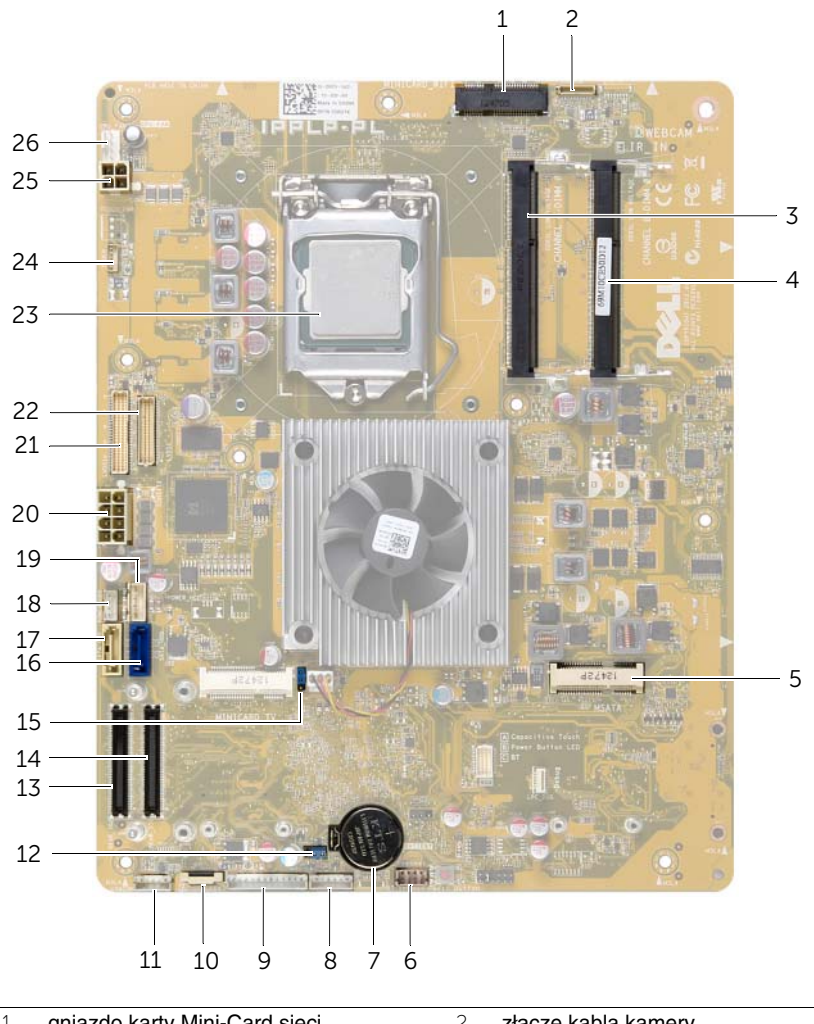

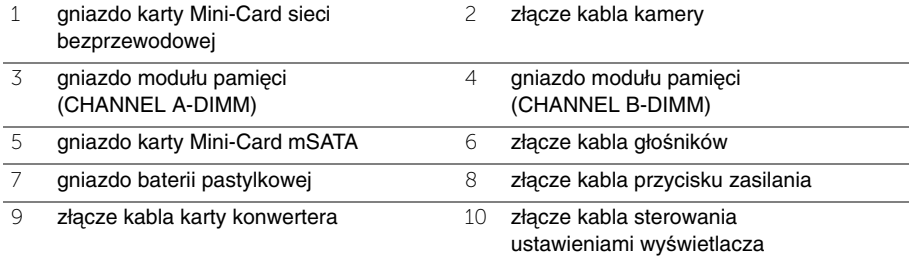

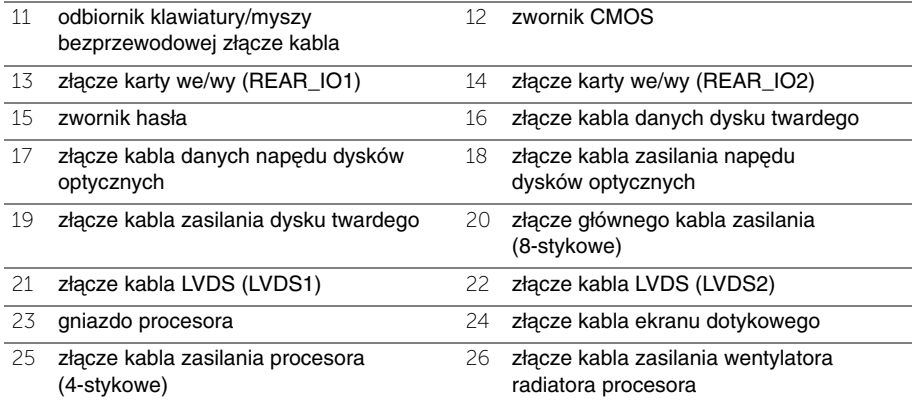

# <span id="page-16-2"></span><span id="page-16-0"></span>**Wymontowywanie pokrywy tylnej**

**OSTRZE**Ż**ENIE: Przed przyst**ą**pieniem do wykonywania czynno**ś**ci wymagaj**ą**cych otwarcia obudowy komputera nale**ż**y zapozna**ć **si**ę **z instrukcjami dotycz**ą**cymi bezpiecze**ń**stwa dostarczonymi z komputerem i wykona**ć **procedur**ę **przedstawion**ą **w sekcji "Przed rozpocz**ę**[ciem pracy" na stronie 11](#page-10-3). Po zako**ń**czeniu pracy wykonaj procedur**ę **przedstawion**ą **w sekcji "Po zako**ń**[czeniu serwisowania](#page-12-1)  [komputera" na stronie 13](#page-12-1). Dodatkowe zalecenia dotycz**ą**ce zalecanych procedur mo**ż**na znale**źć **na stronie internetowej Regulatory Compliance (Informacje o zgodno**ś**ci z przepisami prawnymi) pod adresem dell.com/regulatory\_compliance.**

#### <span id="page-16-1"></span>**Procedura**

- 1 Umieść komputer odwrócony spodem do góry na czystej, płaskiej powierzchni.
- 2 Poluzuj śruby mocujące pokrywę tylną do ramy wewnętrznej.
- 3 Przesuń pokrywę tylną ku górze komputera, a następnie zdejmij ją z ramy środkowej.

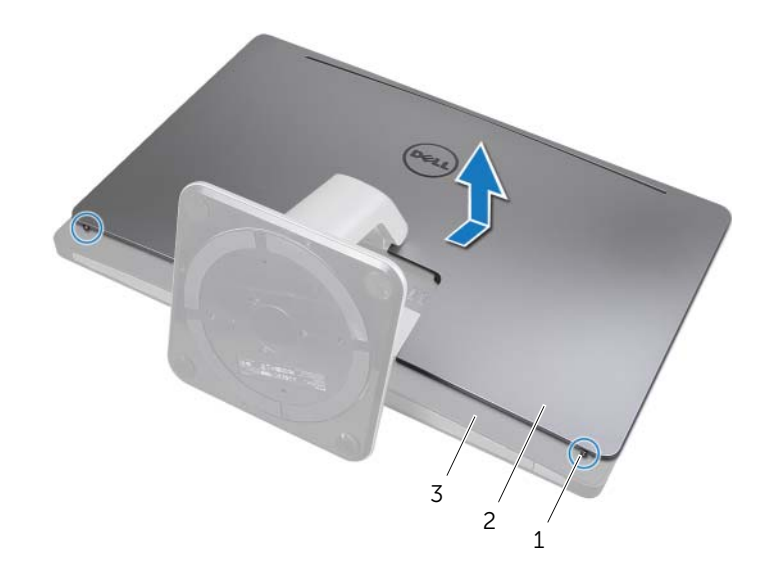

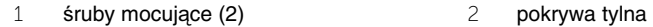

3 rama wewnętrzna

# <span id="page-17-2"></span><span id="page-17-0"></span>**Instalowanie pokrywy tylnej**

**OSTRZE**Ż**ENIE: Przed przyst**ą**pieniem do wykonywania czynno**ś**ci wymagaj**ą**cych otwarcia obudowy komputera nale**ż**y zapozna**ć **si**ę **z instrukcjami dotycz**ą**cymi bezpiecze**ń**stwa dostarczonymi z komputerem i wykona**ć **procedur**ę **przedstawion**ą **w sekcji "Przed rozpocz**ę**[ciem pracy" na stronie 11](#page-10-3). Po zako**ń**czeniu pracy wykonaj procedur**ę **przedstawion**ą **w sekcji "Po zako**ń**[czeniu serwisowania](#page-12-1)  [komputera" na stronie 13](#page-12-1). Dodatkowe zalecenia dotycz**ą**ce zalecanych procedur mo**ż**na znale**źć **na stronie internetowej Regulatory Compliance (Informacje o zgodno**ś**ci z przepisami prawnymi) pod adresem dell.com/regulatory\_compliance.**

## <span id="page-17-1"></span>**Procedura**

- 1 Umieść pokrywę tylną na ramie wewnętrznej i przesuń ku tyłowi komputera.
- 2 Wkręć śruby mocujące pokrywę tylną do ramy wewnętrznej.
- 3 Wykonaj procedurę przedstawioną w sekcji "Po zakończeniu serwisowania [komputera" na stronie 13.](#page-12-1)

# <span id="page-18-0"></span>**Wymontowywanie osłony**

- 
- **OSTRZE**Ż**ENIE: Przed przyst**ą**pieniem do wykonywania czynno**ś**ci wymagaj**ą**cych otwarcia obudowy komputera nale**ż**y zapozna**ć **si**ę **z instrukcjami dotycz**ą**cymi bezpiecze**ń**stwa dostarczonymi z komputerem i wykona**ć **procedur**ę **przedstawion**ą **w sekcji "Przed rozpocz**ę**[ciem pracy" na stronie 11](#page-10-3). Po zako**ń**czeniu pracy wykonaj procedur**ę **przedstawion**ą **w sekcji "Po zako**ń**[czeniu serwisowania](#page-12-1)  [komputera" na stronie 13](#page-12-1). Dodatkowe zalecenia dotycz**ą**ce bezpiecze**ń**stwa mo**ż**na znale**źć **na stronie internetowej Regulatory Compliance (Informacje o zgodno**ś**ci z przepisami prawnymi) pod adresem dell.com/regulatory\_compliance.**

## <span id="page-18-1"></span>**Przed wykonaniem procedury**

Wymontuj pokrywe tylną. Zobacz ["Wymontowywanie pokrywy tylnej" na stronie 17.](#page-16-2)

## <span id="page-18-2"></span>**Procedura**

- 1 Rysikiem z tworzywa sztucznego naciśnij zaczepy, aby uwolnić osłonę z ramy wewnętrznej.
- 2 Przesuń osłonę ku górze komputera, a następnie zdejmij ją z ramy montażowej.

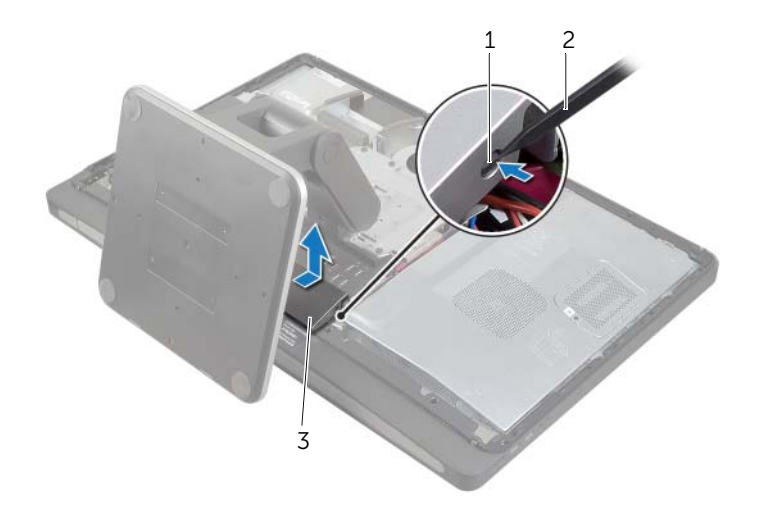

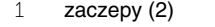

3 osłona

2 rysik z tworzywa sztucznego

<span id="page-19-0"></span>**OSTRZE**Ż**ENIE: Przed przyst**ą**pieniem do wykonywania czynno**ś**ci wymagaj**ą**cych otwarcia obudowy komputera nale**ż**y zapozna**ć **si**ę **z instrukcjami dotycz**ą**cymi bezpiecze**ń**stwa dostarczonymi z komputerem i wykona**ć **procedur**ę **przedstawion**ą **w sekcji "Przed rozpocz**ę**[ciem pracy" na stronie 11](#page-10-3). Po zako**ń**czeniu pracy wykonaj procedur**ę **przedstawion**ą **w sekcji "Po zako**ń**[czeniu serwisowania](#page-12-1)  [komputera" na stronie 13](#page-12-1). Dodatkowe zalecenia dotycz**ą**ce zalecanych procedur mo**ż**na znale**źć **na stronie internetowej Regulatory Compliance (Informacje o zgodno**ś**ci z przepisami prawnymi) pod adresem dell.com/regulatory\_compliance.**

## <span id="page-19-1"></span>**Procedura**

- 1 Umieść zaczepy na dolnej krawędzi osłony w szczelinach w ramie wewnętrznej.
- 2 Dociśnij osłonę, aby zaczepy ramy wewnętrznej zostały zamocowane w szczelinach po obu stronach osłony.

- <span id="page-19-2"></span>1 Zainstaluj pokrywę tylną. Zobacz ["Instalowanie pokrywy tylnej" na stronie 18](#page-17-2).
- 2 Wykonaj procedurę przedstawioną w sekcji "Po zakończeniu serwisowania [komputera" na stronie 13.](#page-12-1)

# <span id="page-20-3"></span><span id="page-20-0"></span>**Wymontowywanie podstawki**

**OSTRZE**Ż**ENIE: Przed przyst**ą**pieniem do wykonywania czynno**ś**ci wymagaj**ą**cych otwarcia obudowy komputera nale**ż**y zapozna**ć **si**ę **z instrukcjami dotycz**ą**cymi bezpiecze**ń**stwa dostarczonymi z komputerem i wykona**ć **procedur**ę **przedstawion**ą **w sekcji "Przed rozpocz**ę**[ciem pracy" na stronie 11](#page-10-3). Po zako**ń**czeniu pracy wykonaj procedur**ę **przedstawion**ą **w sekcji "Po zako**ń**[czeniu serwisowania](#page-12-1)  [komputera" na stronie 13](#page-12-1). Dodatkowe zalecenia dotycz**ą**ce zalecanych procedur mo**ż**na znale**źć **na stronie internetowej Regulatory Compliance (Informacje o zgodno**ś**ci z przepisami prawnymi) pod adresem dell.com/regulatory\_compliance.**

## <span id="page-20-1"></span>**Przed wykonaniem procedury**

Wymontuj pokrywe tylną. Zobacz ["Wymontowywanie pokrywy tylnej" na stronie 17.](#page-16-2)

## <span id="page-20-2"></span>**Procedura**

- 1 Wykręć śruby mocujące podstawkę do obudowy dysku twardego.
- 2 Unieś i przesuń podstawkę, aby ją zdjąć z obudowy dysku twardego.

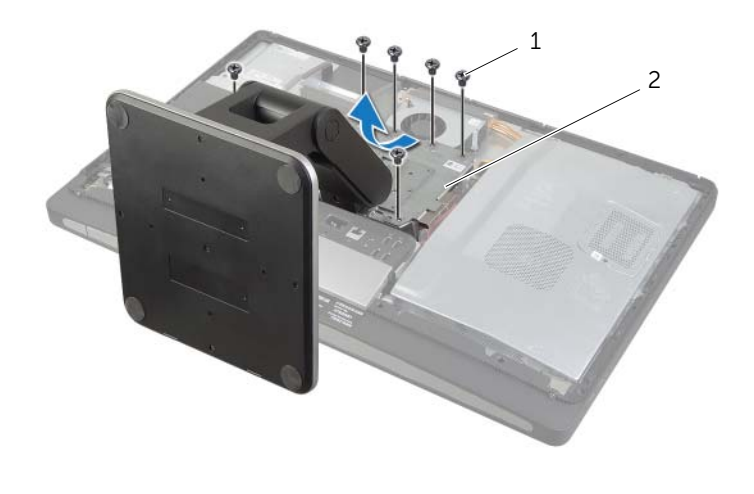

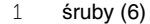

2 podstawka

## <span id="page-21-0"></span>**Instalowanie podstawki**

**OSTRZE**Ż**ENIE: Przed przyst**ą**pieniem do wykonywania czynno**ś**ci wymagaj**ą**cych otwarcia obudowy komputera nale**ż**y zapozna**ć **si**ę **z instrukcjami dotycz**ą**cymi bezpiecze**ń**stwa dostarczonymi z komputerem i wykona**ć **procedur**ę **przedstawion**ą **w sekcji "Przed rozpocz**ę**[ciem pracy" na stronie 11](#page-10-3). Po zako**ń**czeniu pracy wykonaj procedur**ę **przedstawion**ą **w sekcji "Po zako**ń**[czeniu serwisowania](#page-12-1)  [komputera" na stronie 13](#page-12-1). Dodatkowe zalecenia dotycz**ą**ce zalecanych procedur mo**ż**na znale**źć **na stronie internetowej Regulatory Compliance (Informacje o zgodno**ś**ci z przepisami prawnymi) pod adresem dell.com/regulatory\_compliance.**

## <span id="page-21-1"></span>**Procedura**

- 1 Wsuń wypustkę na górze podstawki do szczeliny w obudowie dysku twardego.
- 2 Wyrównaj otwory na śruby w podstawce z otworami w obudowie dysku twardego.
- <span id="page-21-2"></span>3 Wkręć śruby mocujące podstawkę do obudowy dysku twardego.

- 1 Zainstaluj pokrywę tylną. Zobacz ["Instalowanie pokrywy tylnej" na stronie 18](#page-17-2).
- 2 Wykonaj procedurę przedstawioną w sekcji "Po zakończeniu serwisowania [komputera" na stronie 13.](#page-12-1)

# <span id="page-22-0"></span>**Wymontowywanie karty konwertera**

**OSTRZE**Ż**ENIE: Przed przyst**ą**pieniem do wykonywania czynno**ś**ci wymagaj**ą**cych otwarcia obudowy komputera nale**ż**y zapozna**ć **si**ę **z instrukcjami dotycz**ą**cymi bezpiecze**ń**stwa dostarczonymi z komputerem i wykona**ć **procedur**ę **przedstawion**ą **w sekcji "Przed rozpocz**ę**[ciem pracy" na stronie 11](#page-10-3). Po zako**ń**czeniu pracy wykonaj procedur**ę **przedstawion**ą **w sekcji "Po zako**ń**[czeniu serwisowania](#page-12-1)  [komputera" na stronie 13](#page-12-1). Dodatkowe zalecenia dotycz**ą**ce zalecanych procedur mo**ż**na znale**źć **na stronie internetowej Regulatory Compliance (Informacje o zgodno**ś**ci z przepisami prawnymi) pod adresem dell.com/regulatory\_compliance.**

## <span id="page-22-1"></span>**Przed wykonaniem procedury**

Wymontuj pokrywe tylną. Zobacz ["Wymontowywanie pokrywy tylnej" na stronie 17.](#page-16-2)

## <span id="page-22-2"></span>**Procedura**

- 1 Unieś zaczep mocujący na złączu kabla podświetlenia ekranu, a następnie odłącz kabel podświetlenia ekranu od karty konwertera.
- 2 Odłącz kabel konwertera od karty konwertera.
- 3 Wykręć śruby mocujące kartę konwertera do pokrywy środkowej.
- 4 Wyjmij kartę konwertera z pokrywy środkowej.

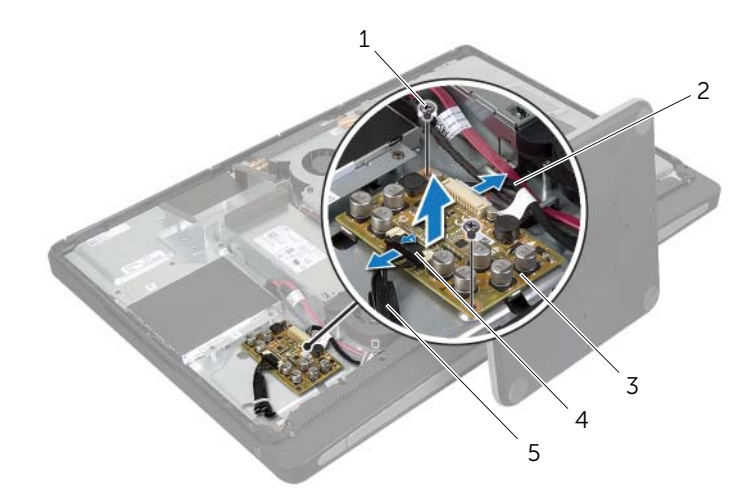

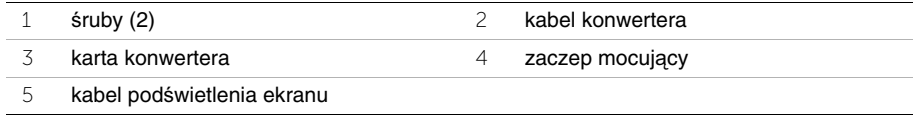

## <span id="page-23-0"></span>**Instalowanie karty konwertera**

**OSTRZE**Ż**ENIE: Przed przyst**ą**pieniem do wykonywania czynno**ś**ci wymagaj**ą**cych otwarcia obudowy komputera nale**ż**y zapozna**ć **si**ę **z instrukcjami dotycz**ą**cymi bezpiecze**ń**stwa dostarczonymi z komputerem i wykona**ć **procedur**ę **przedstawion**ą **w sekcji "Przed rozpocz**ę**[ciem pracy" na stronie 11](#page-10-3). Po zako**ń**czeniu pracy wykonaj procedur**ę **przedstawion**ą **w sekcji "Po zako**ń**[czeniu serwisowania](#page-12-1)  [komputera" na stronie 13](#page-12-1). Dodatkowe zalecenia dotycz**ą**ce zalecanych procedur mo**ż**na znale**źć **na stronie internetowej Regulatory Compliance (Informacje o zgodno**ś**ci z przepisami prawnymi) pod adresem dell.com/regulatory\_compliance.**

## <span id="page-23-1"></span>**Procedura**

- 1 Dopasuj otwory na śruby karcie konwertera do otworów w pokrywie środkowej.
- 2 Wkręć śruby mocujące kartę konwertera do pokrywy środkowej.
- 3 Podłącz kabel konwertera do karty konwertera.
- <span id="page-23-2"></span>4 Podłącz kabel podświetlenia ekranu do karty konwertera i zabezpiecz uchwytem.

- 1 Zainstaluj pokrywę tylną. Zobacz ["Instalowanie pokrywy tylnej" na stronie 18](#page-17-2).
- 2 Wykonaj procedurę przedstawioną w sekcji "Po zakończeniu serwisowania [komputera" na stronie 13.](#page-12-1)

# <span id="page-24-0"></span>**Wymontowywanie nap**ę**du dysków optycznych**

**OSTRZE**Ż**ENIE: Przed przyst**ą**pieniem do wykonywania czynno**ś**ci wymagaj**ą**cych otwarcia obudowy komputera nale**ż**y zapozna**ć **si**ę **z instrukcjami dotycz**ą**cymi bezpiecze**ń**stwa dostarczonymi z komputerem i wykona**ć **procedur**ę **przedstawion**ą **w sekcji "Przed rozpocz**ę**[ciem pracy" na stronie 11](#page-10-3). Po zako**ń**czeniu pracy wykonaj procedur**ę **przedstawion**ą **w sekcji "Po zako**ń**[czeniu serwisowania](#page-12-1)  [komputera" na stronie 13](#page-12-1). Dodatkowe zalecenia dotycz**ą**ce zalecanych procedur mo**ż**na znale**źć **na stronie internetowej Regulatory Compliance (Informacje o zgodno**ś**ci z przepisami prawnymi) pod adresem dell.com/regulatory\_compliance.**

#### <span id="page-24-1"></span>**Przed wykonaniem procedury**

Wymontuj pokrywe tylną. Zobacz ["Wymontowywanie pokrywy tylnej" na stronie 17.](#page-16-2)

## <span id="page-24-2"></span>**Procedura**

- 1 Wykręć śruby mocujące zestaw napędu dysków optycznych do pokrywy środkowej.
- 2 Delikatnie zdejmij zestaw napędu dysków optycznych z pokrywy środkowej i odłącz złącze kabla zasilania i danych od zestawu napędu dysków optycznych.

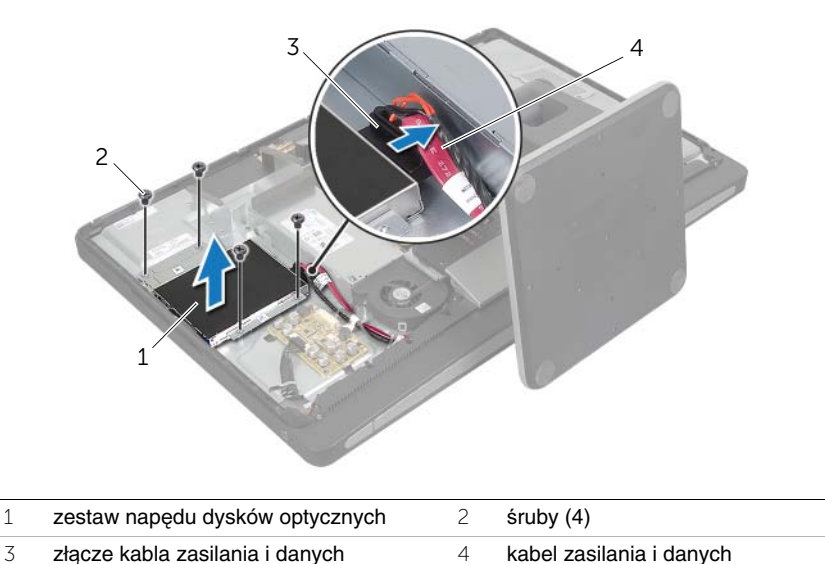

- Wykręć śruby mocujące wsporniki napędu dysków optycznych do napędu.
- Zdejmij wsporniki z napędu dysków optycznych.

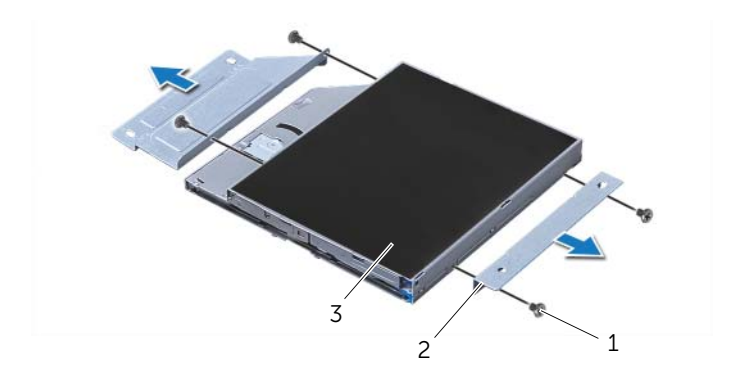

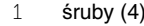

2 wsporniki napędu dysków optycznych (2)

napęd dysków optycznych

# <span id="page-26-0"></span>**Instalowanie nap**ę**du dysków optycznych**

**OSTRZE**Ż**ENIE: Przed przyst**ą**pieniem do wykonywania czynno**ś**ci wymagaj**ą**cych otwarcia obudowy komputera nale**ż**y zapozna**ć **si**ę **z instrukcjami dotycz**ą**cymi bezpiecze**ń**stwa dostarczonymi z komputerem i wykona**ć **procedur**ę **przedstawion**ą **w sekcji "Przed rozpocz**ę**[ciem pracy" na stronie 11](#page-10-3). Po zako**ń**czeniu pracy wykonaj procedur**ę **przedstawion**ą **w sekcji "Po zako**ń**[czeniu serwisowania](#page-12-1)  [komputera" na stronie 13](#page-12-1). Dodatkowe zalecenia dotycz**ą**ce zalecanych procedur mo**ż**na znale**źć **na stronie internetowej Regulatory Compliance (Informacje o zgodno**ś**ci z przepisami prawnymi) pod adresem dell.com/regulatory\_compliance.**

#### <span id="page-26-1"></span>**Procedura**

- 1 Dopasuj otwory na śruby we wspornikach napędu dysków optycznych do otworów w napędzie dysków optycznych i przykręć wsporniki do napędu.
- 2 Podłącz złącze kabli zasilania i danych do zestawu napędu dysków optycznych.
- 3 Dopasuj otwory na śruby w zestawie napędu dysków optycznych do otworów w ramie montażowej komputera.
- 4 Wkręć śruby mocujące zestaw napędu dysków optycznych do ramy montażowej komputera.

- <span id="page-26-2"></span>1 Zainstaluj pokrywę tylną. Zobacz ["Instalowanie pokrywy tylnej" na stronie 18](#page-17-2).
- 2 Wykonaj procedurę przedstawioną w sekcji "Po zakończeniu serwisowania [komputera" na stronie 13.](#page-12-1)

# <span id="page-27-0"></span>**Wymontowywanie modułów pami**ę**ci**

**OSTRZE**Ż**ENIE: Przed przyst**ą**pieniem do wykonywania czynno**ś**ci wymagaj**ą**cych otwarcia obudowy komputera nale**ż**y zapozna**ć **si**ę **z instrukcjami dotycz**ą**cymi bezpiecze**ń**stwa dostarczonymi z komputerem i wykona**ć **procedur**ę **przedstawion**ą **w sekcji "Przed rozpocz**ę**[ciem pracy" na stronie 11](#page-10-3). Po zako**ń**czeniu pracy wykonaj procedur**ę **przedstawion**ą **w sekcji "Po zako**ń**[czeniu serwisowania](#page-12-1)  [komputera" na stronie 13](#page-12-1). Dodatkowe zalecenia dotycz**ą**ce zalecanych procedur mo**ż**na znale**źć **na stronie internetowej Regulatory Compliance (Informacje o zgodno**ś**ci z przepisami prawnymi) pod adresem dell.com/regulatory\_compliance.**

## <span id="page-27-1"></span>**Przed wykonaniem procedury**

Wymontuj pokrywe tylną. Zobacz ["Wymontowywanie pokrywy tylnej" na stronie 17.](#page-16-2)

## <span id="page-27-2"></span>**Procedura**

- 1 Wykręć śrubę mocującą osłonę modułów pamięci do osłony płyty systemowej.
- 2 Przesuń osłonę modułów pamięci ku dołowi komputera i zdejmij ją z osłony płyty systemowej.

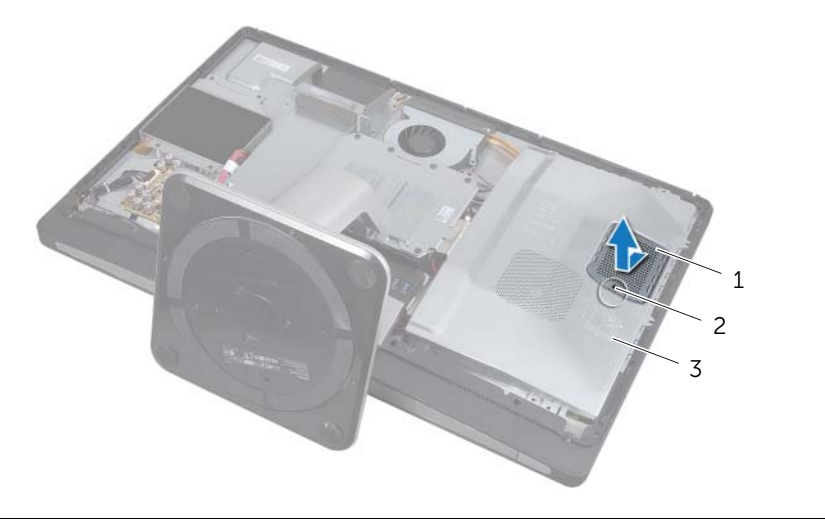

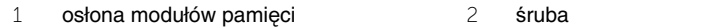

3 osłona płyty systemowej

- Rozciągnij palcami zaciski zabezpieczające znajdujące się na końcach każdego złącza modułu pamięci, aż moduł odskoczy.
- Wyjmij moduł pamięci z gniazda.

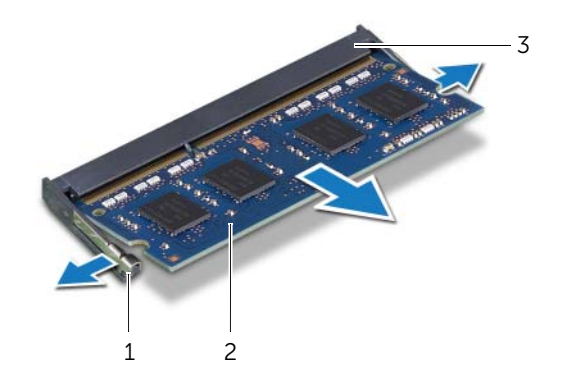

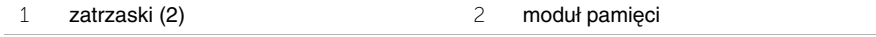

gniazdo modułu pamięci

# <span id="page-29-0"></span>**Instalowanie modułów pami**ę**ci**

**OSTRZE**Ż**ENIE: Przed przyst**ą**pieniem do wykonywania czynno**ś**ci wymagaj**ą**cych otwarcia obudowy komputera nale**ż**y zapozna**ć **si**ę **z instrukcjami dotycz**ą**cymi bezpiecze**ń**stwa dostarczonymi z komputerem i wykona**ć **procedur**ę **przedstawion**ą **w sekcji "Przed rozpocz**ę**[ciem pracy" na stronie 11](#page-10-3). Po zako**ń**czeniu pracy wykonaj procedur**ę **przedstawion**ą **w sekcji "Po zako**ń**[czeniu serwisowania](#page-12-1)  [komputera" na stronie 13](#page-12-1). Dodatkowe zalecenia dotycz**ą**ce zalecanych procedur mo**ż**na znale**źć **na stronie internetowej Regulatory Compliance (Informacje o zgodno**ś**ci z przepisami prawnymi) pod adresem dell.com/regulatory\_compliance.**

## <span id="page-29-1"></span>**Procedura**

- 1 Dopasuj wycięcie w module pamięci do wypustki w gnieździe modułu pamięci.
- 2 Mocno wsuń moduł pamięci do gniazda pod kątem 45 stopni i obróć go w dół, aż zostanie osadzony.

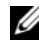

**UWAGA:** Jeśli nie usłyszysz kliknięcia, wyjmij moduł pamięci i zainstaluj go ponownie.

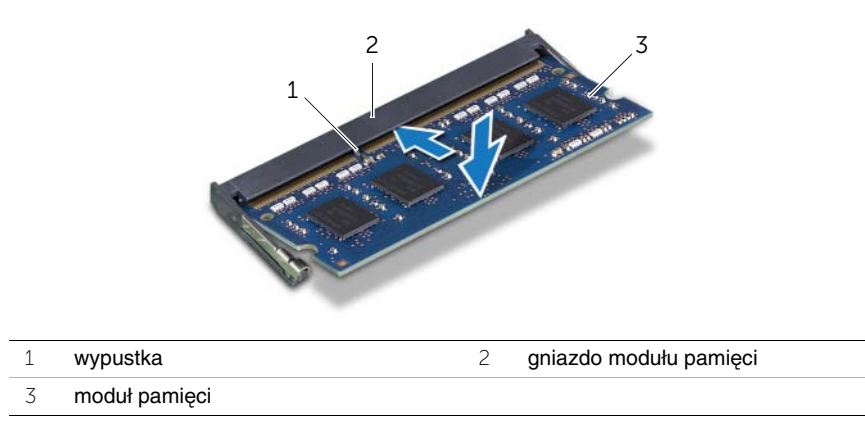

- 3 Umieść zaczepy osłony modułów pamięci w szczelinach w osłonie płyty systemowej, a następnie przesuń osłonę modułów pamięci ku górze komputera.
- <span id="page-29-2"></span>4 Wkręć śrubę mocującą osłonę modułów pamięci do osłony płyty systemowej.

- 1 Zainstaluj pokrywę tylną. Zobacz ["Instalowanie pokrywy tylnej" na stronie 18](#page-17-2).
- 2 Wykonaj procedurę przedstawioną w sekcji "Po zakończeniu serwisowania [komputera" na stronie 13.](#page-12-1)

# <span id="page-30-0"></span>**Wymontowywanie osłony płyty systemowej**

**OSTRZE**Ż**ENIE: Przed przyst**ą**pieniem do wykonywania czynno**ś**ci wymagaj**ą**cych otwarcia obudowy komputera nale**ż**y zapozna**ć **si**ę **z instrukcjami dotycz**ą**cymi bezpiecze**ń**stwa dostarczonymi z komputerem i wykona**ć **procedur**ę **przedstawion**ą **w sekcji "Przed rozpocz**ę**[ciem pracy" na stronie 11](#page-10-3). Po zako**ń**czeniu pracy wykonaj procedur**ę **przedstawion**ą **w sekcji "Po zako**ń**[czeniu serwisowania](#page-12-1)  [komputera" na stronie 13](#page-12-1). Dodatkowe zalecenia dotycz**ą**ce zalecanych procedur mo**ż**na znale**źć **na stronie internetowej Regulatory Compliance (Informacje o zgodno**ś**ci z przepisami prawnymi) pod adresem dell.com/regulatory\_compliance.**

#### <span id="page-30-1"></span>**Przed wykonaniem procedury**

Wymontuj pokrywe tylną. Zobacz ["Wymontowywanie pokrywy tylnej" na stronie 17.](#page-16-2)

## <span id="page-30-2"></span>**Procedura**

- 1 Wykręć śruby mocujące osłonę płyty systemowej do pokrywy środkowej.
- 2 Zdejmij osłonę płyty systemowej z pokrywy środkowej.

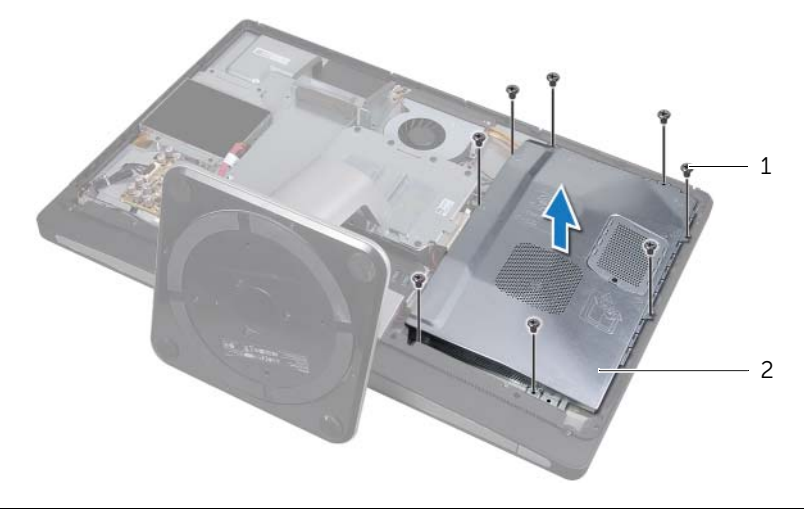

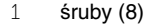

2 osłona płyty systemowej

# <span id="page-31-0"></span>**Instalowanie osłony płyty systemowej**

**OSTRZE**Ż**ENIE: Przed przyst**ą**pieniem do wykonywania czynno**ś**ci wymagaj**ą**cych otwarcia obudowy komputera nale**ż**y zapozna**ć **si**ę **z instrukcjami dotycz**ą**cymi bezpiecze**ń**stwa dostarczonymi z komputerem i wykona**ć **procedur**ę **przedstawion**ą **w sekcji "Przed rozpocz**ę**[ciem pracy" na stronie 11](#page-10-3). Po zako**ń**czeniu pracy wykonaj procedur**ę **przedstawion**ą **w sekcji "Po zako**ń**[czeniu serwisowania](#page-12-1)  [komputera" na stronie 13](#page-12-1). Dodatkowe zalecenia dotycz**ą**ce zalecanych procedur mo**ż**na znale**źć **na stronie internetowej Regulatory Compliance (Informacje o zgodno**ś**ci z przepisami prawnymi) pod adresem dell.com/regulatory\_compliance.**

## <span id="page-31-1"></span>**Procedura**

- 1 Dopasuj otwory na śruby w osłonie płyty systemowej do otworów w pokrywie środkowej.
- <span id="page-31-2"></span>2 Wkręć śruby mocujące osłonę płyty systemowej do pokrywy środkowej.

- 1 Zainstaluj pokrywę tylną. Zobacz ["Instalowanie pokrywy tylnej" na stronie 18](#page-17-2).
- 2 Wykonaj procedurę przedstawioną w sekcji "Po zakończeniu serwisowania [komputera" na stronie 13.](#page-12-1)

# <span id="page-32-0"></span>**Wymontowywanie wentylatora zasilacza**

**OSTRZE**Ż**ENIE: Przed przyst**ą**pieniem do wykonywania czynno**ś**ci wymagaj**ą**cych otwarcia obudowy komputera nale**ż**y zapozna**ć **si**ę **z instrukcjami dotycz**ą**cymi bezpiecze**ń**stwa dostarczonymi z komputerem i wykona**ć **procedur**ę **przedstawion**ą **w sekcji "Przed rozpocz**ę**[ciem pracy" na stronie 11](#page-10-3). Po zako**ń**czeniu pracy wykonaj procedur**ę **przedstawion**ą **w sekcji "Po zako**ń**[czeniu serwisowania](#page-12-1)  [komputera" na stronie 13](#page-12-1). Dodatkowe zalecenia dotycz**ą**ce zalecanych procedur mo**ż**na znale**źć **na stronie internetowej Regulatory Compliance (Informacje o zgodno**ś**ci z przepisami prawnymi) pod adresem dell.com/regulatory\_compliance.**

## <span id="page-32-1"></span>**Przed wykonaniem procedury**

Wymontuj pokrywę tylną. Zobacz ["Wymontowywanie pokrywy tylnej" na stronie 17.](#page-16-2)

#### <span id="page-32-2"></span>**Procedura**

- 1 Unieś zaczep mocujący i odłącz kabel wentylatora zasilacza od zasilacza.
- 2 Wykręć śruby mocujące wentylator zasilacza do pokrywy środkowej.
- 3 Ostrożnie unieś wentylator zasilacza i wyjmij kabel wentylatora zasilacza spod zestawu karty we/wy.
- 4 Unieś wentylator zasilacza i zsuń go z zaczepu na zespole karty we/wy.

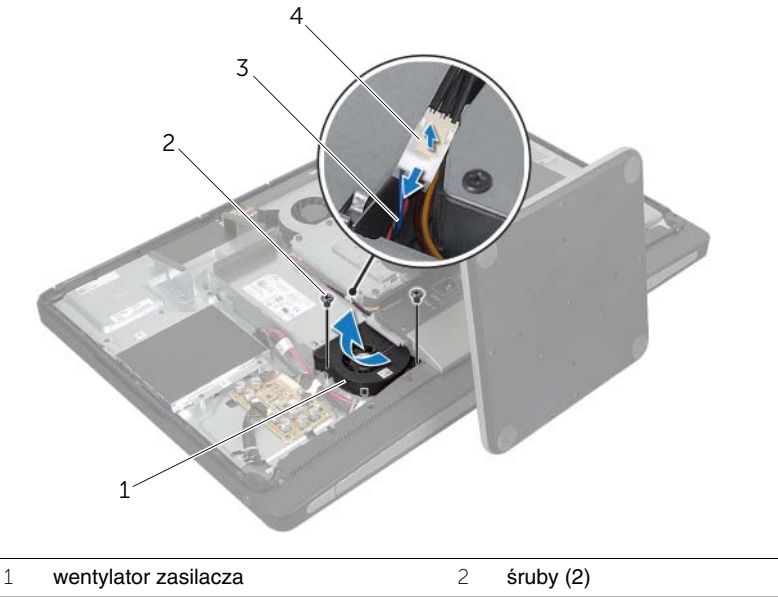

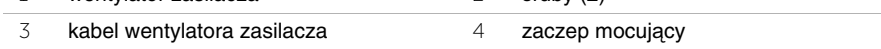

# <span id="page-33-0"></span>**Instalowanie wentylatora zasilacza**

**OSTRZE**Ż**ENIE: Przed przyst**ą**pieniem do wykonywania czynno**ś**ci wymagaj**ą**cych otwarcia obudowy komputera nale**ż**y zapozna**ć **si**ę **z instrukcjami dotycz**ą**cymi bezpiecze**ń**stwa dostarczonymi z komputerem i wykona**ć **procedur**ę **przedstawion**ą **w sekcji "Przed rozpocz**ę**[ciem pracy" na stronie 11](#page-10-3). Po zako**ń**czeniu pracy wykonaj procedur**ę **przedstawion**ą **w sekcji "Po zako**ń**[czeniu serwisowania](#page-12-1)  [komputera" na stronie 13](#page-12-1). Dodatkowe zalecenia dotycz**ą**ce zalecanych procedur mo**ż**na znale**źć **na stronie internetowej Regulatory Compliance (Informacje o zgodno**ś**ci z przepisami prawnymi) pod adresem dell.com/regulatory\_compliance.**

## <span id="page-33-1"></span>**Procedura**

- 1 Umieść kabel wentylatora zasilacza pod zestawem karty we/wy, a następnie podłącz kabel wentylatora zasilacza do zasilacza.
- 2 Wsuń wentylator zasilacza pod zaczep na zestawie karty we/wy i dopasuj otwory na śruby w wentylatorze zasilacza do otworów w pokrywie środkowej.
- 3 Wkręć śruby mocujące wentylator zasilacza do pokrywy środkowej.

- <span id="page-33-2"></span>1 Zainstaluj pokrywę tylną. Zobacz ["Instalowanie pokrywy tylnej" na stronie 18](#page-17-2).
- 2 Wykonaj procedurę przedstawioną w sekcji "Po zakończeniu serwisowania [komputera" na stronie 13.](#page-12-1)

# <span id="page-34-0"></span>**Wymontowywanie dysku twardego**

**OSTRZE**Ż**ENIE: Przed przyst**ą**pieniem do wykonywania czynno**ś**ci wymagaj**ą**cych otwarcia obudowy komputera nale**ż**y zapozna**ć **si**ę **z instrukcjami dotycz**ą**cymi bezpiecze**ń**stwa dostarczonymi z komputerem i wykona**ć **procedur**ę **przedstawion**ą **w sekcji "Przed rozpocz**ę**[ciem pracy" na stronie 11](#page-10-3). Po zako**ń**czeniu pracy wykonaj procedur**ę **przedstawion**ą **w sekcji "Po zako**ń**[czeniu serwisowania](#page-12-1)  [komputera" na stronie 13](#page-12-1). Dodatkowe zalecenia dotycz**ą**ce zalecanych procedur mo**ż**na znale**źć **na stronie internetowej Regulatory Compliance (Informacje o zgodno**ś**ci z przepisami prawnymi) pod adresem dell.com/regulatory\_compliance.**

**PRZESTROGA: Nie nale**ż**y wyjmowa**ć **dysku twardego, gdy komputer jest wł**ą**czony lub w stanie u**ś**pienia, poniewa**ż **mo**ż**e to spowodowa**ć **utrat**ę **danych.**

**PRZESTROGA: Dyski twarde s**ą **bardzo delikatne. Z dyskiem twardym nale**ż**y obchodzi**ć **si**ę **bardzo ostro**ż**nie.**

## <span id="page-34-1"></span>**Przed wykonaniem procedury**

- 1 Wymontuj pokrywę tylną. Zobacz ["Wymontowywanie pokrywy tylnej" na stronie 17](#page-16-2).
- 2 Wymontuj podstawkę. Zobacz ["Wymontowywanie podstawki" na stronie 21.](#page-20-3)

## <span id="page-34-2"></span>**Procedura**

- 1 Ostrożnie wyjmij zestaw dysku twardego z obudowy dysku twardego, podnosząc go za paski.
- 2 Podłącz złącze kabli zasilania i danych do zestawu dysku twardego.

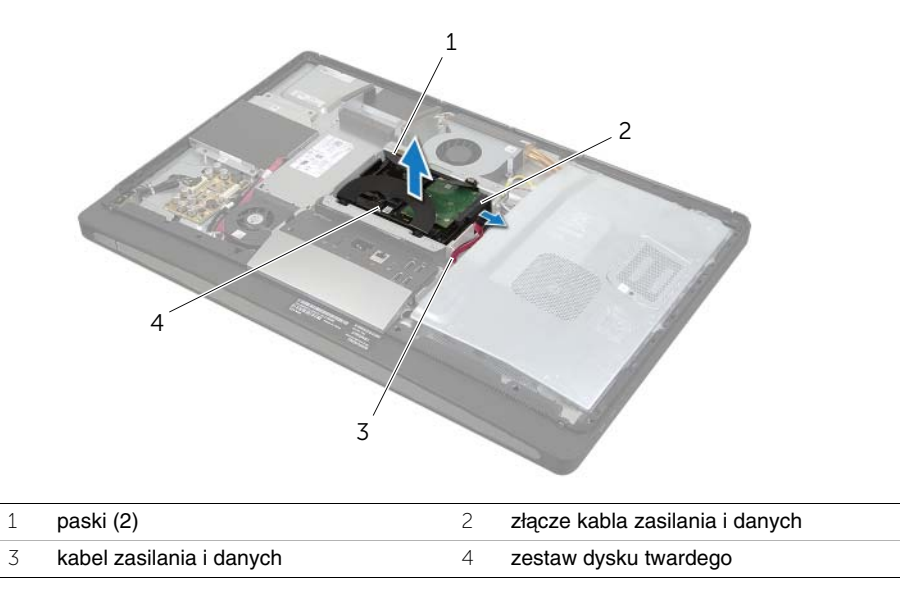

Wykręć śruby mocujące paski do dysku twardego i zdejmij paski z dysku.

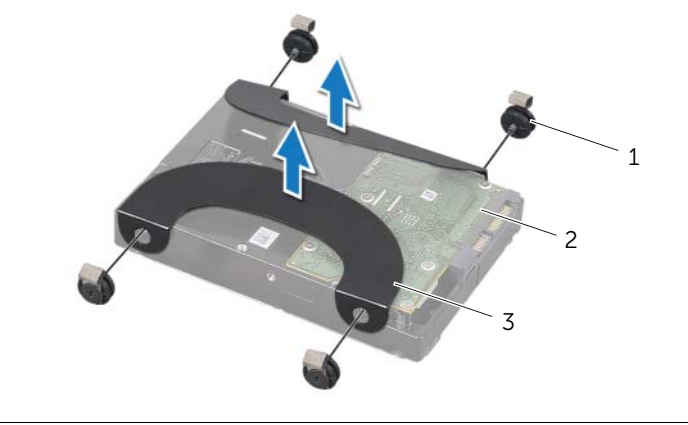

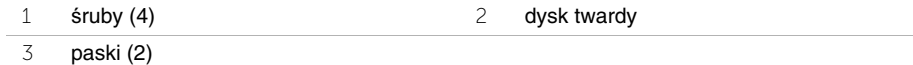
## <span id="page-36-2"></span>**Instalowanie dysku twardego**

**OSTRZE**Ż**ENIE: Przed przyst**ą**pieniem do wykonywania czynno**ś**ci wymagaj**ą**cych otwarcia obudowy komputera nale**ż**y zapozna**ć **si**ę **z instrukcjami dotycz**ą**cymi bezpiecze**ń**stwa dostarczonymi z komputerem i wykona**ć **procedur**ę **przedstawion**ą **w sekcji "Przed rozpocz**ę**[ciem pracy" na stronie 11](#page-10-0). Po zako**ń**czeniu pracy wykonaj procedur**ę **przedstawion**ą **w sekcji "Po zako**ń**[czeniu serwisowania](#page-12-0)  [komputera" na stronie 13](#page-12-0). Dodatkowe zalecenia dotycz**ą**ce zalecanych procedur mo**ż**na znale**źć **na stronie internetowej Regulatory Compliance (Informacje o zgodno**ś**ci z przepisami prawnymi) pod adresem dell.com/regulatory\_compliance.**

**PRZESTROGA: Dyski twarde s**ą **bardzo delikatne. Z dyskiem twardym nale**ż**y obchodzi**ć **si**ę **bardzo ostro**ż**nie.**

#### **Procedura**

- 1 Dopasuj otwory na śruby w paskach do otworów w dysku twardym i wkręć śruby mocujące paski do dysku twardego.
- <span id="page-36-1"></span><span id="page-36-0"></span>2 Podłącz złącze kabla zasilania i danych do zestawu dysku twardego.
- 3 Trzymając paski skierowane ku górze, dopasuj śruby zestawu dysku twardego do otworów w obudowie dysku twardego, a następnie delikatnie dociśnij zestaw dysku twardego.

- 1 Zainstaluj podstawkę. Zobacz ["Instalowanie podstawki" na stronie 22.](#page-21-0)
- 2 Zainstaluj pokrywę tylną. Zobacz ["Instalowanie pokrywy tylnej" na stronie 18](#page-17-0).
- 3 Wykonaj procedurę przedstawioną w sekcji "Po zakończeniu serwisowania [komputera" na stronie 13.](#page-12-0)

# **Wymontowywanie obudowy dysku twardego**

**OSTRZE**Ż**ENIE: Przed przyst**ą**pieniem do wykonywania czynno**ś**ci wymagaj**ą**cych otwarcia obudowy komputera nale**ż**y zapozna**ć **si**ę **z instrukcjami dotycz**ą**cymi bezpiecze**ń**stwa dostarczonymi z komputerem i wykona**ć **procedur**ę **przedstawion**ą **w sekcji "Przed rozpocz**ę**[ciem pracy" na stronie 11](#page-10-0). Po zako**ń**czeniu pracy wykonaj procedur**ę **przedstawion**ą **w sekcji "Po zako**ń**[czeniu serwisowania](#page-12-0)  [komputera" na stronie 13](#page-12-0). Dodatkowe zalecenia dotycz**ą**ce zalecanych procedur mo**ż**na znale**źć **na stronie internetowej Regulatory Compliance (Informacje o zgodno**ś**ci z przepisami prawnymi) pod adresem dell.com/regulatory\_compliance.**

#### **Przed wykonaniem procedury**

- 1 Wymontuj pokrywe tylną. Zobacz ["Wymontowywanie pokrywy tylnej" na stronie 17](#page-16-0).
- 2 Wymontuj podstawkę. Zobacz ["Wymontowywanie podstawki" na stronie 21.](#page-20-0)
- 3 Wykonaj procedury od [krok 1](#page-34-0) do [krok 2](#page-34-1) przedstawione w sekcji "Wymontowywanie [dysku twardego" na stronie 35](#page-34-2).

- 1 Wykręć śruby mocujące obudowę dysku twardego do pokrywy środkowej.
- 2 Wyjmij kabel zasilania i kabel danych z prowadnic na obudowie dysku twardego.
- 3 Zdejmij obudowę dysku twardego z pokrywy środkowej.

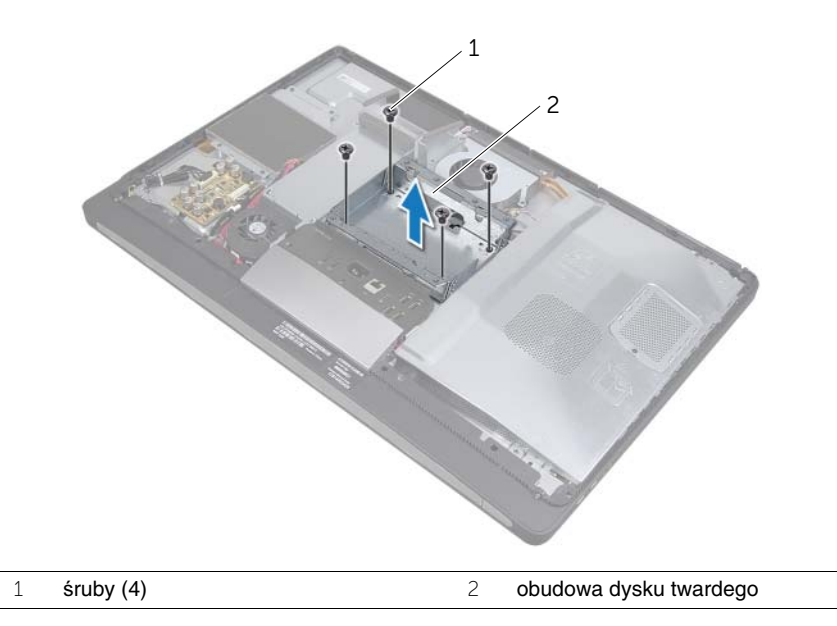

## **Instalowanie obudowy dysku twardego**

**OSTRZE**Ż**ENIE: Przed przyst**ą**pieniem do wykonywania czynno**ś**ci wymagaj**ą**cych otwarcia obudowy komputera nale**ż**y zapozna**ć **si**ę **z instrukcjami dotycz**ą**cymi bezpiecze**ń**stwa dostarczonymi z komputerem i wykona**ć **procedur**ę **przedstawion**ą **w sekcji "Przed rozpocz**ę**[ciem pracy" na stronie 11](#page-10-0). Po zako**ń**czeniu pracy wykonaj procedur**ę **przedstawion**ą **w sekcji "Po zako**ń**[czeniu serwisowania](#page-12-0)  [komputera" na stronie 13](#page-12-0). Dodatkowe zalecenia dotycz**ą**ce zalecanych procedur mo**ż**na znale**źć **na stronie internetowej Regulatory Compliance (Informacje o zgodno**ś**ci z przepisami prawnymi) pod adresem dell.com/regulatory\_compliance.**

#### **Procedura**

- 1 Dopasuj otwory na śruby w obudowie dysku twardego do otworów w pokrywie środkowej.
- 2 Wkręć śruby mocujące obudowę dysku twardego do pokrywy środkowej.

- 1 Wykonaj procedury od [krok 2](#page-36-0) do [krok 3](#page-36-1) przedstawione w sekcji "Instalowanie dysku [twardego" na stronie 37](#page-36-2).
- 2 Zainstaluj podstawkę. Zobacz ["Instalowanie podstawki" na stronie 22.](#page-21-0)
- 3 Zainstalui pokrywe tylna. Zobacz ["Instalowanie pokrywy tylnej" na stronie 18](#page-17-0).
- 4 Wykonaj procedurę przedstawioną w sekcji "Po zakończeniu serwisowania [komputera" na stronie 13.](#page-12-0)

# <span id="page-39-0"></span>**Zdejmowanie panelu we/wy**

**OSTRZE**Ż**ENIE: Przed przyst**ą**pieniem do wykonywania czynno**ś**ci wymagaj**ą**cych otwarcia obudowy komputera nale**ż**y zapozna**ć **si**ę **z instrukcjami dotycz**ą**cymi bezpiecze**ń**stwa dostarczonymi z komputerem i wykona**ć **procedur**ę **przedstawion**ą **w sekcji "Przed rozpocz**ę**[ciem pracy" na stronie 11](#page-10-0). Po zako**ń**czeniu pracy wykonaj procedur**ę **przedstawion**ą **w sekcji "Po zako**ń**[czeniu serwisowania](#page-12-0)  [komputera" na stronie 13](#page-12-0). Dodatkowe zalecenia dotycz**ą**ce zalecanych procedur mo**ż**na znale**źć **na stronie internetowej Regulatory Compliance (Informacje o zgodno**ś**ci z przepisami prawnymi) pod adresem dell.com/regulatory\_compliance.**

### **Przed wykonaniem procedury**

- 1 Wymontuj pokrywe tylną. Zobacz ["Wymontowywanie pokrywy tylnej" na stronie 17](#page-16-0).
- 2 Wymontuj podstawkę. Zobacz ["Wymontowywanie podstawki" na stronie 21.](#page-20-0)
- 3 Wymontuj osłonę. Zobacz ["Wymontowywanie osłony" na stronie 19](#page-18-0).

- 1 Naciśnij panel we/wy ku górze komputera, a następnie odchyl panel we/wy w górę.
- 2 Otwórz zaczepy mocujące panel we/wy i wyjmij panel we/wy z zestawu karty we/wy.

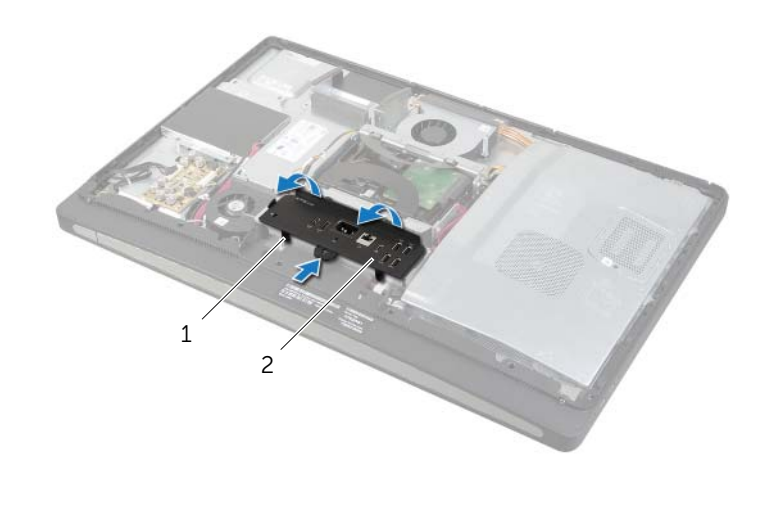

## <span id="page-40-0"></span>**Instalowanie panelu we/wy**

**OSTRZE**Ż**ENIE: Przed przyst**ą**pieniem do wykonywania czynno**ś**ci wymagaj**ą**cych otwarcia obudowy komputera nale**ż**y zapozna**ć **si**ę **z instrukcjami dotycz**ą**cymi bezpiecze**ń**stwa dostarczonymi z komputerem i wykona**ć **procedur**ę **przedstawion**ą **w sekcji "Przed rozpocz**ę**[ciem pracy" na stronie 11](#page-10-0). Po zako**ń**czeniu pracy wykonaj procedur**ę **przedstawion**ą **w sekcji "Po zako**ń**[czeniu serwisowania](#page-12-0)  [komputera" na stronie 13](#page-12-0). Dodatkowe zalecenia dotycz**ą**ce zalecanych procedur mo**ż**na znale**źć **na stronie internetowej Regulatory Compliance (Informacje o zgodno**ś**ci z przepisami prawnymi) pod adresem dell.com/regulatory\_compliance.**

#### **Procedura**

- 1 Dopasuj szczeliny w panelu we/wy do portów w zestawie karty we/wy.
- 2 Dociśnij panel we/wy, aż zaskoczy na swoim miejscu.

- 1 Zainstaluj osłonę. Zobacz ["Instalowanie osłony" na stronie 20](#page-19-0).
- 2 Zainstaluj podstawke. Zobacz ["Instalowanie podstawki" na stronie 22.](#page-21-0)
- 3 Zainstaluj pokrywę tylną. Zobacz ["Instalowanie pokrywy tylnej" na stronie 18](#page-17-0).
- 4 Wykonaj procedurę przedstawioną w sekcji "Po zakończeniu serwisowania [komputera" na stronie 13.](#page-12-0)

# **Wymontowywanie baterii pastylkowej**

**OSTRZE**Ż**ENIE: Przed przyst**ą**pieniem do wykonywania czynno**ś**ci wymagaj**ą**cych otwarcia obudowy komputera nale**ż**y zapozna**ć **si**ę **z instrukcjami dotycz**ą**cymi bezpiecze**ń**stwa dostarczonymi z komputerem i wykona**ć **procedur**ę **przedstawion**ą **w sekcji "Przed rozpocz**ę**[ciem pracy" na stronie 11](#page-10-0). Po zako**ń**czeniu pracy wykonaj procedur**ę **przedstawion**ą **w sekcji "Po zako**ń**[czeniu serwisowania](#page-12-0)  [komputera" na stronie 13.](#page-12-0) Dodatkowe zalecenia dotycz**ą**ce zalecanych procedur mo**ż**na znale**źć **na stronie internetowej Regulatory Compliance (Informacje o zgodno**ś**ci z przepisami prawnymi) pod adresem dell.com/regulatory\_compliance.**

**PRZESTROGA: Wyj**ę**cie baterii pastylkowej spowoduje zresetowanie ustawie**ń **systemu BIOS. Zalecane jest zanotowanie aktualnych ustawie**ń **systemu BIOS przed wyj**ę**ciem baterii pastylkowej.**

#### **Przed wykonaniem procedury**

- 1 Wymontuj pokrywe tylną. Zobacz ["Wymontowywanie pokrywy tylnej" na stronie 17](#page-16-0).
- 2 Wymontuj osłonę płyty systemowej. Zobacz "Wymontowywanie osłony płyty [systemowej" na stronie 31](#page-30-0).

#### **Procedura**

- 1 Odszukaj gniazdo baterii pastylkowej. Zobacz "Elementy płyty systemowej" [na stronie 15.](#page-14-0)
- 2 Odciągnij zacisk mocujący od baterii, aż bateria zostanie wysunięta z gniazda.

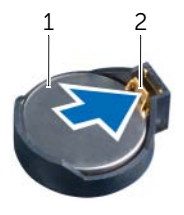

1 bateria pastylkowa 2 zacisk mocujący

3 Wyjmij baterię pastylkową z gniazda.

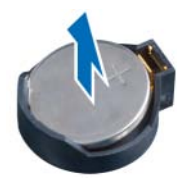

# **Instalowanie baterii pastylkowej**

**OSTRZE**Ż**ENIE: Przed przyst**ą**pieniem do wykonywania czynno**ś**ci wymagaj**ą**cych otwarcia obudowy komputera nale**ż**y zapozna**ć **si**ę **z instrukcjami dotycz**ą**cymi bezpiecze**ń**stwa dostarczonymi z komputerem i wykona**ć **procedur**ę **przedstawion**ą **w sekcji "Przed rozpocz**ę**[ciem pracy" na stronie 11](#page-10-0). Po zako**ń**czeniu pracy wykonaj procedur**ę **przedstawion**ą **w sekcji "Po zako**ń**[czeniu serwisowania](#page-12-0)  [komputera" na stronie 13.](#page-12-0) Dodatkowe zalecenia dotycz**ą**ce zalecanych procedur mo**ż**na znale**źć **na stronie internetowej Regulatory Compliance (Informacje o zgodno**ś**ci z przepisami prawnymi) pod adresem dell.com/regulatory\_compliance.**

**OSTRZE**Ż**ENIE: Nieprawidłowe zainstalowanie baterii mo**ż**e grozi**ć **jej wybuchem. Baterie i akumulatory nale**ż**y wymienia**ć **tylko na inne baterie lub akumulatory tego samego typu lub ich odpowiedniki. Zu**ż**yte baterie i akumulatory nale**ż**y utylizowa**ć **zgodnie z instrukcjami producenta.**

#### **Procedura**

Włóż baterię pastylkową do gniazda na płycie systemowej, biegunem dodatnim skierowanym do góry.

- 1 Zainstaluj osłone płyty systemowej. Zobacz "Instalowanie osłony płyty systemowej" [na stronie 32.](#page-31-0)
- 2 Zainstaluj pokrywę tylną. Zobacz ["Instalowanie pokrywy tylnej" na stronie 18](#page-17-0).
- 3 Wykonaj procedurę przedstawioną w sekcji "Po zakończeniu serwisowania [komputera" na stronie 13.](#page-12-0)

## **Wymontowywanie karty Mini-Card sieci bezprzewodowej**

**OSTRZE**Ż**ENIE: Przed przyst**ą**pieniem do wykonywania czynno**ś**ci wymagaj**ą**cych otwarcia obudowy komputera nale**ż**y zapozna**ć **si**ę **z instrukcjami dotycz**ą**cymi bezpiecze**ń**stwa dostarczonymi z komputerem i wykona**ć **procedur**ę **przedstawion**ą **w sekcji "Przed rozpocz**ę**[ciem pracy" na stronie 11](#page-10-0). Po zako**ń**czeniu pracy wykonaj procedur**ę **przedstawion**ą **w sekcji "Po zako**ń**[czeniu serwisowania](#page-12-0)  [komputera" na stronie 13](#page-12-0). Dodatkowe zalecenia dotycz**ą**ce zalecanych procedur mo**ż**na znale**źć **na stronie internetowej Regulatory Compliance (Informacje o zgodno**ś**ci z przepisami prawnymi) pod adresem dell.com/regulatory\_compliance.**

### **Przed wykonaniem procedury**

- 1 Wymontuj pokrywe tylną. Zobacz ["Wymontowywanie pokrywy tylnej" na stronie 17](#page-16-0).
- 2 Wymontuj osłonę płyty systemowej. Zobacz "Wymontowywanie osłony płyty [systemowej" na stronie 31](#page-30-0).

- 1 Odszukaj kartę Mini-Card sieci bezprzewodowej. Zobacz "Elementy płyty systemowej" [na stronie 15.](#page-14-0)
- 2 Odłącz kable antenowe od karty Mini-Card sieci bezprzewodowej.
- 3 Wykręć śruby mocujące kartę Mini-Card do płyty systemowej.

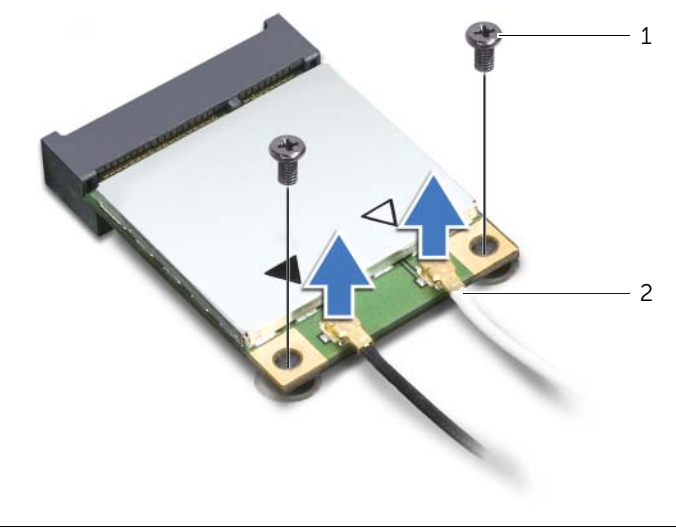

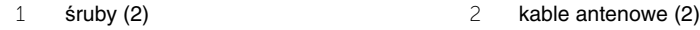

Wyjmij kartę Mini-Card sieci bezprzewodowej z gniazda.

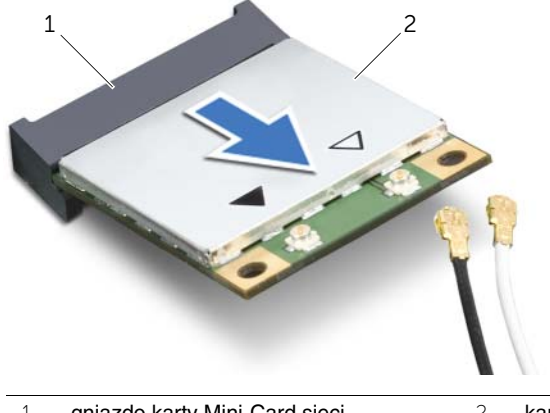

- gniazdo karty Mini-Card sieci bezprzewodowej
- karta Mini-Card sieci bezprzewodowej

## **Instalowanie karty Mini-Card sieci bezprzewodowej**

**OSTRZE**Ż**ENIE: Przed przyst**ą**pieniem do wykonywania czynno**ś**ci wymagaj**ą**cych otwarcia obudowy komputera nale**ż**y zapozna**ć **si**ę **z instrukcjami dotycz**ą**cymi bezpiecze**ń**stwa dostarczonymi z komputerem i wykona**ć **procedur**ę **przedstawion**ą **w sekcji "Przed rozpocz**ę**[ciem pracy" na stronie 11](#page-10-0). Po zako**ń**czeniu pracy wykonaj procedur**ę **przedstawion**ą **w sekcji "Po zako**ń**[czeniu serwisowania](#page-12-0)  [komputera" na stronie 13.](#page-12-0) Dodatkowe zalecenia dotycz**ą**ce zalecanych procedur mo**ż**na znale**źć **na stronie internetowej Regulatory Compliance (Informacje o zgodno**ś**ci z przepisami prawnymi) pod adresem dell.com/regulatory\_compliance.**

### **Procedura**

**PRZESTROGA: Aby unikn**ąć **uszkodzenia karty Mini-Card, sprawd**ź**, czy pod kart**ą **nie przebiegaj**ą ż**adne kable.**

- 1 Dopasuj wycięcie na karcie Mini-Card sieci bezprzewodowej do wypustki w gnieździe.
- 2 Włóż kartę Mini-Card sieci bezprzewodowej pod kątem 45 stopni do gniazda karty Mini-Card.
- 3 Dociśnij drugi koniec karty Mini-Card i wkręć śrubę mocującą kartę Mini-Card do gniazda na płycie systemowej.
- 4 Podłącz kable antenowe do karty Mini-Card sieci bezprzewodowej.

W poniższej tabeli przedstawiono schematy kolorów kabli antenowych poszczególnych kart Mini-Card obsługiwanych w komputerze.

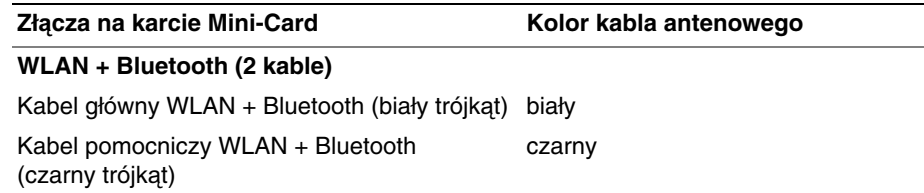

- 1 Zainstaluj osłonę płyty systemowej. Zobacz "Instalowanie osłony płyty systemowej" [na stronie 32.](#page-31-0)
- 2 Zainstaluj pokrywę tylną. Zobacz ["Instalowanie pokrywy tylnej" na stronie 18](#page-17-0).
- 3 Wykonaj procedurę przedstawioną w sekcji "Po zakończeniu serwisowania [komputera" na stronie 13.](#page-12-0)

# **Wymontowywanie karty Mini-Card mSATA**

**OSTRZE**Ż**ENIE: Przed przyst**ą**pieniem do wykonywania czynno**ś**ci wymagaj**ą**cych otwarcia obudowy komputera nale**ż**y zapozna**ć **si**ę **z instrukcjami dotycz**ą**cymi bezpiecze**ń**stwa dostarczonymi z komputerem i wykona**ć **procedur**ę **przedstawion**ą **w sekcji "Przed rozpocz**ę**[ciem pracy" na stronie 11](#page-10-0). Po zako**ń**czeniu pracy wykonaj procedur**ę **przedstawion**ą **w sekcji "Po zako**ń**[czeniu serwisowania](#page-12-0)  [komputera" na stronie 13](#page-12-0). Dodatkowe zalecenia dotycz**ą**ce zalecanych procedur mo**ż**na znale**źć **na stronie internetowej Regulatory Compliance (Informacje o zgodno**ś**ci z przepisami prawnymi) pod adresem dell.com/regulatory\_compliance.**

#### **Przed wykonaniem procedury**

- 1 Wymontuj pokrywe tylną. Zobacz ["Wymontowywanie pokrywy tylnej" na stronie 17](#page-16-0).
- 2 Wymontuj osłonę płyty systemowej. Zobacz "Wymontowywanie osłony płyty [systemowej" na stronie 31](#page-30-0).

- 1 Wykręć śruby mocujące kartę Mini-Card mSATA do płyty systemowej.
- 2 Przesuń i wyjmij kartę Mini-Card mSATA z gniazda.

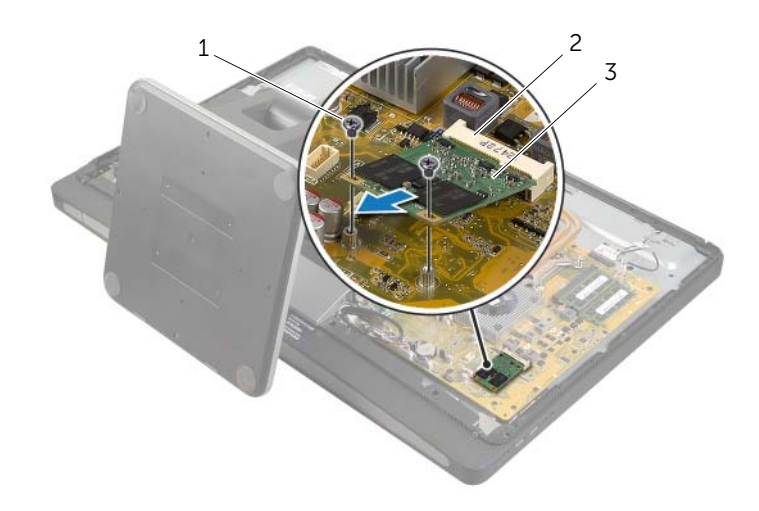

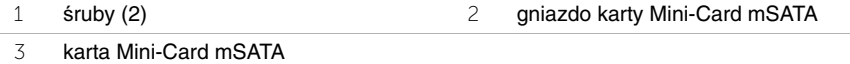

# **Instalowanie karty Mini-Card mSATA**

**OSTRZE**Ż**ENIE: Przed przyst**ą**pieniem do wykonywania czynno**ś**ci wymagaj**ą**cych otwarcia obudowy komputera nale**ż**y zapozna**ć **si**ę **z instrukcjami dotycz**ą**cymi bezpiecze**ń**stwa dostarczonymi z komputerem i wykona**ć **procedur**ę **przedstawion**ą **w sekcji "Przed rozpocz**ę**[ciem pracy" na stronie 11](#page-10-0). Po zako**ń**czeniu pracy wykonaj procedur**ę **przedstawion**ą **w sekcji "Po zako**ń**[czeniu serwisowania](#page-12-0)  [komputera" na stronie 13.](#page-12-0) Dodatkowe zalecenia dotycz**ą**ce zalecanych procedur mo**ż**na znale**źć **na stronie internetowej Regulatory Compliance (Informacje o zgodno**ś**ci z przepisami prawnymi) pod adresem dell.com/regulatory\_compliance.**

#### **Procedura**

- 1 Dopasuj wycięcie na karcie Mini-Card mSATA do wypustki w gnieździe karty Mini-Card mSATA.
- 2 Włóż kartę Mini-Card Mini-Card mSATA pod kątem 45 stopni do gniazda karty Mini-Card mSATA.
- 3 Wkręć śruby mocujące kartę Mini-Card mSATA do płyty systemowej.

- 1 Zainstaluj osłone płyty systemowej. Zobacz "Instalowanie osłony płyty systemowej" [na stronie 32.](#page-31-0)
- 2 Zainstaluj pokrywę tylną. Zobacz ["Instalowanie pokrywy tylnej" na stronie 18](#page-17-0).
- 3 Wykonaj procedurę przedstawioną w sekcji "Po zakończeniu serwisowania [komputera" na stronie 13.](#page-12-0)

## <span id="page-48-0"></span>**Wymontowywanie ramy wewn**ę**trznej**

**OSTRZE**Ż**ENIE: Przed przyst**ą**pieniem do wykonywania czynno**ś**ci wymagaj**ą**cych otwarcia obudowy komputera nale**ż**y zapozna**ć **si**ę **z instrukcjami dotycz**ą**cymi bezpiecze**ń**stwa dostarczonymi z komputerem i wykona**ć **procedur**ę **przedstawion**ą **w sekcji "Przed rozpocz**ę**[ciem pracy" na stronie 11](#page-10-0). Po zako**ń**czeniu pracy wykonaj procedur**ę **przedstawion**ą **w sekcji "Po zako**ń**[czeniu serwisowania](#page-12-0)  [komputera" na stronie 13](#page-12-0). Dodatkowe zalecenia dotycz**ą**ce zalecanych procedur mo**ż**na znale**źć **na stronie internetowej Regulatory Compliance (Informacje o zgodno**ś**ci z przepisami prawnymi) pod adresem dell.com/regulatory\_compliance.**

#### **Przed wykonaniem procedury**

- 1 Wymontuj pokrywe tylną. Zobacz ["Wymontowywanie pokrywy tylnej" na stronie 17](#page-16-0).
- 2 Wymontuj osłonę. Zobacz ["Wymontowywanie osłony" na stronie 19](#page-18-0).
- 3 Wymontuj podstawkę. Zobacz ["Wymontowywanie podstawki" na stronie 21.](#page-20-0)
- 4 Wymontuj panel we/wy. Zobacz ["Zdejmowanie panelu we/wy" na stronie 40.](#page-39-0)

- 1 Wykręć śruby mocujące ramę wewnętrzną do oprawy wyświetlacza.
- 2 Delikatnie podważ ramę wewnętrzną po bokach i wyjmij ją z oprawy wyświetlacza.

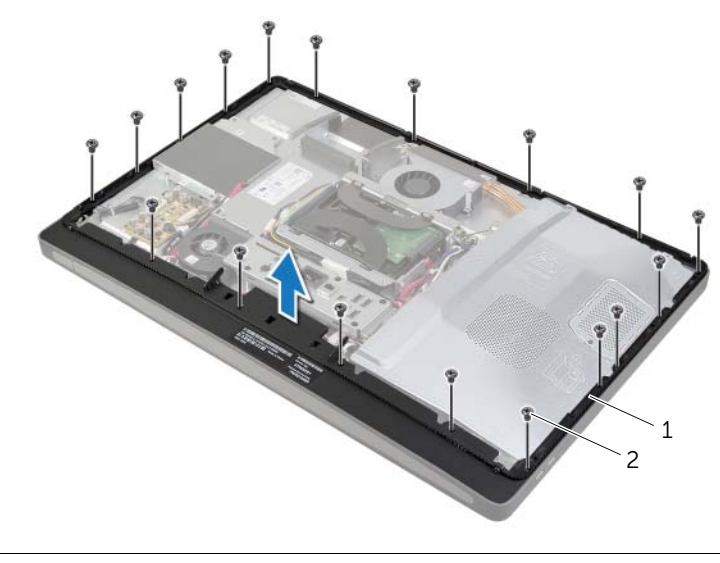

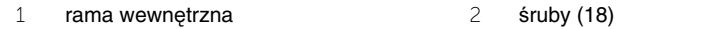

<span id="page-49-0"></span>**OSTRZE**Ż**ENIE: Przed przyst**ą**pieniem do wykonywania czynno**ś**ci wymagaj**ą**cych otwarcia obudowy komputera nale**ż**y zapozna**ć **si**ę **z instrukcjami dotycz**ą**cymi bezpiecze**ń**stwa dostarczonymi z komputerem i wykona**ć **procedur**ę **przedstawion**ą **w sekcji "Przed rozpocz**ę**[ciem pracy" na stronie 11](#page-10-0). Po zako**ń**czeniu pracy wykonaj procedur**ę **przedstawion**ą **w sekcji "Po zako**ń**[czeniu serwisowania](#page-12-0)  [komputera" na stronie 13](#page-12-0). Dodatkowe zalecenia dotycz**ą**ce zalecanych procedur mo**ż**na znale**źć **na stronie internetowej Regulatory Compliance (Informacje o zgodno**ś**ci z przepisami prawnymi) pod adresem dell.com/regulatory\_compliance.**

### **Procedura**

1 Dopasuj otwory na śruby ramie wewnętrznej do otworów w oprawie wyświetlacza.

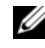

**UWAGA:** Upewnij się, że wszystkie kable znajdują się w prowadnicach oraz że żadne kable nie znajdują się między ramą wewnętrzną z oprawą wyświetlacza.

2 Wkręć śruby mocujące ramę wewnętrzną do oprawy wyświetlacza.

- 1 Zainstaluj panel we/wy. Zobacz ["Instalowanie panelu we/wy" na stronie 41](#page-40-0).
- 2 Zainstaluj podstawkę. Zobacz ["Instalowanie podstawki" na stronie 22.](#page-21-0)
- 3 Zainstaluj osłonę. Zobacz ["Instalowanie osłony" na stronie 20](#page-19-0).
- 4 Zainstaluj pokrywę tylną. ["Instalowanie pokrywy tylnej" na stronie 18](#page-17-0).
- 5 Wykonaj procedurę przedstawioną w sekcji "Po zakończeniu serwisowania [komputera" na stronie 13.](#page-12-0)

# **Wymontowanie wentylatora radiatora procesora**

**OSTRZE**Ż**ENIE: Przed przyst**ą**pieniem do wykonywania czynno**ś**ci wymagaj**ą**cych otwarcia obudowy komputera nale**ż**y zapozna**ć **si**ę **z instrukcjami dotycz**ą**cymi bezpiecze**ń**stwa dostarczonymi z komputerem i wykona**ć **procedur**ę **przedstawion**ą **w sekcji "Przed rozpocz**ę**[ciem pracy" na stronie 11](#page-10-0). Po zako**ń**czeniu pracy wykonaj procedur**ę **przedstawion**ą **w sekcji "Po zako**ń**[czeniu serwisowania](#page-12-0)  [komputera" na stronie 13](#page-12-0). Dodatkowe zalecenia dotycz**ą**ce zalecanych procedur mo**ż**na znale**źć **na stronie internetowej Regulatory Compliance (Informacje o zgodno**ś**ci z przepisami prawnymi) pod adresem dell.com/regulatory\_compliance.**

#### **Przed wykonaniem procedury**

- 1 Wymontuj pokrywe tylną. Zobacz ["Wymontowywanie pokrywy tylnej" na stronie 17](#page-16-0).
- 2 Wymontuj osłonę płyty systemowej. Zobacz "Wymontowywanie osłony płyty [systemowej" na stronie 31](#page-30-0).

#### **Procedura**

- 1 Odłącz kabel wentylatora radiatora procesora od płyty systemowej.
- 2 Wykręć śruby mocujące wentylator radiatora procesora do pokrywy środkowej.
- 3 Unieś wentylator radiatora procesora i zsuń go z zaczepu na obudowie dysku twardego.

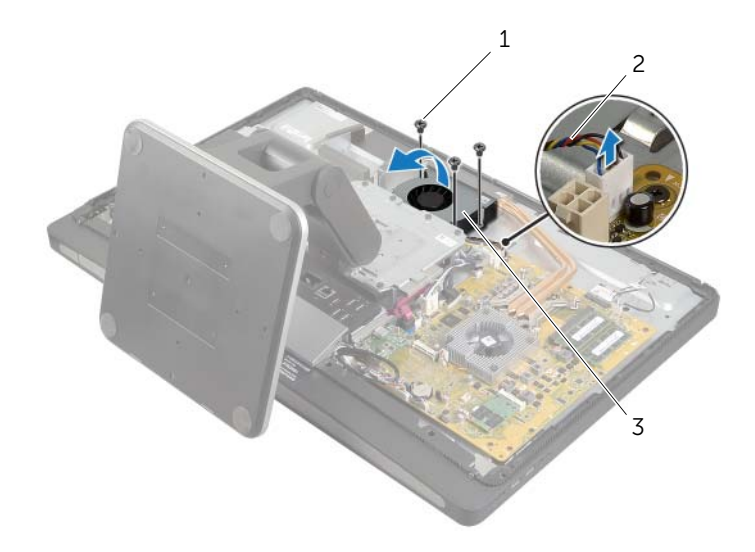

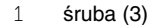

2 kabel wentylatora radiatora procesora

3 wentylator radiatora procesora

## **Instalowanie wentylatora radiatora procesora**

**OSTRZE**Ż**ENIE: Przed przyst**ą**pieniem do wykonywania czynno**ś**ci wymagaj**ą**cych otwarcia obudowy komputera nale**ż**y zapozna**ć **si**ę **z instrukcjami dotycz**ą**cymi bezpiecze**ń**stwa dostarczonymi z komputerem i wykona**ć **procedur**ę **przedstawion**ą **w sekcji "Przed rozpocz**ę**[ciem pracy" na stronie 11](#page-10-0). Po zako**ń**czeniu pracy wykonaj procedur**ę **przedstawion**ą **w sekcji "Po zako**ń**[czeniu serwisowania](#page-12-0)  [komputera" na stronie 13.](#page-12-0) Dodatkowe zalecenia dotycz**ą**ce zalecanych procedur mo**ż**na znale**źć **na stronie internetowej Regulatory Compliance (Informacje o zgodno**ś**ci z przepisami prawnymi) pod adresem dell.com/regulatory\_compliance.**

#### **Procedura**

- 1 Wsuń wentylator radiatora procesora pod zaczep na obudowie dysku twardego i dopasuj otwory na śruby w wentylatorze radiatora procesora do otworów w pokrywie środkowej.
- 2 Wkręć śruby mocujące wentylator radiatora procesora do pokrywy środkowej.
- 3 Podłącz kabel wentylatora radiatora procesora do płyty systemowej.

- 1 Zainstaluj osłone płyty systemowej. Zobacz "Instalowanie osłony płyty systemowej" [na stronie 32.](#page-31-0)
- 2 Zainstaluj pokrywę tylną. Zobacz ["Instalowanie pokrywy tylnej" na stronie 18](#page-17-0).
- 3 Wykonaj procedurę przedstawioną w sekcji "Po zakończeniu serwisowania [komputera" na stronie 13.](#page-12-0)

# <span id="page-52-0"></span>**Wymontowywanie radiatora procesora**

**OSTRZE**Ż**ENIE: Przed przyst**ą**pieniem do wykonywania czynno**ś**ci wymagaj**ą**cych otwarcia obudowy komputera nale**ż**y zapozna**ć **si**ę **z instrukcjami dotycz**ą**cymi bezpiecze**ń**stwa dostarczonymi z komputerem i wykona**ć **procedur**ę **przedstawion**ą **w sekcji "Przed rozpocz**ę**[ciem pracy" na stronie 11](#page-10-0). Po zako**ń**czeniu pracy wykonaj procedur**ę **przedstawion**ą **w sekcji "Po zako**ń**[czeniu serwisowania](#page-12-0)  [komputera" na stronie 13](#page-12-0). Dodatkowe zalecenia dotycz**ą**ce zalecanych procedur mo**ż**na znale**źć **na stronie internetowej Regulatory Compliance (Informacje o zgodno**ś**ci z przepisami prawnymi) pod adresem dell.com/regulatory\_compliance.**

#### **Przed wykonaniem procedury**

- 1 Wymontuj pokrywę tylną. Zobacz ["Wymontowywanie pokrywy tylnej" na stronie 17](#page-16-0).
- 2 Wymontuj osłonę płyty systemowej. Zobacz "Wymontowywanie osłony płyty [systemowej" na stronie 31](#page-30-0).

- 1 Wykręć śrubę mocującą otwory wentylacyjne i kabel uziemiający do pokrywy środkowej.
- 2 W kolejności wskazanej na radiatorze procesora poluzuj śruby mocujące radiator procesora do płyty systemowej.
- 3 Zdejmij radiator procesora z płyty systemowej.

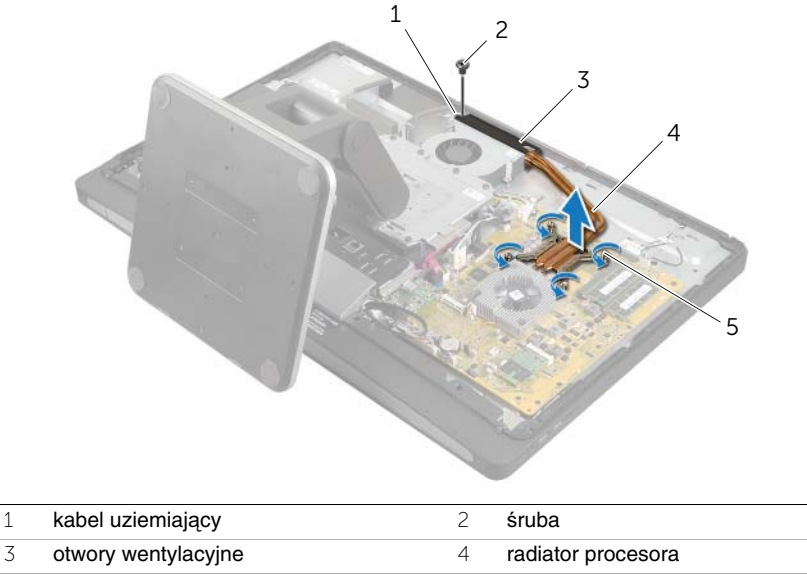

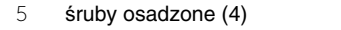

## <span id="page-53-0"></span>**Instalowanie radiatora procesora**

**OSTRZE**Ż**ENIE: Przed przyst**ą**pieniem do wykonywania czynno**ś**ci wymagaj**ą**cych otwarcia obudowy komputera nale**ż**y zapozna**ć **si**ę **z instrukcjami dotycz**ą**cymi bezpiecze**ń**stwa dostarczonymi z komputerem i wykona**ć **procedur**ę **przedstawion**ą **w sekcji "Przed rozpocz**ę**[ciem pracy" na stronie 11](#page-10-0). Po zako**ń**czeniu pracy wykonaj procedur**ę **przedstawion**ą **w sekcji "Po zako**ń**[czeniu serwisowania](#page-12-0)  [komputera" na stronie 13.](#page-12-0) Dodatkowe zalecenia dotycz**ą**ce zalecanych procedur mo**ż**na znale**źć **na stronie internetowej Regulatory Compliance (Informacje o zgodno**ś**ci z przepisami prawnymi) pod adresem dell.com/regulatory\_compliance.**

#### **Procedura**

**UWAGA:** Jeśli jest instalowana wcześniej używana płyta główna wraz z tym samym procesorem radiatorem, można ponownie wykorzystać tę samą pastę termoprzewodzącą. W przypadku wymiany płyty głównej lub radiatora na nowy należy użyć podkładki termoprzewodzącej dostarczonej w zestawie, aby zapewnić właściwe odprowadzanie ciepła.

- 1 Usuń pastę termoprzewodzącą ze spodu radiatora procesora i nałóż nową warstwę pasty.
- 2 Dopasuj śruby w radiatorze procesora do otworów w płycie systemowej.
- 3 W kolejności wskazanej na radiatorze procesora dokręć śruby mocujące radiator procesora do płyty systemowej.
- 4 Wkręć śrubę mocującą otwory wentylacyjne i kabel uziemiający do pokrywy środkowej.

- 1 Zainstaluj osłonę płyty systemowej. Zobacz "Instalowanie osłony płyty systemowej" [na stronie 32.](#page-31-0)
- 2 Zainstaluj pokrywę tylną. Zobacz ["Instalowanie pokrywy tylnej" na stronie 18](#page-17-0).
- 3 Wykonaj procedurę przedstawioną w sekcji "Po zakończeniu serwisowania [komputera" na stronie 13.](#page-12-0)

## **Wymontowywanie procesora**

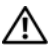

**OSTRZE**Ż**ENIE: Przed przyst**ą**pieniem do wykonywania czynno**ś**ci wymagaj**ą**cych otwarcia obudowy komputera nale**ż**y zapozna**ć **si**ę **z instrukcjami dotycz**ą**cymi bezpiecze**ń**stwa dostarczonymi z komputerem i wykona**ć **procedur**ę **przedstawion**ą **w sekcji "Przed rozpocz**ę**[ciem pracy" na stronie 11](#page-10-0). Po zako**ń**czeniu pracy wykonaj procedur**ę **przedstawion**ą **w sekcji "Po zako**ń**[czeniu serwisowania](#page-12-0)  [komputera" na stronie 13.](#page-12-0) Dodatkowe zalecenia dotycz**ą**ce zalecanych procedur mo**ż**na znale**źć **na stronie internetowej Regulatory Compliance (Informacje o zgodno**ś**ci z przepisami prawnymi) pod adresem dell.com/regulatory\_compliance.**

**PRZESTROGA: Procesor jest bardzo delikatnym elementem. Procesor nale**ż**y trzyma**ć **tylko za kraw**ę**dzie boczne. Nie wolno dotyka**ć **metalowych styków.**

### **Przed wykonaniem procedury**

- 1 Wymontuj pokrywę tylną. Zobacz ["Wymontowywanie pokrywy tylnej" na stronie 17](#page-16-0).
- 2 Wymontuj osłonę płyty systemowej. Zobacz "Wymontowywanie osłony płyty [systemowej" na stronie 31](#page-30-0).
- 3 Wymontuj radiator procesora. Zobacz "Wymontowywanie radiatora procesora" [na stronie 53.](#page-52-0)

- 1 Naciśnij dźwignię zwalniającą i pociągnij ją na zewnątrz, aby uwolnić ją spod zaczepu.
- 2 Odciągnij całkowicie dźwignię zwalniającą, aby otworzyć pokrywę procesora.
- 3 Ostrożnie podnieś procesor i wyjmij go z gniazda.

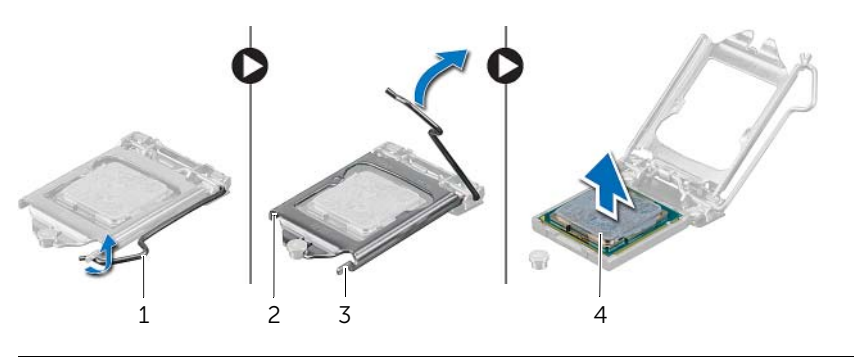

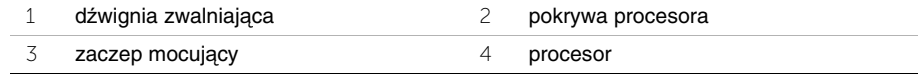

## **Instalowanie procesora**

**OSTRZE**Ż**ENIE: Przed przyst**ą**pieniem do wykonywania czynno**ś**ci wymagaj**ą**cych otwarcia obudowy komputera nale**ż**y zapozna**ć **si**ę **z instrukcjami dotycz**ą**cymi bezpiecze**ń**stwa dostarczonymi z komputerem i wykona**ć **procedur**ę **przedstawion**ą **w sekcji "Przed rozpocz**ę**[ciem pracy" na stronie 11](#page-10-0). Po zako**ń**czeniu pracy wykonaj procedur**ę **przedstawion**ą **w sekcji "Po zako**ń**[czeniu serwisowania](#page-12-0)  [komputera" na stronie 13.](#page-12-0) Dodatkowe zalecenia dotycz**ą**ce zalecanych procedur mo**ż**na znale**źć **na stronie internetowej Regulatory Compliance (Informacje o zgodno**ś**ci z przepisami prawnymi) pod adresem dell.com/regulatory\_compliance.**

#### **Procedura**

1 Upewnij się, że dźwignia zwalniająca na gnieździe procesora znajduje się w pozycji otwartej.

**PRZESTROGA: Procesor nale**ż**y prawidłowo umie**ś**ci**ć **w gnie**ź**dzie, aby zapobiec uszkodzeniu procesora i komputera.**

- 2 Dopasuj nacięcia na procesorze do wypustek w gnieździe.
- 3 Dopasuj narożnik procesora z wtykiem nr 1 do narożnika nr 1 w gnieździe procesora, a następnie włóż procesor do gniazda.
- **PRZESTROGA: Upewnij si**ę**,** ż**e wyci**ę**cie w pokrywie procesora znajduje si**ę **pod ogranicznikiem.**
- 4 Jeśli procesor jest dobrze osadzony w gnieździe, zamknij pokrywę procesora.
- 5 Odchyl dźwignię zwalniającą w dół i umieść ją pod zaczepem w pokrywie procesora.

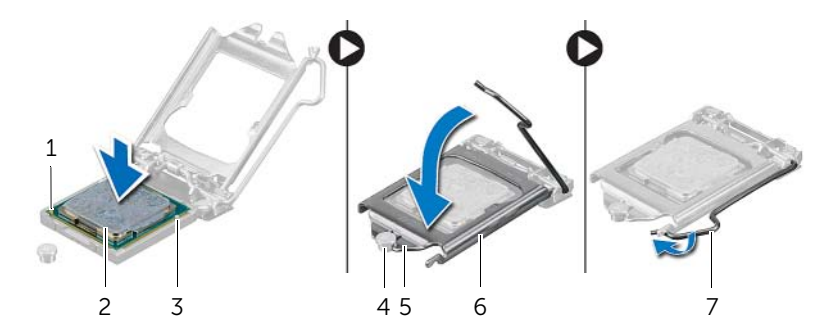

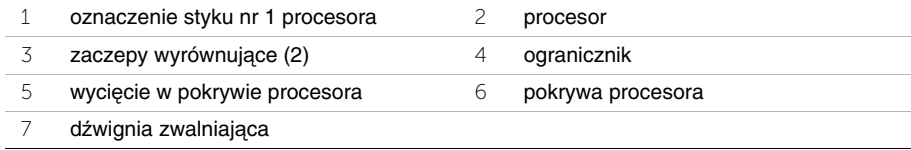

- 1 Zainstaluj radiator procesora. Zobacz ["Instalowanie radiatora procesora" na stronie 54](#page-53-0).
- 2 Zainstaluj osłonę płyty systemowej. Zobacz "Instalowanie osłony płyty systemowej" [na stronie 32.](#page-31-0)
- 3 Zainstaluj pokrywę tylną. Zobacz ["Instalowanie pokrywy tylnej" na stronie 18](#page-17-0).
- 4 Wykonaj procedurę przedstawioną w sekcji "Po zakończeniu serwisowania [komputera" na stronie 13.](#page-12-0)

## **Wymontowywanie zasilacza**

**OSTRZE**Ż**ENIE: Przed przyst**ą**pieniem do wykonywania czynno**ś**ci wymagaj**ą**cych otwarcia obudowy komputera nale**ż**y zapozna**ć **si**ę **z instrukcjami dotycz**ą**cymi bezpiecze**ń**stwa dostarczonymi z komputerem i wykona**ć **procedur**ę **przedstawion**ą **w sekcji "Przed rozpocz**ę**[ciem pracy" na stronie 11](#page-10-0). Po zako**ń**czeniu pracy wykonaj procedur**ę **przedstawion**ą **w sekcji "Po zako**ń**[czeniu serwisowania](#page-12-0)  [komputera" na stronie 13](#page-12-0). Dodatkowe zalecenia dotycz**ą**ce zalecanych procedur mo**ż**na znale**źć **na stronie internetowej Regulatory Compliance (Informacje o zgodno**ś**ci z przepisami prawnymi) pod adresem dell.com/regulatory\_compliance.**

### **Przed wykonaniem procedury**

- 1 Wymontuj pokrywe tylną. Zobacz ["Wymontowywanie pokrywy tylnej" na stronie 17](#page-16-0).
- 2 Wymontuj osłonę. Zobacz ["Wymontowywanie osłony" na stronie 19](#page-18-0).
- 3 Wymontuj podstawkę. Zobacz ["Wymontowywanie podstawki" na stronie 21.](#page-20-0)
- 4 Wymontuj panel we/wy. Zobacz ["Zdejmowanie panelu we/wy" na stronie 40.](#page-39-0)
- 5 Wymontuj osłonę płyty systemowej. Zobacz "Wymontowywanie osłony płyty [systemowej" na stronie 31](#page-30-0).

- Naciśnij zaciski mocujące i odłącz główny kabel zasilania i kabel zasilania procesora od płyty systemowej.
- Wyjmij główny kabel zasilania i kabel zasilania procesora w prowadnic.
- Naciśnij zacisk mocujący na kablu złącza zasilania i odłącz kabel od zasilacza.
- Odłącz kabel wskaźnika zasilania od zasilacza.
- 5 Unieś zacisk mocujący i odłącz kabel wentylatora zasilacza od zasilacza.
- Wykręć śruby mocujące zasilacz do pokrywy środkowej.
- Zdejmij zasilacz z pokrywy środkowej.

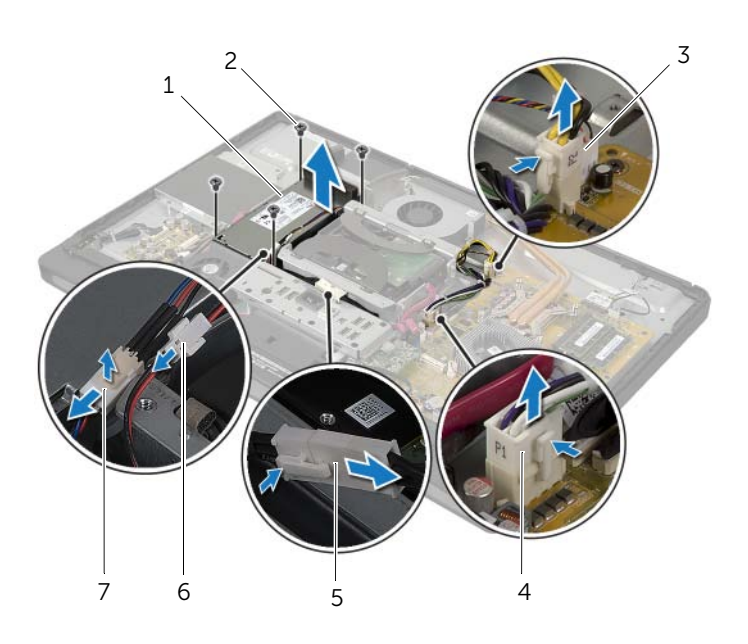

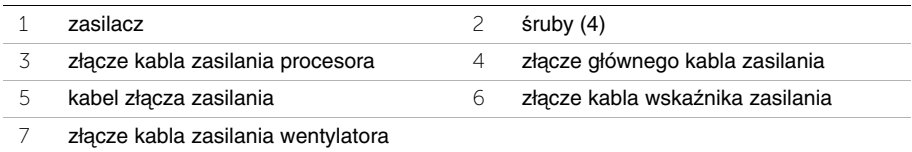

**OSTRZE**Ż**ENIE: Przed przyst**ą**pieniem do wykonywania czynno**ś**ci wymagaj**ą**cych otwarcia obudowy komputera nale**ż**y zapozna**ć **si**ę **z instrukcjami dotycz**ą**cymi bezpiecze**ń**stwa dostarczonymi z komputerem i wykona**ć **procedur**ę **przedstawion**ą **w sekcji "Przed rozpocz**ę**[ciem pracy" na stronie 11](#page-10-0). Po zako**ń**czeniu pracy wykonaj procedur**ę **przedstawion**ą **w sekcji "Po zako**ń**[czeniu serwisowania](#page-12-0)  [komputera" na stronie 13.](#page-12-0) Dodatkowe zalecenia dotycz**ą**ce zalecanych procedur mo**ż**na znale**źć **na stronie internetowej Regulatory Compliance (Informacje o zgodno**ś**ci z przepisami prawnymi) pod adresem dell.com/regulatory\_compliance.**

### **Procedura**

- 1 Dopasuj otwory na śruby w zasilaczu do otworów w pokrywie środkowej i wkręć śruby mocujące zasilacz do pokrywy środkowej.
- 2 Podłącz kabel wentylatora zasilacza, kabel wskaźnika zasilania i kabel złącza zasilania do zasilacza.
- 3 Umieść główny kabel zasilania i kabel zasilania procesora w prowadnicach.
- 4 Podłącz główny kabel zasilania i kabel zasilania procesora do płyty systemowej.

- 1 Zainstaluj osłonę płyty systemowej. Zobacz "Instalowanie osłony płyty systemowej" [na stronie 32.](#page-31-0)
- 2 Zainstaluj panel we/wy. Zobacz ["Instalowanie panelu we/wy" na stronie 41](#page-40-0).
- 3 Zainstaluj podstawkę. Zobacz ["Instalowanie podstawki" na stronie 22.](#page-21-0)
- 4 Zainstaluj osłonę. Zobacz ["Instalowanie osłony" na stronie 20](#page-19-0).
- 5 Zainstaluj pokrywę tylną. Zobacz ["Instalowanie pokrywy tylnej" na stronie 18](#page-17-0).
- 6 Wykonaj procedurę przedstawioną w sekcji "Po zakończeniu serwisowania [komputera" na stronie 13.](#page-12-0)

## **Wymontowywanie odbiornika klawiatury/myszy bezprzewodowej**

**OSTRZE**Ż**ENIE: Przed przyst**ą**pieniem do wykonywania czynno**ś**ci wymagaj**ą**cych otwarcia obudowy komputera nale**ż**y zapozna**ć **si**ę **z instrukcjami dotycz**ą**cymi bezpiecze**ń**stwa dostarczonymi z komputerem i wykona**ć **procedur**ę **przedstawion**ą **w sekcji "Przed rozpocz**ę**[ciem pracy" na stronie 11](#page-10-0). Po zako**ń**czeniu pracy wykonaj procedur**ę **przedstawion**ą **w sekcji "Po zako**ń**[czeniu serwisowania](#page-12-0)  [komputera" na stronie 13.](#page-12-0) Dodatkowe zalecenia dotycz**ą**ce zalecanych procedur mo**ż**na znale**źć **na stronie internetowej Regulatory Compliance (Informacje o zgodno**ś**ci z przepisami prawnymi) pod adresem dell.com/regulatory\_compliance.**

### **Przed wykonaniem procedury**

- 1 Wymontuj pokrywę tylną. Zobacz ["Wymontowywanie pokrywy tylnej" na stronie 17](#page-16-0).
- 2 Wymontuj podstawkę. Zobacz ["Wymontowywanie podstawki" na stronie 21.](#page-20-0)
- 3 Wymontuj osłonę. Zobacz ["Wymontowywanie osłony" na stronie 19](#page-18-0).
- 4 Wymontuj panel we/wy. Zobacz ["Zdejmowanie panelu we/wy" na stronie 40](#page-39-0).
- 5 Wymontuj osłonę płyty systemowej. Zobacz "Wymontowywanie osłony płyty [systemowej" na stronie 31](#page-30-0).
- 6 Wymontuj ramę wewnętrzną. Zobacz ["Wymontowywanie ramy wewn](#page-48-0)ętrznej" [na stronie 49.](#page-48-0)

- Wykręć śruby mocujące odbiornik klawiatury/myszy bezprzewodowej do oprawy wyświetlacza.
- Wykręć śruby mocujące kable uziemiające do pokrywy środkowej i oprawy wyświetlacza.
- Odłącz kabel odbiornika klawiatury/myszy bezprzewodowej od płyty systemowej.
- Zanotuj sposób poprowadzenia kabla odbiornika klawiatury/myszy bezprzewodowej, a następnie wyjmij kabel z prowadnic.
- Wyjmij odbiornik klawiatury/myszy bezprzewodowej z komputera razem z kablem.

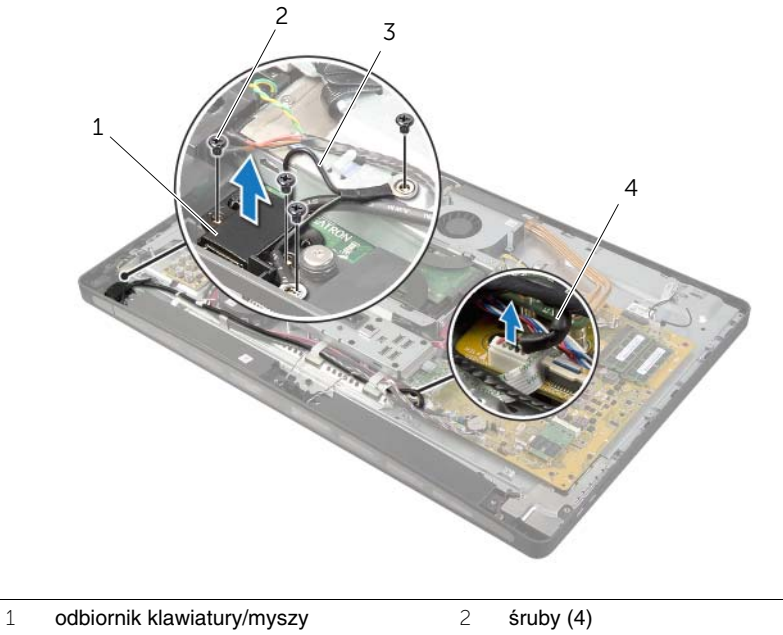

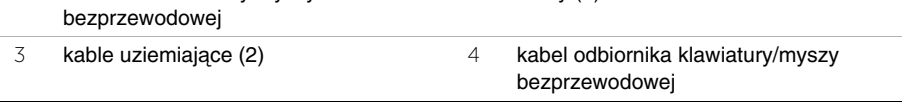

## **Instalowanie odbiornika klawiatury/myszy bezprzewodowej**

**OSTRZE**Ż**ENIE: Przed przyst**ą**pieniem do wykonywania czynno**ś**ci wymagaj**ą**cych otwarcia obudowy komputera nale**ż**y zapozna**ć **si**ę **z instrukcjami dotycz**ą**cymi bezpiecze**ń**stwa dostarczonymi z komputerem i wykona**ć **procedur**ę **przedstawion**ą **w sekcji "Przed rozpocz**ę**[ciem pracy" na stronie 11](#page-10-0). Po zako**ń**czeniu pracy wykonaj procedur**ę **przedstawion**ą **w sekcji "Po zako**ń**[czeniu serwisowania](#page-12-0)  [komputera" na stronie 13.](#page-12-0) Dodatkowe zalecenia dotycz**ą**ce zalecanych procedur mo**ż**na znale**źć **na stronie internetowej Regulatory Compliance (Informacje o zgodno**ś**ci z przepisami prawnymi) pod adresem dell.com/regulatory\_compliance.**

### **Procedura**

- 1 Dopasuj otwory na śruby w odbiorniku klawiatury/myszy bezprzewodowej do otworów w oprawie wyświetlacza.
- 2 Wkręć śruby mocujące odbiornik klawiatury/myszy bezprzewodowej do oprawy wyświetlacza.
- 3 Dopasuj otwory na śruby w kablach uziemiających do otworów w ramie montażowej i oprawie wyświetlacza.
- 4 Wkręć śruby mocujące kable uziemiające do pokrywy środkowej i oprawy wyświetlacza.
- 5 Umieść kabel odbiornika klawiatury/myszy bezprzewodowej w prowadnicach i podłącz go do płyty systemowej.

- 1 Zainstaluj ramę wewnętrzną. Zobacz ["Instalowanie ramy wewn](#page-49-0)ętrznej" na stronie 50.
- 2 Zainstaluj osłonę płyty systemowej. Zobacz "Instalowanie osłony płyty systemowej" [na stronie 32.](#page-31-0)
- 3 Zainstaluj panel we/wy. Zobacz ["Instalowanie panelu we/wy" na stronie 41](#page-40-0).
- 4 Zainstaluj podstawkę. Zobacz ["Instalowanie podstawki" na stronie 22.](#page-21-0)
- 5 Zainstaluj osłonę. Zobacz ["Instalowanie osłony" na stronie 20](#page-19-0).
- 6 Zainstaluj pokrywę tylną. Zobacz ["Instalowanie pokrywy tylnej" na stronie 18](#page-17-0).
- 7 Wykonaj procedurę przedstawioną w sekcji "Po zakończeniu serwisowania [komputera" na stronie 13.](#page-12-0)

# **Wymontowywanie gło**ś**ników**

**OSTRZE**Ż**ENIE: Przed przyst**ą**pieniem do wykonywania czynno**ś**ci wymagaj**ą**cych otwarcia obudowy komputera nale**ż**y zapozna**ć **si**ę **z instrukcjami dotycz**ą**cymi bezpiecze**ń**stwa dostarczonymi z komputerem i wykona**ć **procedur**ę **przedstawion**ą **w sekcji "Przed rozpocz**ę**[ciem pracy" na stronie 11](#page-10-0). Po zako**ń**czeniu pracy wykonaj procedur**ę **przedstawion**ą **w sekcji "Po zako**ń**[czeniu serwisowania](#page-12-0)  [komputera" na stronie 13.](#page-12-0) Dodatkowe zalecenia dotycz**ą**ce zalecanych procedur mo**ż**na znale**źć **na stronie internetowej Regulatory Compliance (Informacje o zgodno**ś**ci z przepisami prawnymi) pod adresem dell.com/regulatory\_compliance.**

### **Przed wykonaniem procedury**

- 1 Wymontuj pokrywe tylną. Zobacz ["Wymontowywanie pokrywy tylnej" na stronie 17](#page-16-0).
- 2 Wymontuj osłonę. Zobacz ["Wymontowywanie osłony" na stronie 19](#page-18-0).
- 3 Wymontuj podstawkę. Zobacz ["Wymontowywanie podstawki" na stronie 21.](#page-20-0)
- 4 Wymontuj panel we/wy. Zobacz ["Zdejmowanie panelu we/wy" na stronie 40](#page-39-0).
- 5 Wymontuj osłonę płyty systemowej. Zobacz "Wymontowywanie osłony płyty [systemowej" na stronie 31](#page-30-0).
- 6 Zainstaluj ramę wewnętrzną. Zobacz ["Wymontowywanie ramy wewn](#page-48-0)ętrznej" [na stronie 49.](#page-48-0)

- Odłącz kabel głośnika od płyty systemowej.
- Zanotuj sposób poprowadzenia kabla głośników, a następnie wyjmij kabel z prowadnic.
- Wykręć śruby mocujące głośniki do oprawy wyświetlacza.
- Wyjmij głośniki z oprawy wyświetlacza.

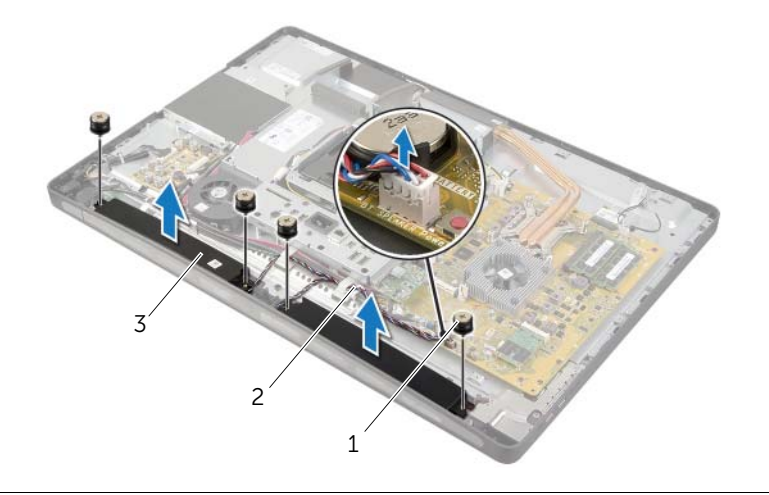

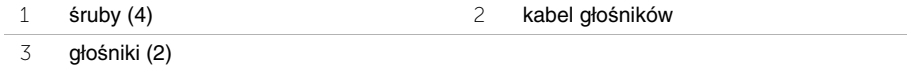

## **Instalowanie gło**ś**ników**

**OSTRZE**Ż**ENIE: Przed przyst**ą**pieniem do wykonywania czynno**ś**ci wymagaj**ą**cych otwarcia obudowy komputera nale**ż**y zapozna**ć **si**ę **z instrukcjami dotycz**ą**cymi bezpiecze**ń**stwa dostarczonymi z komputerem i wykona**ć **procedur**ę **przedstawion**ą **w sekcji "Przed rozpocz**ę**[ciem pracy" na stronie 11](#page-10-0). Po zako**ń**czeniu pracy wykonaj procedur**ę **przedstawion**ą **w sekcji "Po zako**ń**[czeniu serwisowania](#page-12-0)  [komputera" na stronie 13.](#page-12-0) Dodatkowe zalecenia dotycz**ą**ce zalecanych procedur mo**ż**na znale**źć **na stronie internetowej Regulatory Compliance (Informacje o zgodno**ś**ci z przepisami prawnymi) pod adresem dell.com/regulatory\_compliance.**

#### **Procedura**

- 1 Dopasuj otwory na śruby w głośnikach do otworów w oprawie wyświetlacza.
- 2 Wkręć śruby mocujące głośniki do oprawy wyświetlacza.
- 3 Umieść kabel głośników w prowadnicach i podłącz kabel głośników do płyty systemowej.

- 1 Zainstaluj ramę wewnętrzną. Zobacz ["Instalowanie ramy wewn](#page-49-0)ętrznej" na stronie 50.
- 2 Zainstaluj osłonę płyty systemowej. Zobacz "Instalowanie osłony płyty systemowej" [na stronie 32.](#page-31-0)
- 3 Zainstaluj panel we/wy. Zobacz ["Instalowanie panelu we/wy" na stronie 41](#page-40-0).
- 4 Zainstaluj podstawkę. Zobacz ["Instalowanie podstawki" na stronie 22.](#page-21-0)
- 5 Zainstaluj osłonę. Zobacz ["Instalowanie osłony" na stronie 20](#page-19-0).
- 6 Zainstaluj pokrywę tylną. Zobacz ["Instalowanie pokrywy tylnej" na stronie 18](#page-17-0).
- 7 Wykonaj procedurę przedstawioną w sekcji "Po zakończeniu serwisowania [komputera" na stronie 13.](#page-12-0)

## **Wymontowywanie karty we/wy**

**OSTRZE**Ż**ENIE: Przed przyst**ą**pieniem do wykonywania czynno**ś**ci wymagaj**ą**cych otwarcia obudowy komputera nale**ż**y zapozna**ć **si**ę **z instrukcjami dotycz**ą**cymi bezpiecze**ń**stwa dostarczonymi z komputerem i wykona**ć **procedur**ę **przedstawion**ą **w sekcji "Przed rozpocz**ę**[ciem pracy" na stronie 11](#page-10-0). Po zako**ń**czeniu pracy wykonaj procedur**ę **przedstawion**ą **w sekcji "Po zako**ń**[czeniu serwisowania](#page-12-0)  [komputera" na stronie 13](#page-12-0). Dodatkowe zalecenia dotycz**ą**ce zalecanych procedur mo**ż**na znale**źć **na stronie internetowej Regulatory Compliance (Informacje o zgodno**ś**ci z przepisami prawnymi) pod adresem dell.com/regulatory\_compliance.**

#### **Przed wykonaniem procedury**

- 1 Wymontuj pokrywe tylną. Zobacz ["Wymontowywanie pokrywy tylnej" na stronie 17](#page-16-0).
- 2 Wymontuj osłonę. Zobacz ["Wymontowywanie osłony" na stronie 19](#page-18-0).
- 3 Wymontuj podstawkę. Zobacz ["Wymontowywanie podstawki" na stronie 21.](#page-20-0)
- 4 Wymontuj panel we/wy. Zobacz ["Zdejmowanie panelu we/wy" na stronie 40.](#page-39-0)
- 5 Wymontuj osłonę płyty systemowej. Zobacz "Wymontowywanie osłony płyty [systemowej" na stronie 31](#page-30-0).

- Wykręć śruby mocujące zestaw karty we/wy do pokrywy środkowej.
- Delikatnie wyjmij zestaw karty we/wy z pokrywy środkowej i odwróć go.
- Naciśnij zacisk mocujący i odłącz kabel złącza zasilania.
- Zanotuj sposób poprowadzenia kabla wskaźnika zasilania i odłącz kabel od zasilacza.
- Wyjmij zestaw karty we/wy z ramy montażowej.

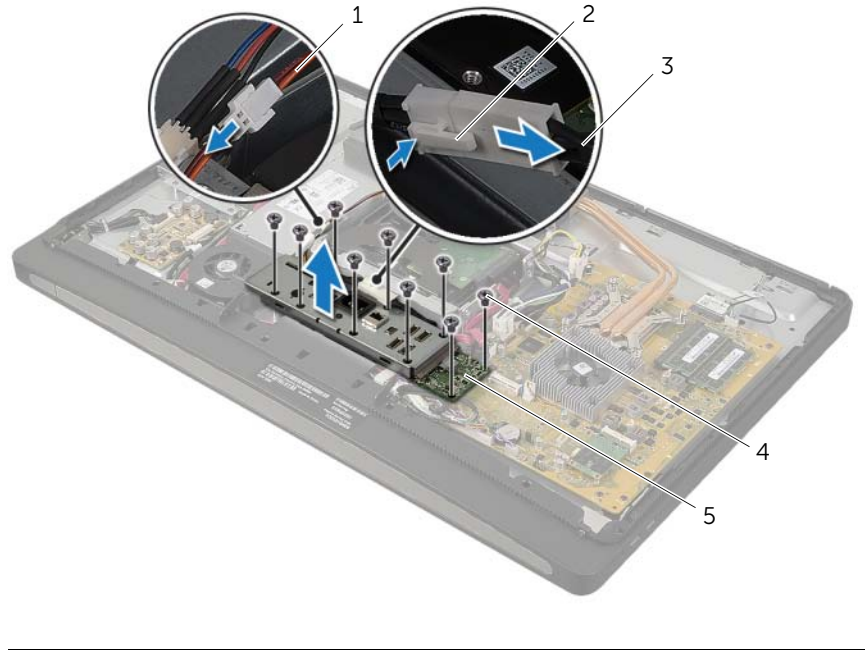

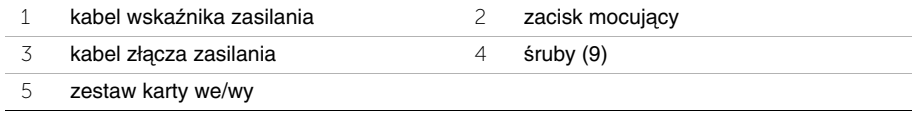

 Rozciągnij zaczepy na zewnątrz, aby uwolnić zestaw karty we/wy i wyjmij zestaw karty we/wy ze wspornika.

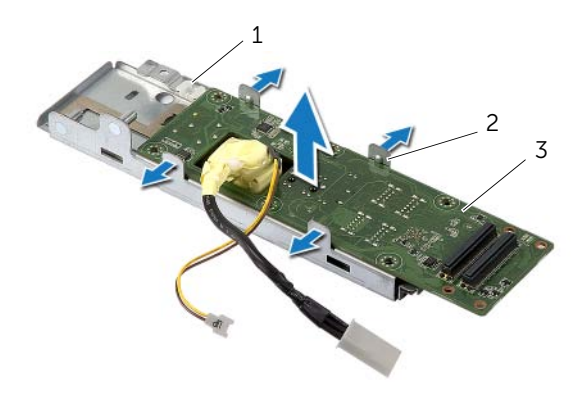

- wspornik karty we/wy 2 zaczepy mocujące (4)
	-

karta we/wy

## **Instalowanie karty we/wy**

**OSTRZE**Ż**ENIE: Przed przyst**ą**pieniem do wykonywania czynno**ś**ci wymagaj**ą**cych otwarcia obudowy komputera nale**ż**y zapozna**ć **si**ę **z instrukcjami dotycz**ą**cymi bezpiecze**ń**stwa dostarczonymi z komputerem i wykona**ć **procedur**ę **przedstawion**ą **w sekcji "Przed rozpocz**ę**[ciem pracy" na stronie 11](#page-10-0). Po zako**ń**czeniu pracy wykonaj procedur**ę **przedstawion**ą **w sekcji "Po zako**ń**[czeniu serwisowania](#page-12-0)  [komputera" na stronie 13.](#page-12-0) Dodatkowe zalecenia dotycz**ą**ce zalecanych procedur mo**ż**na znale**źć **na stronie internetowej Regulatory Compliance (Informacje o zgodno**ś**ci z przepisami prawnymi) pod adresem dell.com/regulatory\_compliance.**

#### **Procedura**

- 1 Przełóż kabel złącza zasilania i kabel wskaźnika zasilania przez otwór we wsporniku karty we/wy.
- 2 Umieść kartę we/wy we wsporniku i naciśnij zaczepy mocujące, aby przymocować kartę we/wy do wspornika.
- 3 Umieść kabel wskaźnika zasilania w prowadnicy i podłącz go do zasilacza.
- 4 Podłącz kabel złącza zasilania do zasilacza.
- 5 Dopasuj otwory na śruby w zestawie karty we/wy do otworów w pokrywie środkowej.
- 6 Dociśnij zestaw karty we/wy, aby połączyć go z płytą systemową.

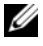

**UWAGA:** Upewnij się, że pod zestawem karty we/wy nie znajdują się żadne kable.

7 Wkręć śruby mocujące zestaw karty we/wy do pokrywy środkowej.

- 1 Zainstaluj osłonę płyty systemowej. Zobacz "Instalowanie osłony płyty systemowej" [na stronie 32.](#page-31-0)
- 2 Zainstaluj panel we/wy. Zobacz ["Instalowanie panelu we/wy" na stronie 41](#page-40-0).
- 3 Zainstaluj podstawkę. Zobacz ["Instalowanie podstawki" na stronie 22.](#page-21-0)
- 4 Zainstaluj osłonę. Zobacz ["Instalowanie osłony" na stronie 20](#page-19-0).
- 5 Zainstaluj pokrywę tylną. Zobacz ["Instalowanie pokrywy tylnej" na stronie 18](#page-17-0).
- 6 Wykonaj procedurę przedstawioną w sekcji "Po zakończeniu serwisowania [komputera" na stronie 13.](#page-12-0)

## **Wymontowywanie modułów anten**

**OSTRZE**Ż**ENIE: Przed przyst**ą**pieniem do wykonywania czynno**ś**ci wymagaj**ą**cych otwarcia obudowy komputera nale**ż**y zapozna**ć **si**ę **z instrukcjami dotycz**ą**cymi bezpiecze**ń**stwa dostarczonymi z komputerem i wykona**ć **procedur**ę **przedstawion**ą **w sekcji "Przed rozpocz**ę**[ciem pracy" na stronie 11](#page-10-0). Po zako**ń**czeniu pracy wykonaj procedur**ę **przedstawion**ą **w sekcji "Po zako**ń**[czeniu serwisowania](#page-12-0)  [komputera" na stronie 13.](#page-12-0) Dodatkowe zalecenia dotycz**ą**ce zalecanych procedur mo**ż**na znale**źć **na stronie internetowej Regulatory Compliance (Informacje o zgodno**ś**ci z przepisami prawnymi) pod adresem dell.com/regulatory\_compliance.**

### **Przed wykonaniem procedury**

- 1 Wymontuj pokrywę tylną. Zobacz ["Wymontowywanie pokrywy tylnej" na stronie 17](#page-16-0).
- 2 Wymontuj osłonę. Zobacz ["Wymontowywanie osłony" na stronie 19](#page-18-0).
- 3 Wymontuj podstawkę. Zobacz ["Wymontowywanie podstawki" na stronie 21.](#page-20-0)
- 4 Wymontuj panel we/wy. Zobacz ["Zdejmowanie panelu we/wy" na stronie 40](#page-39-0).
- 5 Wymontuj osłonę płyty systemowej. Zobacz "Wymontowywanie osłony płyty [systemowej" na stronie 31](#page-30-0).
- 6 Wymontuj ramę wewnętrzną. Zobacz ["Wymontowywanie ramy wewn](#page-48-0)ętrznej" [na stronie 49.](#page-48-0)

### **Procedura**

- Odłącz kable antenowe od karty Mini-Card sieci bezprzewodowej.
- Zanotuj sposób poprowadzenia kabli antenowych, a następnie wyjmij kable z prowadnic.
- Oderwij moduły anten od oprawy wyświetlacza.
- Zdejmij moduły anten z oprawy wyświetlacza.

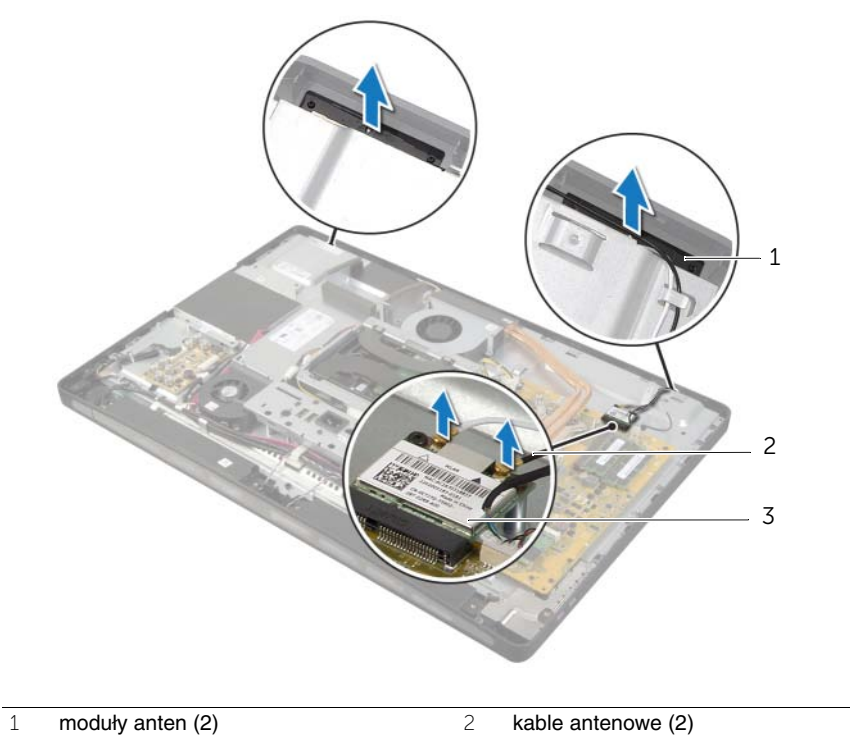

karta Mini-Card sieci bezprzewodowej
# **Instalowanie modułów anten**

**OSTRZE**Ż**ENIE: Przed przyst**ą**pieniem do wykonywania czynno**ś**ci wymagaj**ą**cych otwarcia obudowy komputera nale**ż**y zapozna**ć **si**ę **z instrukcjami dotycz**ą**cymi bezpiecze**ń**stwa dostarczonymi z komputerem i wykona**ć **procedur**ę **przedstawion**ą **w sekcji "Przed rozpocz**ę**[ciem pracy" na stronie 11](#page-10-0). Po zako**ń**czeniu pracy wykonaj procedur**ę **przedstawion**ą **w sekcji "Po zako**ń**[czeniu serwisowania](#page-12-0)  [komputera" na stronie 13.](#page-12-0) Dodatkowe zalecenia dotycz**ą**ce zalecanych procedur mo**ż**na znale**źć **na stronie internetowej Regulatory Compliance (Informacje o zgodno**ś**ci z przepisami prawnymi) pod adresem dell.com/regulatory\_compliance.**

### **Procedura**

- 1 Dopasuj moduły anten do ograniczników na oprawie wyświetlacza i przyklej je do oprawy wyświetlacza.
- 2 Umieść kable antenowe w prowadnicach i podłącz je do karty Mini-Card sieci bezprzewodowej.

- 1 Zainstaluj ramę wewnętrzną. Zobacz ["Instalowanie ramy wewn](#page-49-0)ętrznej" na stronie 50.
- 2 Zainstaluj osłone płyty systemowej. Zobacz "Instalowanie osłony płyty systemowej" [na stronie 32.](#page-31-0)
- 3 Zainstaluj panel we/wy. Zobacz ["Instalowanie panelu we/wy" na stronie 41](#page-40-0).
- 4 Zainstaluj podstawke. Zobacz ["Instalowanie podstawki" na stronie 22.](#page-21-0)
- 5 Zainstaluj osłonę. Zobacz ["Instalowanie osłony" na stronie 20](#page-19-0).
- 6 Zainstaluj pokrywę tylną. Zobacz ["Instalowanie pokrywy tylnej" na stronie 18](#page-17-0).
- 7 Wykonaj procedurę przedstawioną w sekcji "Po zakończeniu serwisowania [komputera" na stronie 13.](#page-12-0)

# **Wymontowywanie zestawu przycisku zasilania**

**OSTRZE**Ż**ENIE: Przed przyst**ą**pieniem do wykonywania czynno**ś**ci wymagaj**ą**cych otwarcia obudowy komputera nale**ż**y zapozna**ć **si**ę **z instrukcjami dotycz**ą**cymi bezpiecze**ń**stwa dostarczonymi z komputerem i wykona**ć **procedur**ę **przedstawion**ą **w sekcji "Przed rozpocz**ę**[ciem pracy" na stronie 11](#page-10-0). Po zako**ń**czeniu pracy wykonaj procedur**ę **przedstawion**ą **w sekcji "Po zako**ń**[czeniu serwisowania](#page-12-0)  [komputera" na stronie 13.](#page-12-0) Dodatkowe zalecenia dotycz**ą**ce zalecanych procedur mo**ż**na znale**źć **na stronie internetowej Regulatory Compliance (Informacje o zgodno**ś**ci z przepisami prawnymi) pod adresem dell.com/regulatory\_compliance.**

- 1 Wymontuj pokrywe tylną. Zobacz ["Wymontowywanie pokrywy tylnej" na stronie 17](#page-16-0).
- 2 Wymontuj osłonę. Zobacz ["Wymontowywanie osłony" na stronie 19](#page-18-0).
- 3 Wymontuj podstawkę. Zobacz ["Wymontowywanie podstawki" na stronie 21.](#page-20-0)
- 4 Wymontuj osłonę płyty systemowej. Zobacz "Wymontowywanie osłony płyty [systemowej" na stronie 31](#page-30-0).
- 5 Wymontuj ramę wewnętrzną. Zobacz ["Wymontowywanie ramy wewn](#page-48-0)ętrznej" [na stronie 49](#page-48-0)

- Odłącz kabel przycisku zasilania od płyty systemowej.
- Zanotuj sposób poprowadzenia kabla przycisku zasilania, a następnie wyjmij kabel z prowadnic.
- Wykręć śruby mocujące zestaw przycisku zasilania do oprawy wyświetlacza.
- Wciśnij przycisk zasilania do środka, aby go uwolnić ze szczeliny w oprawie wyświetlacza, a następnie delikatnie wyjmii zestaw przycisku zasilania z oprawy wyświetlacza.

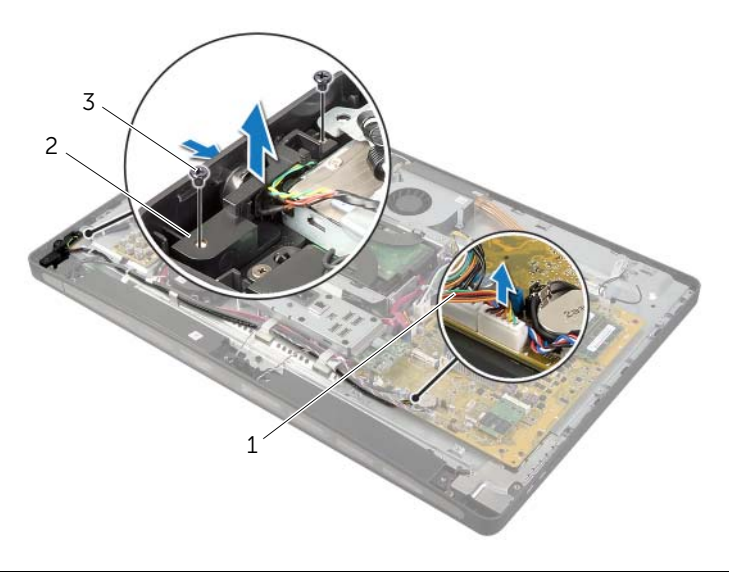

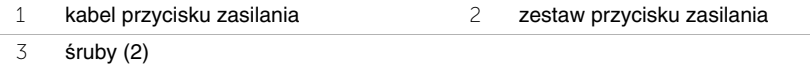

# **Instalowanie zestawu przycisku zasilania**

**OSTRZE**Ż**ENIE: Przed przyst**ą**pieniem do wykonywania czynno**ś**ci wymagaj**ą**cych otwarcia obudowy komputera nale**ż**y zapozna**ć **si**ę **z instrukcjami dotycz**ą**cymi bezpiecze**ń**stwa dostarczonymi z komputerem i wykona**ć **procedur**ę **przedstawion**ą **w sekcji "Przed rozpocz**ę**[ciem pracy" na stronie 11](#page-10-0). Po zako**ń**czeniu pracy wykonaj procedur**ę **przedstawion**ą **w sekcji "Po zako**ń**[czeniu serwisowania](#page-12-0)  [komputera" na stronie 13.](#page-12-0) Dodatkowe zalecenia dotycz**ą**ce zalecanych procedur mo**ż**na znale**źć **na stronie internetowej Regulatory Compliance (Informacje o zgodno**ś**ci z przepisami prawnymi) pod adresem dell.com/regulatory\_compliance.**

### **Procedura**

- 1 Włóż przycisk zasilania do szczeliny w oprawie wyświetlacza i umieść zestaw przycisku zasilania na oprawie wyświetlacza.
- 2 Dopasuj otwory na śruby w zestawie przycisku zasilania do otworów w oprawie wyświetlacza.
- 3 Wkręć śruby mocujące zestaw przycisku zasilania do oprawy wyświetlacza.
- 4 Umieść kabel przycisku zasilania w prowadnicach i podłącz go do płyty systemowej.

- 1 Zainstaluj rame wewnetrzna. Zobacz ["Instalowanie ramy wewn](#page-49-0)etrznej" na stronie 50.
- 2 Zainstaluj osłonę płyty systemowej. Zobacz "Instalowanie osłony płyty systemowej" [na stronie 32.](#page-31-0)
- 3 Zainstaluj podstawkę. Zobacz ["Instalowanie podstawki" na stronie 22.](#page-21-0)
- 4 Zainstaluj osłonę. Zobacz ["Instalowanie osłony" na stronie 20](#page-19-0).
- 5 Zainstaluj pokrywę tylną. Zobacz ["Instalowanie pokrywy tylnej" na stronie 18](#page-17-0).
- 6 Wykonaj procedurę przedstawioną w sekcji "Po zakończeniu serwisowania [komputera" na stronie 13.](#page-12-0)

# <span id="page-76-0"></span>**Wymontowywanie płyty systemowej**

**OSTRZE**Ż**ENIE: Przed przyst**ą**pieniem do wykonywania czynno**ś**ci wymagaj**ą**cych otwarcia obudowy komputera nale**ż**y zapozna**ć **si**ę **z instrukcjami dotycz**ą**cymi bezpiecze**ń**stwa dostarczonymi z komputerem i wykona**ć **procedur**ę **przedstawion**ą **w sekcji "Przed rozpocz**ę**[ciem pracy" na stronie 11](#page-10-0). Po zako**ń**czeniu pracy wykonaj procedur**ę **przedstawion**ą **w sekcji "Po zako**ń**[czeniu serwisowania](#page-12-0)  [komputera" na stronie 13](#page-12-0). Dodatkowe zalecenia dotycz**ą**ce zalecanych procedur mo**ż**na znale**źć **na stronie internetowej Regulatory Compliance (Informacje o zgodno**ś**ci z przepisami prawnymi) pod adresem dell.com/regulatory\_compliance.**

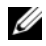

**UWAGA:** Na płycie systemowej jest przechowywany znacznik serwisowy komputera. Po wymianie płyty systemowej należy wprowadzić znacznik serwisowy w programie konfiguracji systemu.

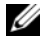

**UWAGA:** Przed odłączeniem kabli od płyty systemowej należy zanotować rozmieszczenie złączy, tak aby móc poprawnie podłączyć kable po wymianie płyty systemowej.

- 1 Wymontuj pokrywę tylną. Zobacz ["Wymontowywanie pokrywy tylnej" na stronie 17](#page-16-0).
- 2 Wymontuj osłonę. Zobacz ["Wymontowywanie osłony" na stronie 19](#page-18-0).
- 3 Wymontuj podstawkę. Zobacz ["Wymontowywanie podstawki" na stronie 21.](#page-20-0)
- 4 Wymontuj panel we/wy. Zobacz ["Zdejmowanie panelu we/wy" na stronie 40.](#page-39-0)
- 5 Wymontuj osłonę płyty systemowej. Zobacz "Wymontowywanie osłony płyty [systemowej" na stronie 31](#page-30-0).
- 6 Wykonaj procedury od [krok 1](#page-67-0) do [krok 5](#page-67-1) przedstawione w sekcji "Wymontowywanie [karty we/wy" na stronie 67](#page-66-0).
- 7 Wyjmij moduły pamięci. Zobacz ["Wymontowywanie modułów pami](#page-27-0)ęci" na stronie 28.
- 8 Wymontuj kartę Mini-Card mSATA. Zobacz "Wymontowywanie karty Mini-Card [mSATA" na stronie 47](#page-46-0).
- 9 Wymontuj kartę Mini-Card sieci bezprzewodowej. Zobacz "Wymontowywanie karty [Mini-Card sieci bezprzewodowej" na stronie 44](#page-43-0).
- 10 Wymontuj radiator procesora. Zobacz "Wymontowywanie radiatora procesora" na [stronie 53](#page-52-0).
- 11 Wymontuj procesor. Zobacz ["Wymontowywanie procesora" na stronie 55](#page-54-0).

<span id="page-77-0"></span>1 Odłącz wszystkie kable od płyty systemowej.

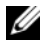

**UWAGA:** Aby uzyskać informacje na temat umiejscowienia złączy, zobacz ["Elementy płyty systemowej" na stronie 15](#page-14-0).

- 2 Wykręć śruby mocujące płytę systemową do pokrywy środkowej.
- <span id="page-77-1"></span>3 Zdejmij płytę systemową z pokrywy środkowej.

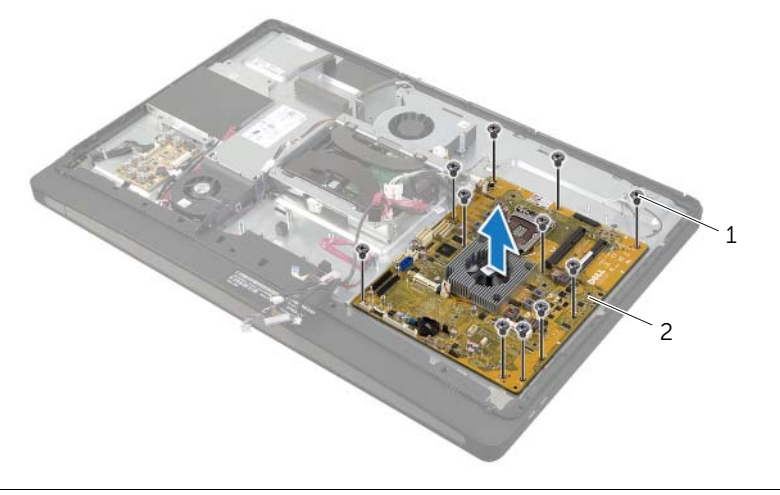

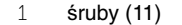

2 płyta systemowa

<span id="page-78-2"></span>**OSTRZE**Ż**ENIE: Przed przyst**ą**pieniem do wykonywania czynno**ś**ci wymagaj**ą**cych otwarcia obudowy komputera nale**ż**y zapozna**ć **si**ę **z instrukcjami dotycz**ą**cymi bezpiecze**ń**stwa dostarczonymi z komputerem i wykona**ć **procedur**ę **przedstawion**ą **w sekcji "Przed rozpocz**ę**[ciem pracy" na stronie 11](#page-10-0). Po zako**ń**czeniu pracy wykonaj procedur**ę **przedstawion**ą **w sekcji "Po zako**ń**[czeniu serwisowania](#page-12-0)  [komputera" na stronie 13.](#page-12-0) Dodatkowe zalecenia dotycz**ą**ce zalecanych procedur mo**ż**na znale**źć **na stronie internetowej Regulatory Compliance (Informacje o zgodno**ś**ci z przepisami prawnymi) pod adresem dell.com/regulatory\_compliance.**

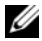

**UWAGA:** Na płycie systemowej jest przechowywany znacznik serwisowy komputera. Po wymianie płyty systemowej należy wprowadzić znacznik serwisowy w programie konfiguracji systemu.

### **Procedura**

- <span id="page-78-0"></span>1 Dopasuj otwory na śruby w płycie systemowej do otworów w pokrywie środkowej.
- <span id="page-78-1"></span>2 Wkręć śruby mocujące płytę systemową do pokrywy środkowej.
- 3 Podłącz kable do płyty systemowej.

- 1 Zainstaluj procesor. Zobacz ["Instalowanie procesora" na stronie 56](#page-55-0).
- 2 Zainstaluj radiator procesora. Zobacz ["Instalowanie radiatora procesora" na stronie 54](#page-53-0).
- 3 Zainstaluj karte Mini-Card sieci bezprzewodowej. Zobacz "Instalowanie karty [Mini-Card sieci bezprzewodowej" na stronie 46](#page-45-0).
- 4 Zainstaluj kartę Mini-Card mSATA. Zobacz "Instalowanie karty Mini-Card mSATA" [na stronie 48.](#page-47-0)
- 5 Zainstaluj moduły pamięci. Zobacz ["Instalowanie modułów pami](#page-29-0)eci" na stronie 30.
- 6 Wykonaj procedury od [krok 3](#page-69-0) do [krok 7](#page-69-1) przedstawione w sekcji ["Instalowanie karty](#page-69-2)  [we/wy" na stronie 70](#page-69-2).
- 7 Zainstaluj osłone płyty systemowej. Zobacz "Instalowanie osłony płyty systemowej" [na stronie 32.](#page-31-0)
- 8 Zainstaluj panel we/wy. Zobacz ["Instalowanie panelu we/wy" na stronie 41](#page-40-0).
- 9 Zainstaluj podstawkę. Zobacz ["Instalowanie podstawki" na stronie 22.](#page-21-0)
- 10 Zainstaluj osłonę. Zobacz ["Instalowanie osłony" na stronie 20](#page-19-0).
- 11 Zainstaluj pokrywę tylną. Zobacz ["Instalowanie pokrywy tylnej" na stronie 18](#page-17-0).
- 12 Wykonaj procedurę przedstawioną w sekcji "Po zakończeniu serwisowania [komputera" na stronie 13.](#page-12-0)

## **Wprowadzanie kodu Service Tag w programie konfiguracji systemu**

- 1 Włącz komputer.
- 2 Naciśnij klawisz <F2> podczas testu POST, aby przejść do programu konfiguracji systemu.
- 3 Przejdź do karty **Main** (Ekran główny) i wpisz znacznik serwisowy w polu **Service Tag**  Input (Wprowadzanie znacznika serwisowego). Zobacz "Opcje konfiguracji systemu" [na stronie 105.](#page-104-0)

# **Wymontowywanie bocznej karty we/wy**

**OSTRZE**Ż**ENIE: Przed przyst**ą**pieniem do wykonywania czynno**ś**ci wymagaj**ą**cych otwarcia obudowy komputera nale**ż**y zapozna**ć **si**ę **z instrukcjami dotycz**ą**cymi bezpiecze**ń**stwa dostarczonymi z komputerem i wykona**ć **procedur**ę **przedstawion**ą **w sekcji "Przed rozpocz**ę**[ciem pracy" na stronie 11](#page-10-0). Po zako**ń**czeniu pracy wykonaj procedur**ę **przedstawion**ą **w sekcji "Po zako**ń**[czeniu serwisowania](#page-12-0)  [komputera" na stronie 13](#page-12-0). Dodatkowe zalecenia dotycz**ą**ce zalecanych procedur mo**ż**na znale**źć **na stronie internetowej Regulatory Compliance (Informacje o zgodno**ś**ci z przepisami prawnymi) pod adresem dell.com/regulatory\_compliance.**

- 1 Wymontuj pokrywe tylną. Zobacz ["Wymontowywanie pokrywy tylnej" na stronie 17](#page-16-0).
- 2 Wymontuj osłonę. Zobacz ["Wymontowywanie osłony" na stronie 19](#page-18-0).
- 3 Wymontuj podstawkę. Zobacz ["Wymontowywanie podstawki" na stronie 21.](#page-20-0)
- 4 Wymontuj panel we/wy. Zobacz ["Zdejmowanie panelu we/wy" na stronie 40.](#page-39-0)
- 5 Wymontuj osłonę płyty systemowej. Zobacz "Wymontowywanie osłony płyty [systemowej" na stronie 31](#page-30-0).
- 6 Wymontuj ramę wewnętrzną. Zobacz ["Wymontowywanie ramy wewn](#page-48-0)ętrznej" na [stronie 49](#page-48-0).
- 7 Wykonaj procedury od [krok 1](#page-67-0) do [krok 5](#page-67-1) przedstawione w sekcji "Wymontowywanie [karty we/wy" na stronie 67](#page-66-0).
- 8 Odłącz kable antenowe od karty Mini-Card sieci bezprzewodowej. Zobacz ["Wymontowywanie karty Mini-Card sieci bezprzewodowej" na stronie 44](#page-43-0).
- 9 Wymontuj radiator procesora. Zobacz "Wymontowywanie radiatora procesora" na [stronie 53](#page-52-0).
- 10 Wykonaj procedury od [krok 1](#page-77-0) do [krok 3](#page-77-1) przedstawione w sekcji "Wymontowywanie [płyty systemowej" na stronie 77](#page-76-0).

- Wykręć śruby mocujące osłonę bocznej karty we/wy do oprawy wyświetlacza.
- Zdejmij osłonę bocznej karty we/wy z bocznej karty we/wy.

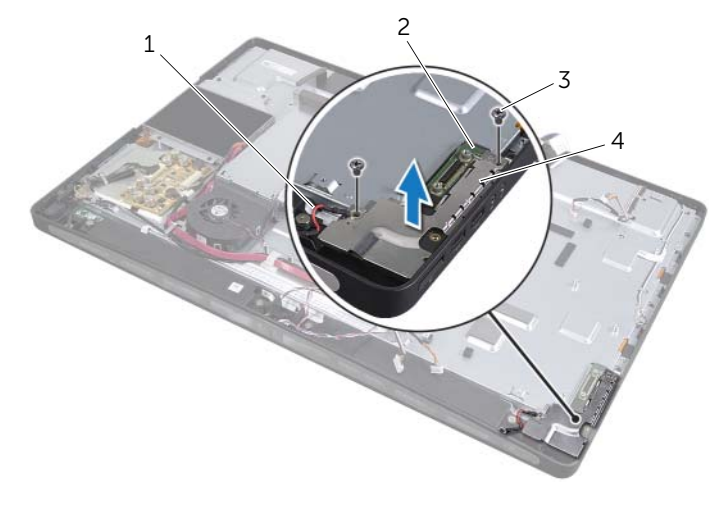

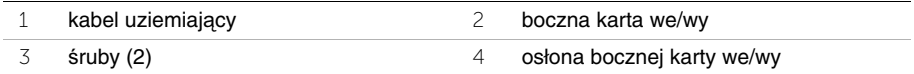

 Ostrożnie unieś jeden bok bocznej karty we/wy, rozpoczynając od wewnętrznej krawędzi, a następnie wysuń porty bocznej karty we/wy ze szczelin w oprawie wyświetlacza.

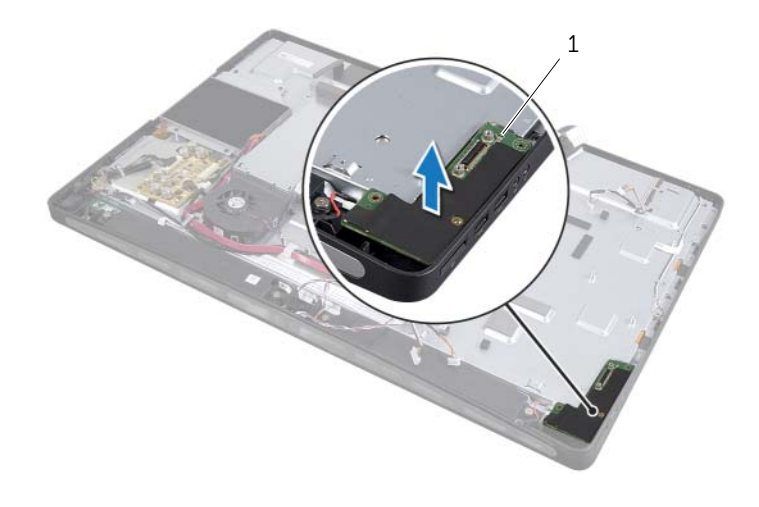

boczna karta we/wy

# **Instalowanie bocznej karty we/wy**

**OSTRZE**Ż**ENIE: Przed przyst**ą**pieniem do wykonywania czynno**ś**ci wymagaj**ą**cych otwarcia obudowy komputera nale**ż**y zapozna**ć **si**ę **z instrukcjami dotycz**ą**cymi bezpiecze**ń**stwa dostarczonymi z komputerem i wykona**ć **procedur**ę **przedstawion**ą **w sekcji "Przed rozpocz**ę**[ciem pracy" na stronie 11](#page-10-0). Po zako**ń**czeniu pracy wykonaj procedur**ę **przedstawion**ą **w sekcji "Po zako**ń**[czeniu serwisowania](#page-12-0)  [komputera" na stronie 13.](#page-12-0) Dodatkowe zalecenia dotycz**ą**ce zalecanych procedur mo**ż**na znale**źć **na stronie internetowej Regulatory Compliance (Informacje o zgodno**ś**ci z przepisami prawnymi) pod adresem dell.com/regulatory\_compliance.**

### **Procedura**

- 1 Włóż porty bocznej karty we/wy do szczelin w oprawie wyświetlacza i dopasuj otwory na śruby w bocznej karcie we/wy do otworów w oprawie wyświetlacza.
- 2 Dopasuj otwory na śruby w osłonie bocznej karty we/wy do otworów w oprawie wyświetlacza i wkręć śruby mocujące osłonę bocznej karty we/wy do bocznej karty we/wy.
- 3 Wkręć śruby mocujące osłonę bocznej karty we/wy do oprawy wyświetlacza.

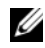

**UWAGA:** Upewnij się, że śruba mocująca osłonę bocznej karty we/wy do oprawy wyświetlacza mocuje również kabel uziemiający.

- 1 Wykonaj procedury od [krok 1](#page-78-0) do [krok 3](#page-78-1) przedstawione w sekcji ["Instalowanie płyty](#page-78-2)  [systemowej" na stronie 79](#page-78-2).
- 2 Zainstaluj radiator procesora. Zobacz "Instalowanie radiatora procesora" [na stronie 54.](#page-53-0)
- 3 Podłącz kable antenowe do karty Mini-Card sieci bezprzewodowej. Zobacz ["Instalowanie karty Mini-Card sieci bezprzewodowej" na stronie 46.](#page-45-0)
- 4 Wykonaj procedury od [krok 3](#page-69-0) do [krok 7](#page-69-1) przedstawione w sekcji "Instalowanie karty [we/wy" na stronie 70](#page-69-2).
- 5 Zainstaluj ramę wewnętrzną. Zobacz ["Instalowanie ramy wewn](#page-49-0)ętrznej" na stronie 50.
- 6 Zainstaluj osłonę płyty systemowej. Zobacz ["Instalowanie osłony płyty systemowej"](#page-31-0)  [na stronie 32.](#page-31-0)
- 7 Zainstaluj panel we/wy. Zobacz ["Instalowanie panelu we/wy" na stronie 41](#page-40-0).
- 8 Zainstaluj podstawkę. Zobacz ["Instalowanie podstawki" na stronie 22.](#page-21-0)
- 9 Zainstaluj osłonę. Zobacz ["Instalowanie osłony" na stronie 20](#page-19-0).
- 10 Zainstaluj pokrywę tylną. Zobacz ["Instalowanie pokrywy tylnej" na stronie 18](#page-17-0).
- 11 Wykonaj procedurę przedstawioną w sekcji "Po zakończeniu serwisowania [komputera" na stronie 13.](#page-12-0)

# **Wymontowywanie pokrywy** ś**rodkowej**

**OSTRZE**Ż**ENIE: Przed przyst**ą**pieniem do wykonywania czynno**ś**ci wymagaj**ą**cych otwarcia obudowy komputera nale**ż**y zapozna**ć **si**ę **z instrukcjami dotycz**ą**cymi bezpiecze**ń**stwa dostarczonymi z komputerem i wykona**ć **procedur**ę **przedstawion**ą **w sekcji "Przed rozpocz**ę**[ciem pracy" na stronie 11](#page-10-0). Po zako**ń**czeniu pracy wykonaj procedur**ę **przedstawion**ą **w sekcji "Po zako**ń**[czeniu serwisowania](#page-12-0)  [komputera" na stronie 13](#page-12-0). Dodatkowe zalecenia dotycz**ą**ce zalecanych procedur mo**ż**na znale**źć **na stronie internetowej Regulatory Compliance (Informacje o zgodno**ś**ci z przepisami prawnymi) pod adresem dell.com/regulatory\_compliance.**

**OSTRZE**Ż**ENIE: Pokrywa** ś**rodkowa jest ci**ęż**ka, kiedy s**ą **do niej przymocowane inne komponenty. Producent zaleca, aby pokryw**ę ś**rodkow**ą **z przymocowanymi komponentami wyjmowały i instalowały dwie osoby.**

- 1 Wymontuj pokrywę tylną. Zobacz ["Wymontowywanie pokrywy tylnej" na stronie 17](#page-16-0).
- 2 Wymontuj osłonę. Zobacz ["Wymontowywanie osłony" na stronie 19](#page-18-0).
- 3 Wymontuj podstawkę. Zobacz ["Wymontowywanie podstawki" na stronie 21.](#page-20-0)
- 4 Wykonaj procedury od [krok 1](#page-34-0) do [krok 2](#page-34-1) przedstawione w sekcji "Wymontowywanie [dysku twardego" na stronie 35](#page-34-2).
- 5 Wymontuj obudowę dysku twardego. Zobacz "Wymontowywanie obudowy dysku [twardego" na stronie 38](#page-37-0).
- 6 Wykonaj procedury od [krok 1](#page-24-0) do [krok 2](#page-24-1) przedstawione w sekcji ["Wymontowywanie](#page-24-2)  napę[du dysków optycznych" na stronie 25](#page-24-2).
- 7 Wymontuj panel we/wy. Zobacz ["Zdejmowanie panelu we/wy" na stronie 40.](#page-39-0)
- 8 Wymontuj osłonę płyty systemowej. Zobacz "Wymontowywanie osłony płyty [systemowej" na stronie 31](#page-30-0).
- 9 Wymontuj ramę wewnętrzną. Zobacz ["Wymontowywanie ramy wewn](#page-48-0)ętrznej" na stronie 49.
- 10 Wykonaj procedury od [krok 1](#page-67-0) do [krok 5](#page-67-1) przedstawione w sekcji ["Wymontowywanie](#page-66-0)  [karty we/wy" na stronie 67](#page-66-0).
- 11 Wymontuj wentylator radiatora procesora. Zobacz "Wymontowanie wentylatora [radiatora procesora" na stronie 51](#page-50-0).
- 12 Wymontuj radiator procesora. Zobacz "Wymontowywanie radiatora procesora" na [stronie 53](#page-52-0).
- 13 Wymontuj wentylator zasilacza. Zobacz "Wymontowywanie wentylatora zasilacza" na [stronie 33](#page-32-0).
- 14 Wymontuj zasilacz. Zobacz ["Wymontowywanie zasilacza" na stronie 58.](#page-57-0)
- 15 Wymontuj karte konwertera. Zobacz ["Wymontowywanie karty konwertera" na stronie 23](#page-22-0).
- 16 Wykonaj procedury od [krok 1](#page-77-0) do [krok 3](#page-77-1) przedstawione w sekcji "Wymontowywanie [płyty systemowej" na stronie 77](#page-76-0).

- Wykręć śruby mocujące osłonę bocznej karty we/wy do ramy montażowej komputera.
- Zdejmij osłonę bocznej karty we/wy z bocznej karty we/wy.
- Wykręć śrubę mocującą kabel uziemiający do pokrywy środkowej.
- Naciśnij zaciski zaczepy mocujące i odłącz kable LVDS od zestawu wyświetlacza.
- Odłącz kabel ekranu dotykowego od zespołu wyświetlacza.

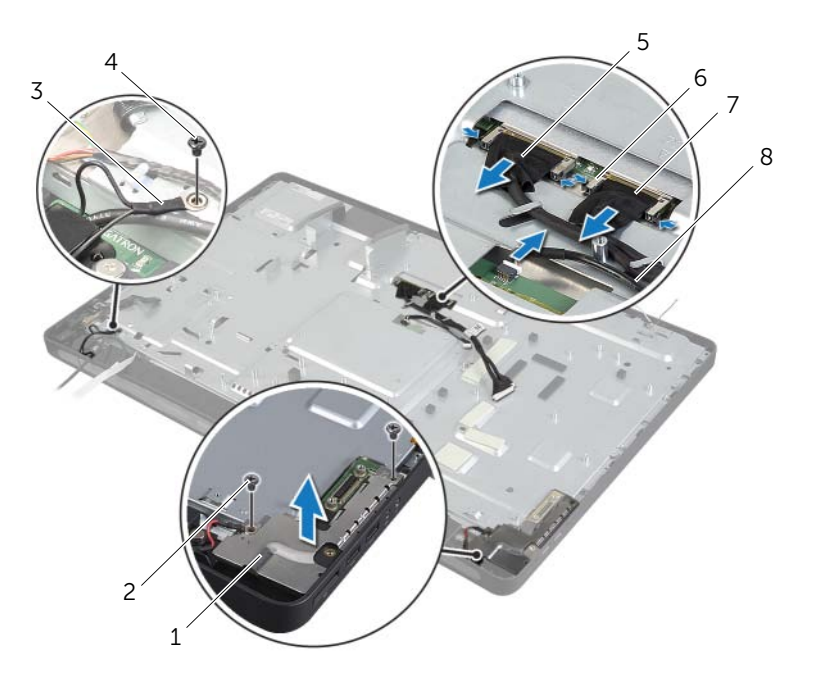

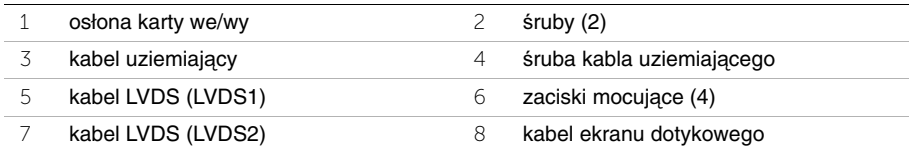

- Wykręć śruby mocujące ramę środkową do oprawy wyświetlacza.
- Wyjmij wszystkie kable z prowadnic na pokrywie środkowej.
- Zdejmij pokrywę środkową z wyświetlacza.

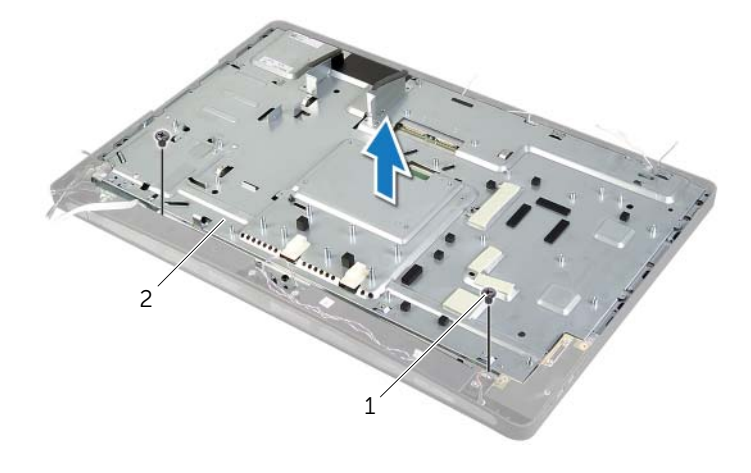

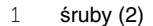

2 pokrywa środkowa

# **Instalowanie pokrywy** ś**rodkowej**

**OSTRZE**Ż**ENIE: Przed przyst**ą**pieniem do wykonywania czynno**ś**ci wymagaj**ą**cych otwarcia obudowy komputera nale**ż**y zapozna**ć **si**ę **z instrukcjami dotycz**ą**cymi bezpiecze**ń**stwa dostarczonymi z komputerem i wykona**ć **procedur**ę **przedstawion**ą **w sekcji "Przed rozpocz**ę**[ciem pracy" na stronie 11](#page-10-0). Po zako**ń**czeniu pracy wykonaj procedur**ę **przedstawion**ą **w sekcji "Po zako**ń**[czeniu serwisowania](#page-12-0)  [komputera" na stronie 13](#page-12-0). Dodatkowe zalecenia dotycz**ą**ce zalecanych procedur mo**ż**na znale**źć **na stronie internetowej Regulatory Compliance (Informacje o zgodno**ś**ci z przepisami prawnymi) pod adresem dell.com/regulatory\_compliance.**

### **Procedura**

- 1 Dopasuj otwory na śruby w pokrywie środkowej do otworów oprawy wyświetlacza.
- 2 Wkręć śruby mocujące pokrywę środkową do oprawy wyświetlacza.
- 3 Umieść wszystkie kable w prowadnicach w ramie środkowej.
- 4 Podłącz kabel LVDS i kabel ekranu dotykowego do zestawu panelu wyświetlacza.
- 5 Wkręć śrubę mocującą kabel uziemiający do pokrywy środkowej.
- 6 Dopasuj otwory na śruby w osłonie bocznej karty we/wy do otworów w oprawie wyświetlacza i umieść osłonę bocznej karty we/wy na bocznej karcie we/wy.
- 7 Wkręć śruby mocujące osłonę bocznej karty we/wy do oprawy wyświetlacza.

- 1 Wykonaj procedury od [krok 1](#page-78-0) do [krok 3](#page-78-1) przedstawione w sekcji "Instalowanie płyty [systemowej" na stronie 79](#page-78-2).
- 2 Zainstalui karte konwertera. Zobacz ["Instalowanie karty konwertera" na stronie 24](#page-23-0).
- 3 Zainstaluj zasilacz. Zobacz ["Instalowanie zasilacza" na stronie 60.](#page-59-0)
- 4 Zainstaluj wentylator zasilacza. Zobacz "Instalowanie wentylatora zasilacza" na [stronie 34](#page-33-0).
- 5 Zainstaluj radiator procesora. Zobacz ["Instalowanie radiatora procesora" na stronie 54.](#page-53-0)
- 6 Zainstaluj wentylator radiatora procesora. Zobacz "Instalowanie wentylatora radiatora [procesora" na stronie 52](#page-51-0).
- 7 Wykonaj procedury od [krok 3](#page-69-0) do [krok 7](#page-69-1) przedstawione w sekcji "Instalowanie karty [we/wy" na stronie 70](#page-69-2).
- 8 Zainstaluj ramę wewnętrzną. Zobacz ["Instalowanie ramy wewn](#page-49-0)ętrznej" na stronie 50.
- 9 Zainstaluj osłone płyty systemowej. Zobacz "Instalowanie osłony płyty systemowej" na [stronie 32](#page-31-0).
- 10 Zainstaluj panel we/wy. Zobacz ["Instalowanie panelu we/wy" na stronie 41](#page-40-0).
- 11 Wykonaj procedury od [krok 2](#page-26-0) do [krok 4](#page-26-1) przedstawione w sekcji ["Instalowanie nap](#page-26-2)ędu [dysków optycznych" na stronie 27.](#page-26-2)
- 12 Zainstaluj obudowę dysku twardego. Zobacz "Instalowanie obudowy dysku twardego" [na stronie 39.](#page-38-0)
- 13 Wykonaj procedury od [krok 2](#page-36-0) do [krok 3](#page-36-1) przedstawione w sekcji "Instalowanie dysku [twardego" na stronie 37](#page-36-2).
- 14 Zainstaluj podstawkę. Zobacz ["Instalowanie podstawki" na stronie 22.](#page-21-0)
- 15 Zainstalui osłone. Zobacz ["Instalowanie osłony" na stronie 20](#page-19-0).
- 16 Zainstaluj pokrywę tylną. Zobacz ["Instalowanie pokrywy tylnej" na stronie 18](#page-17-0).
- 17 Wykonaj procedurę przedstawioną w sekcji "Po zakoń[czeniu serwisowania](#page-12-0)  [komputera" na stronie 13.](#page-12-0)

# <span id="page-88-0"></span>**Wymontowywanie panelu wy**ś**wietlacza**

**OSTRZE**Ż**ENIE: Przed przyst**ą**pieniem do wykonywania czynno**ś**ci wymagaj**ą**cych otwarcia obudowy komputera nale**ż**y zapozna**ć **si**ę **z instrukcjami dotycz**ą**cymi bezpiecze**ń**stwa dostarczonymi z komputerem i wykona**ć **procedur**ę **przedstawion**ą **w sekcji "Przed rozpocz**ę**[ciem pracy" na stronie 11](#page-10-0). Po zako**ń**czeniu pracy wykonaj procedur**ę **przedstawion**ą **w sekcji "Po zako**ń**[czeniu serwisowania](#page-12-0)  [komputera" na stronie 13](#page-12-0). Dodatkowe zalecenia dotycz**ą**ce zalecanych procedur mo**ż**na znale**źć **na stronie internetowej Regulatory Compliance (Informacje o zgodno**ś**ci z przepisami prawnymi) pod adresem dell.com/regulatory\_compliance.**

- 1 Wymontuj pokrywę tylną. Zobacz ["Wymontowywanie pokrywy tylnej" na stronie 17](#page-16-0).
- 2 Wymontuj osłonę. Zobacz ["Wymontowywanie osłony" na stronie 19](#page-18-0).
- 3 Wymontuj podstawkę. Zobacz ["Wymontowywanie podstawki" na stronie 21.](#page-20-0)
- 4 Wymontuj panel we/wy. Zobacz ["Zdejmowanie panelu we/wy" na stronie 40.](#page-39-0)
- 5 Wymontuj osłonę płyty systemowej. Zobacz "Wymontowywanie osłony płyty [systemowej" na stronie 31](#page-30-0).
- 6 Wymontuj ramę wewnętrzną. Zobacz ["Wymontowywanie ramy wewn](#page-48-0)ętrznej" na [stronie 49](#page-48-0).
- 7 Wymontuj wentylator radiatora procesora. Zobacz "Wymontowanie wentylatora [radiatora procesora" na stronie 51](#page-50-0).

- <span id="page-89-0"></span> Odłącz kabel przycisku zasilania, kabel głośników, kabel kamery, kabel sterowania ustawieniami wyświetlacza, kabel odbiornika klawiatury/myszy bezprzewodowej, kable LVDS oraz kabel ekranu dotykowego od płyty systemowej, a następnie wyjmij kable z prowadnic.
- Odłącz kable antenowe od karty Mini-Card sieci bezprzewodowej, a następnie wyjmij kable z prowadnic.

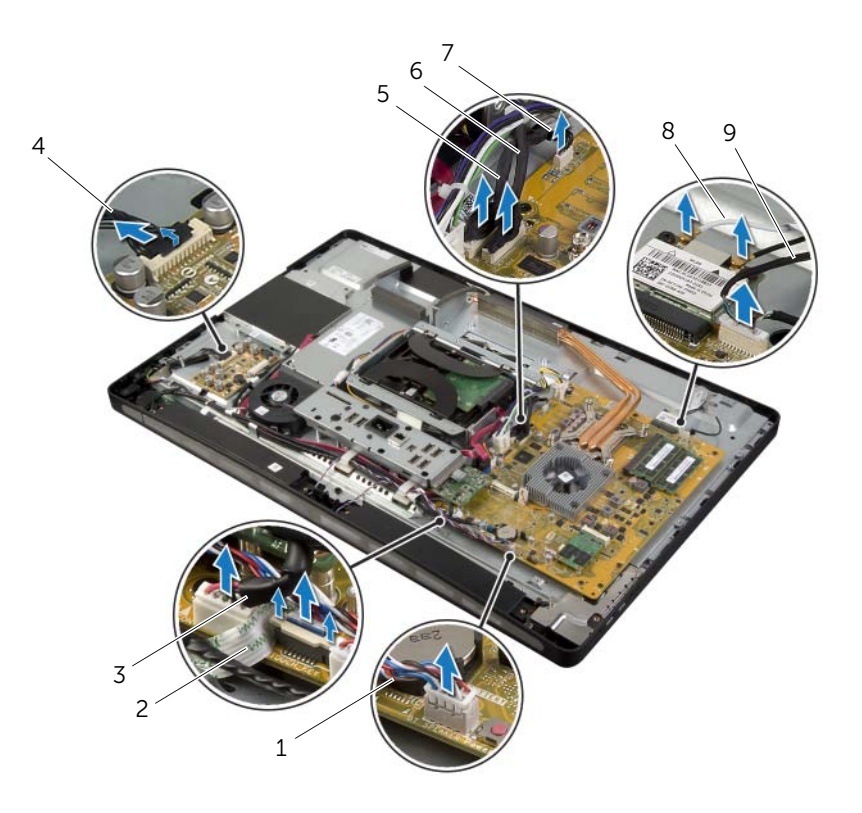

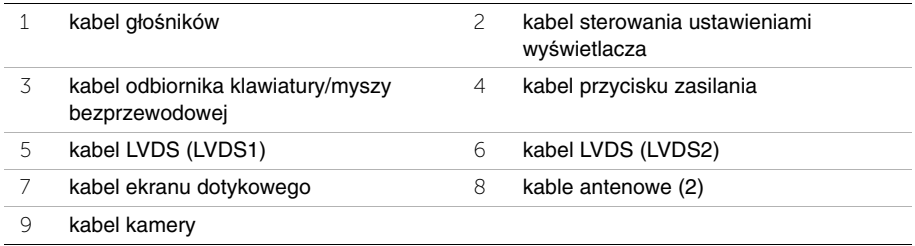

Wykręć śrubę mocującą kabel uziemiający do otworów wentylacyjnych procesora.

- Wykręć śrubę mocującą kabel uziemiający od prawego głośnika do pokrywy środkowej.
- Wykręć śruby mocujące płytę systemową do bocznej karty we/wy.
- Wykręć śruby mocujące osłonę bocznej karty we/wy do oprawy wyświetlacza i wyjmij osłonę bocznej karty we/wy.

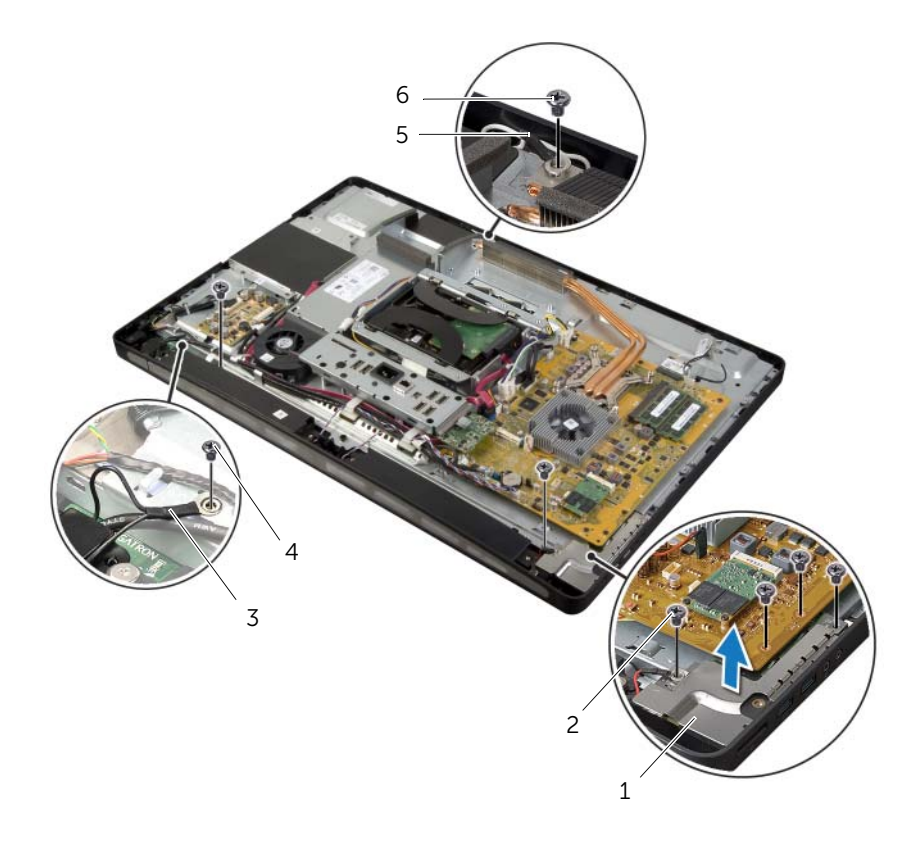

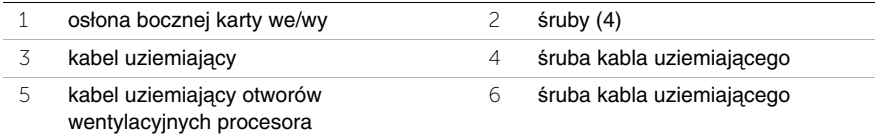

#### **OSTRZE**Ż**ENIE: Pokrywa** ś**rodkowa jest ci**ęż**ka, kiedy s**ą **do niej przymocowane inne komponenty. Producent zaleca, aby pokryw**ę ś**rodkow**ą **z przymocowanymi komponentami wyjmowały i instalowały dwie osoby.**

7 Trzymając za obudowę dysku twardego, ostrożnie unieś zestaw pokrywy środkowej razem z jego komponentami i wyjmij kable.

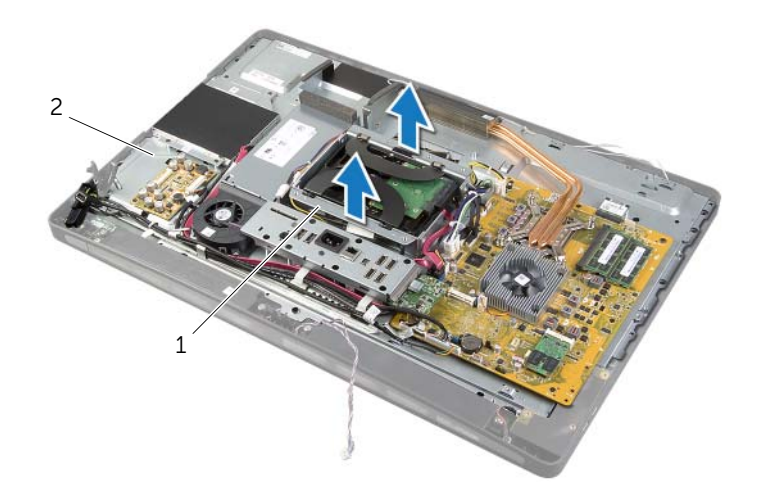

1 obudowa dysku twardego 2 zestaw pokrywy środkowej

 Ostrożnie unieś jeden bok bocznej karty we/wy, rozpoczynając od wewnętrznej krawędzi, a następnie wysuń porty bocznej karty we/wy ze szczelin w oprawie wyświetlacza.

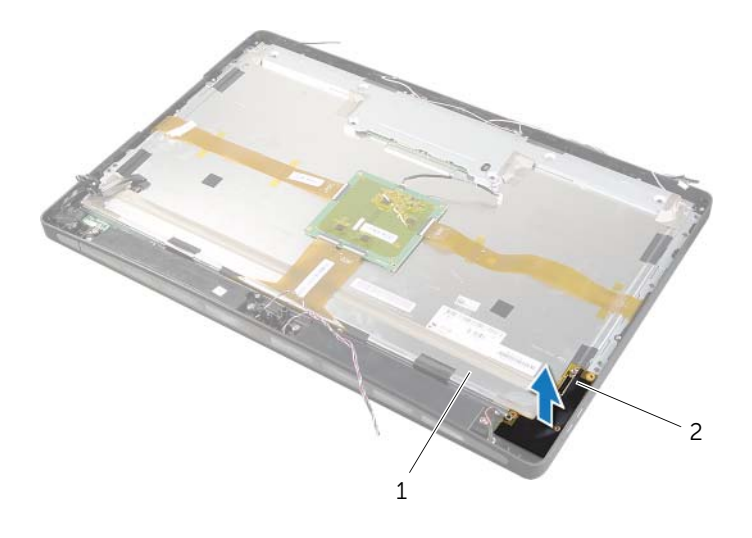

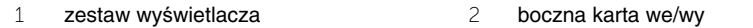

- Pociągnij za uchwyt i odłącza kable płaskie (wstęgę) od zestawu wyświetlacza.
- Zdejmij taśmy mocujące kable płaskie do zestawu wyświetlacza.
- <span id="page-93-0"></span>Wykręć śruby mocujące zestaw wyświetlacza do oprawy wyświetlacza.
- Zdejmij zestaw wyświetlacza z ramy montażowej.

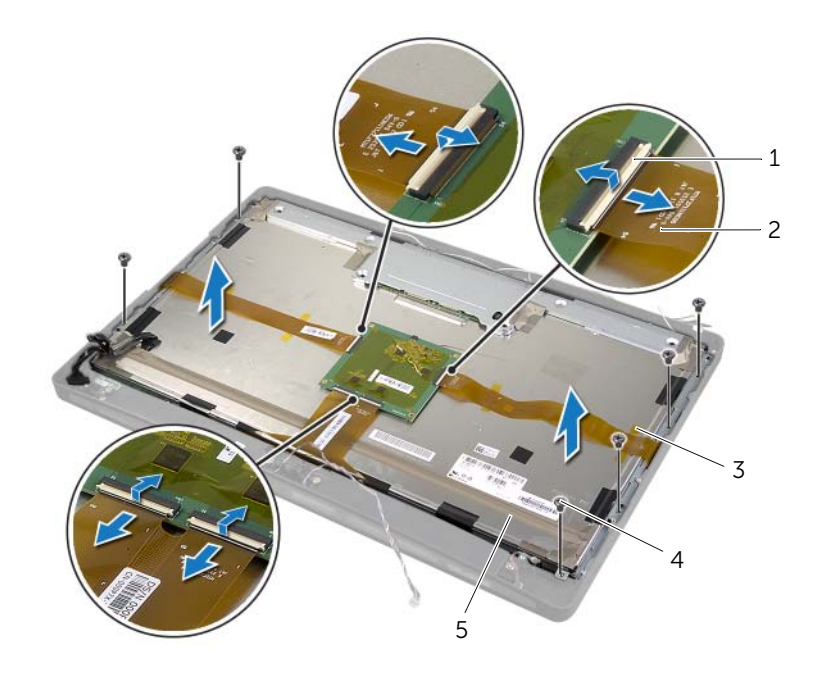

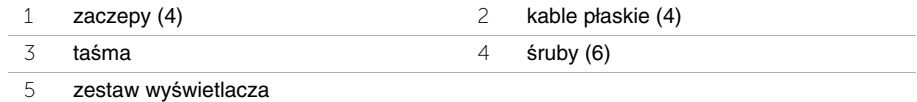

 Wykręć śruby mocujące wsporniki wyświetlacza do panelu wyświetlacza i zdejmij wsporniki wyświetlacza.

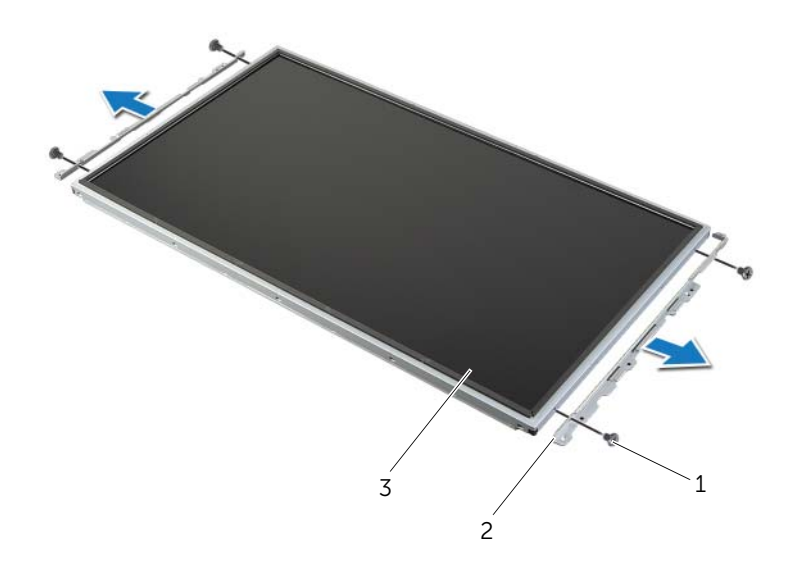

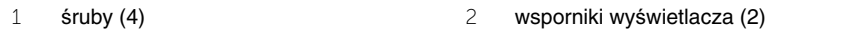

panel wyświetlacza

# <span id="page-95-1"></span>**Instalowanie panelu wy**ś**wietlacza**

**OSTRZE**Ż**ENIE: Przed przyst**ą**pieniem do wykonywania czynno**ś**ci wymagaj**ą**cych otwarcia obudowy komputera nale**ż**y zapozna**ć **si**ę **z instrukcjami dotycz**ą**cymi bezpiecze**ń**stwa dostarczonymi z komputerem i wykona**ć **procedur**ę **przedstawion**ą **w sekcji "Przed rozpocz**ę**[ciem pracy" na stronie 11](#page-10-0). Po zako**ń**czeniu pracy wykonaj procedur**ę **przedstawion**ą **w sekcji "Po zako**ń**[czeniu serwisowania](#page-12-0)  [komputera" na stronie 13.](#page-12-0) Dodatkowe zalecenia dotycz**ą**ce zalecanych procedur mo**ż**na znale**źć **na stronie internetowej Regulatory Compliance (Informacje o zgodno**ś**ci z przepisami prawnymi) pod adresem dell.com/regulatory\_compliance.**

**OSTRZE**Ż**ENIE: Pokrywa** ś**rodkowa jest ci**ęż**ka, kiedy s**ą **do niej przymocowane inne komponenty. Producent zaleca, aby pokryw**ę ś**rodkow**ą **z przymocowanymi komponentami wyjmowały i instalowały dwie osoby.**

### **Procedura**

- 1 Dopasuj otwory na śruby we wspornikach wyświetlacza do otworów w panelu wyświetlacza.
- <span id="page-95-0"></span>2 Wkręć śruby mocujące wsporniki wyświetlacza do panelu wyświetlacza.
- 3 Dopasuj otwory na śruby w zestawie wyświetlacza do otworów w oprawie wyświetlacza i delikatnie umieść zestaw wyświetlacza na miejscu.

**UWAGA:** Upewnij się, że pod zestawem wyświetlacza nie znajdują się żadne kable.

- 4 Wkręć śruby mocujące zestaw wyświetlacza do oprawy wyświetlacza.
- 5 Podłącz kable płaskie (wstęgi) do złączy i naciśnij uchwyt, aby zamocować kable.
- 6 Przymocuj taśmy mocujące kable płaskie do zestawu wyświetlacza.
- 7 Włóż porty bocznego panelu we/wy do szczelin w oprawie wyświetlacza i dopasuj otwory na śruby w bocznym panelu we/wy do otworów w oprawie wyświetlacza.

**OSTRZE**Ż**ENIE: Pokrywa** ś**rodkowa jest ci**ęż**ka, kiedy s**ą **do niej przymocowane**  ⚠ **inne komponenty. Producent zaleca, aby pokryw**ę ś**rodkow**ą **z przymocowanymi komponentami wyjmowały i instalowały dwie osoby.**

- 8 Przytrzymując za obudowę dysku twardego, dopasuj dół zestawu pokrywy środkowej do oprawy wyświetlacza i opuść zestaw pokrywy środkowej na oprawę wyświetlacza.
- 9 Przełóż kable LVDS i tabliczki dotykowej przez otwory w pokrywie środkowej.
- 10 Umieść zestaw pokrywy środkowej w oprawie wyświetlacza.

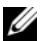

**UWAGA:** Upewnij się, że wszystkie kable znajdują się w prowadnicach oraz że żadne kable nie znajdują się pod pokrywą środkową.

- 11 Dopasuj otwory na śruby w pokrywie środkowej do otworów oprawy wyświetlacza.
- 12 Wkręć śruby mocujące zestaw pokrywy środkowej do oprawy wyświetlacza.

13 Dopasuj otwory na śruby w osłonie bocznego panelu we/wy do otworów w ramie montażowej i wkręć śruby mocujące osłonę bocznego panelu we/wy do oprawy wyświetlacza.

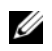

**UWAGA:** Upewnij się, że śruba mocująca osłonę bocznego panelu we/wy do oprawy wyświetlacza mocuje również kabel uziemiający.

- 14 Umieść kabel przycisku zasilania, kabel głośników, kabel kamery, kabel sterowania ustawieniami wyświetlacza, kabel odbiornika klawiatury/myszy bezprzewodowej i kable ekranu dotykowego w prowadnicach i podłącz kable do osłonie płyty systemowej.
- 15 Umieść kable antenowe w prowadnicach i podłącz je do karty Mini-Card sieci bezprzewodowej.
- 16 Wkręć śrubę mocującą kabel uziemiający do otworów wentylacyjnych procesora.
- <span id="page-96-0"></span>17 Wkręć śrubę mocującą kabel uziemiający od prawego głośnika do pokrywy środkowej.

- 1 Zainstaluj wentylator radiatora procesora. Zobacz "Instalowanie wentylatora radiatora [procesora" na stronie 52](#page-51-0).
- 2 Zainstaluj rame wewnetrzną. Zobacz ["Instalowanie ramy wewn](#page-49-0)etrznej" na stronie 50.
- 3 Zainstaluj osłonę płyty systemowej. Zobacz "Instalowanie osłony płyty systemowej" [na stronie 32.](#page-31-0)
- 4 Zainstaluj panel we/wy. Zobacz ["Instalowanie panelu we/wy" na stronie 41](#page-40-0).
- 5 Zainstalui podstawke. Zobacz ["Instalowanie podstawki" na stronie 22.](#page-21-0)
- 6 Zainstaluj osłonę. Zobacz ["Instalowanie osłony" na stronie 20](#page-19-0).
- 7 Zainstaluj pokrywę tylną. Zobacz ["Instalowanie pokrywy tylnej" na stronie 18](#page-17-0).
- 8 Wykonaj procedurę przedstawioną w sekcji "Po zakończeniu serwisowania [komputera" na stronie 13.](#page-12-0)

# **Wymontowywanie modułu kamery**

**OSTRZE**Ż**ENIE: Przed przyst**ą**pieniem do wykonywania czynno**ś**ci wymagaj**ą**cych otwarcia obudowy komputera nale**ż**y zapozna**ć **si**ę **z instrukcjami dotycz**ą**cymi bezpiecze**ń**stwa dostarczonymi z komputerem i wykona**ć **procedur**ę **przedstawion**ą **w sekcji "Przed rozpocz**ę**[ciem pracy" na stronie 11](#page-10-0). Po zako**ń**czeniu pracy wykonaj procedur**ę **przedstawion**ą **w sekcji "Po zako**ń**[czeniu serwisowania](#page-12-0)  [komputera" na stronie 13](#page-12-0). Dodatkowe zalecenia dotycz**ą**ce zalecanych procedur mo**ż**na znale**źć **na stronie internetowej Regulatory Compliance (Informacje o zgodno**ś**ci z przepisami prawnymi) pod adresem dell.com/regulatory\_compliance.**

- 1 Wymontuj pokrywe tylną. Zobacz ["Wymontowywanie pokrywy tylnej" na stronie 17](#page-16-0).
- 2 Wymontuj osłonę. Zobacz ["Wymontowywanie osłony" na stronie 19](#page-18-0).
- 3 Wymontuj podstawkę. Zobacz ["Wymontowywanie podstawki" na stronie 21.](#page-20-0)
- 4 Wymontuj panel we/wy. Zobacz ["Zdejmowanie panelu we/wy" na stronie 40.](#page-39-0)
- 5 Wymontuj osłonę płyty systemowej. Zobacz "Wymontowywanie osłony płyty [systemowej" na stronie 31](#page-30-0).
- 6 Wymontuj ramę wewnętrzną. Zobacz ["Wymontowywanie ramy wewn](#page-48-0)ętrznej" na [stronie 49](#page-48-0).
- 7 Wymontuj wentylator radiatora procesora. Zobacz "Wymontowanie wentylatora [radiatora procesora" na stronie 51](#page-50-0).
- 8 Wykonaj procedury od [krok 1](#page-89-0) do [krok 12](#page-93-0) przedstawione w sekcji "Wymontowywanie panelu wyś[wietlacza" na stronie 89](#page-88-0).

- Wykręć śruby mocujące zestaw kamery do ramy montażowej.
- Ostrożnie unieś zestaw kamery i odłącz kabel kamery od zestawu kamery.

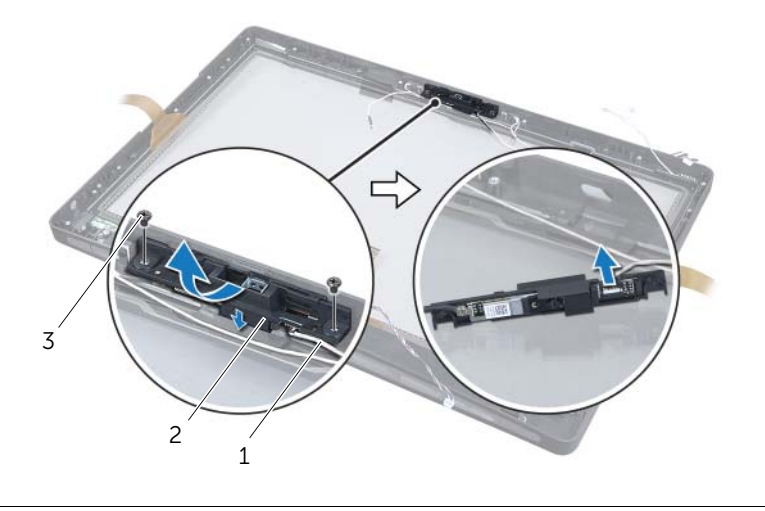

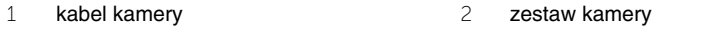

- śruby (2)
- Zwolnij zaczepy mocujące moduł kamery do wspornika i wyjmij moduł kamery.

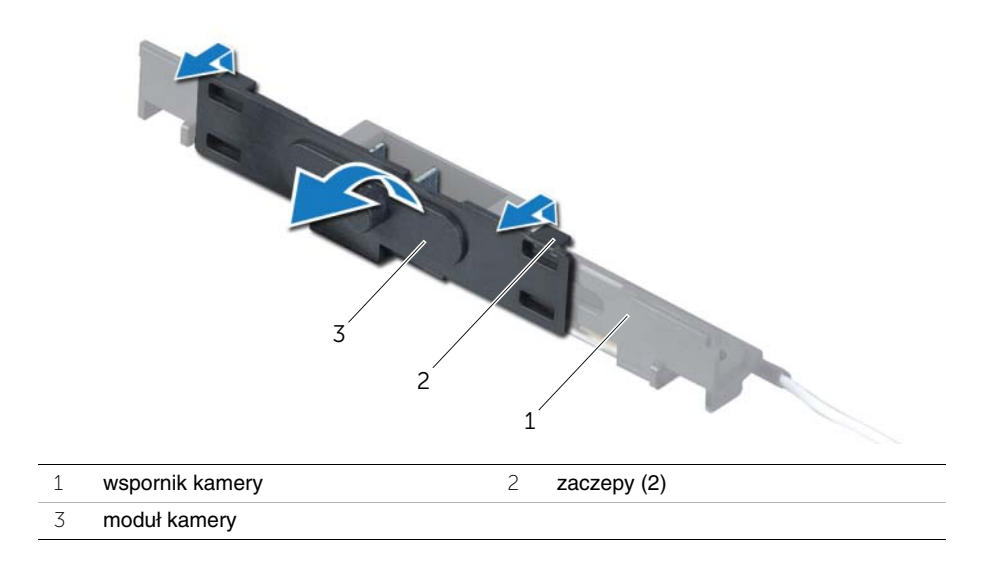

# **Instalowanie modułu kamery**

**OSTRZE**Ż**ENIE: Przed przyst**ą**pieniem do wykonywania czynno**ś**ci wymagaj**ą**cych otwarcia obudowy komputera nale**ż**y zapozna**ć **si**ę **z instrukcjami dotycz**ą**cymi bezpiecze**ń**stwa dostarczonymi z komputerem i wykona**ć **procedur**ę **przedstawion**ą **w sekcji "Przed rozpocz**ę**[ciem pracy" na stronie 11](#page-10-0). Po zako**ń**czeniu pracy wykonaj procedur**ę **przedstawion**ą **w sekcji "Po zako**ń**[czeniu serwisowania](#page-12-0)  [komputera" na stronie 13](#page-12-0). Dodatkowe zalecenia dotycz**ą**ce zalecanych procedur mo**ż**na znale**źć **na stronie internetowej Regulatory Compliance (Informacje o zgodno**ś**ci z przepisami prawnymi) pod adresem dell.com/regulatory\_compliance.**

### **Procedura**

- 1 Wyrównaj zaczepy module kamery ze szczelinami w zestawie kamery i umieść moduł kamery na miejscu.
- 2 Podłącz kabel kamery do zestawu kamery i umieść kamerę w oprawie wyświetlacza.
- 3 Wkręć śruby mocujące zespół kamery do oprawy wyświetlacza.

- 1 Wykonaj procedury od [krok 3](#page-95-0) do [krok 17](#page-96-0) przedstawione w sekcji "Instalowanie panelu wyś[wietlacza" na stronie 96.](#page-95-1)
- 2 Zainstaluj wentylator radiatora procesora. Zobacz "Instalowanie wentylatora radiatora [procesora" na stronie 52](#page-51-0).
- 3 Zainstaluj rame wewnetrzną. Zobacz ["Instalowanie ramy wewn](#page-49-0)etrznej" na stronie 50.
- 4 Zainstaluj osłonę płyty systemowej. Zobacz "Instalowanie osłony płyty systemowej" na [stronie 32](#page-31-0).
- 5 Zainstaluj panel we/wy. Zobacz ["Instalowanie panelu we/wy" na stronie 41](#page-40-0).
- 6 Zainstaluj podstawkę. Zobacz ["Instalowanie podstawki" na stronie 22.](#page-21-0)
- 7 Zainstaluj osłonę. Zobacz ["Instalowanie osłony" na stronie 20](#page-19-0).
- 8 Zainstaluj pokrywę tylną. Zobacz ["Instalowanie pokrywy tylnej" na stronie 18](#page-17-0).
- 9 Wykonaj procedurę przedstawioną w sekcji "Po zakończeniu serwisowania [komputera" na stronie 13.](#page-12-0)

# **Wymontowywanie modułów mikrofonów**

**OSTRZE**Ż**ENIE: Przed przyst**ą**pieniem do wykonywania czynno**ś**ci wymagaj**ą**cych otwarcia obudowy komputera nale**ż**y zapozna**ć **si**ę **z instrukcjami dotycz**ą**cymi bezpiecze**ń**stwa dostarczonymi z komputerem i wykona**ć **procedur**ę **przedstawion**ą **w sekcji "Przed rozpocz**ę**[ciem pracy" na stronie 11](#page-10-0). Po zako**ń**czeniu pracy wykonaj procedur**ę **przedstawion**ą **w sekcji "Po zako**ń**[czeniu serwisowania](#page-12-0)  [komputera" na stronie 13](#page-12-0). Dodatkowe zalecenia dotycz**ą**ce zalecanych procedur mo**ż**na znale**źć **na stronie internetowej Regulatory Compliance (Informacje o zgodno**ś**ci z przepisami prawnymi) pod adresem dell.com/regulatory\_compliance.**

- 1 Wymontuj pokrywę tylną. Zobacz ["Wymontowywanie pokrywy tylnej" na stronie 17](#page-16-0).
- 2 Wymontuj osłonę. Zobacz ["Wymontowywanie osłony" na stronie 19](#page-18-0).
- 3 Wymontuj podstawkę. Zobacz ["Wymontowywanie podstawki" na stronie 21.](#page-20-0)
- 4 Wymontuj panel we/wy. Zobacz ["Zdejmowanie panelu we/wy" na stronie 40.](#page-39-0)
- 5 Wymontuj osłonę płyty systemowej. Zobacz "Wymontowywanie osłony płyty [systemowej" na stronie 31](#page-30-0).
- 6 Wymontuj ramę wewnętrzną. Zobacz ["Wymontowywanie ramy wewn](#page-48-0)ętrznej" na [stronie 49](#page-48-0).
- 7 Wymontuj wentylator radiatora procesora. Zobacz "Wymontowanie wentylatora [radiatora procesora" na stronie 51](#page-50-0).
- 8 Wykonaj procedury od [krok 1](#page-89-0) do [krok 12](#page-93-0) przedstawione w sekcji "Wymontowywanie panelu wyś[wietlacza" na stronie 89](#page-88-0).

- Odłącz kable mikrofonu od modułów mikrofonów.
- Rysikiem z tworzywa sztucznego podważ zaczepy i pociągnij moduł mikrofonu do góry.
- Wyjmij moduł mikrofonu z gniazda.

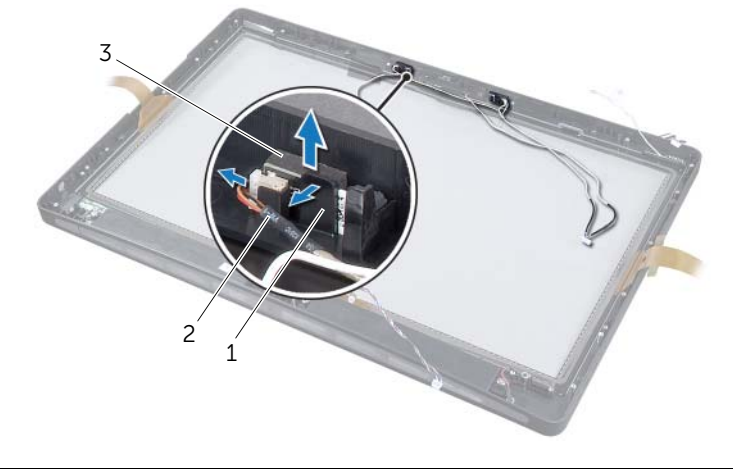

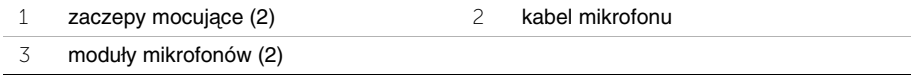

# **Instalowanie modułów mikrofonów**

**OSTRZE**Ż**ENIE: Przed przyst**ą**pieniem do wykonywania czynno**ś**ci wymagaj**ą**cych otwarcia obudowy komputera nale**ż**y zapozna**ć **si**ę **z instrukcjami dotycz**ą**cymi bezpiecze**ń**stwa dostarczonymi z komputerem i wykona**ć **procedur**ę **przedstawion**ą **w sekcji "Przed rozpocz**ę**[ciem pracy" na stronie 11](#page-10-0). Po zako**ń**czeniu pracy wykonaj procedur**ę **przedstawion**ą **w sekcji "Po zako**ń**[czeniu serwisowania](#page-12-0)  [komputera" na stronie 13.](#page-12-0) Dodatkowe zalecenia dotycz**ą**ce zalecanych procedur mo**ż**na znale**źć **na stronie internetowej Regulatory Compliance (Informacje o zgodno**ś**ci z przepisami prawnymi) pod adresem dell.com/regulatory\_compliance.**

### **Procedura**

- 1 Dopasuj moduły mikrofonów i umieść je w gnieździe. Upewnij się, że moduły mikrofonów są zabezpieczone zaczepami na gnieździe.
- 2 Podłącz kable mikrofonu do modułów mikrofonów.

- 1 Wykonaj procedury od [krok 3](#page-95-0) do [krok 17](#page-96-0) przedstawione w sekcji "Instalowanie panelu wyś[wietlacza" na stronie 96.](#page-95-1)
- 2 Zainstalui wentylator radiatora procesora. Zobacz "Instalowanie wentylatora radiatora [procesora" na stronie 52](#page-51-0).
- 3 Zainstaluj ramę wewnętrzną. Zobacz ["Instalowanie ramy wewn](#page-49-0)ętrznej" na stronie 50.
- 4 Zainstaluj osłone płyty systemowej. Zobacz "Instalowanie osłony płyty systemowej" [na stronie 32.](#page-31-0)
- 5 Zainstaluj panel we/wy. Zobacz ["Instalowanie panelu we/wy" na stronie 41](#page-40-0).
- 6 Zainstaluj podstawkę. Zobacz ["Instalowanie podstawki" na stronie 22.](#page-21-0)
- 7 Zainstaluj osłonę. Zobacz ["Instalowanie osłony" na stronie 20](#page-19-0).
- 8 Zainstaluj pokrywę tylną. Zobacz ["Instalowanie pokrywy tylnej" na stronie 18](#page-17-0).
- 9 Wykonaj procedurę przedstawioną w sekcji "Po zakończeniu serwisowania [komputera" na stronie 13.](#page-12-0)

# **Przegl**ą**d**

Program konfiguracji systemu umożliwia wykonywanie następujących zadań:

- Wyświetlanie informacji o sprzęcie zainstalowanym w komputerze, takich jak ilość pamięci operacyjnej (RAM), rozmiar dysku twardego itd.
- Modyfikowanie ustawień konfiguracji systemu.
- Ustawianie lub zmienianie opcji definiowanych przez użytkownika, takich jak hasło systemowe, typ zainstalowanego dysku twardego, włączanie i wyłączanie wbudowanych urządzeń itd.

## **Uruchamianie programu konfiguracji systemu**

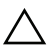

**PRZESTROGA: Ustawienia w programie konfiguracji systemu powinni zmienia**ć **tylko do**ś**wiadczeni u**ż**ytkownicy. Niektóre zmiany mog**ą **spowodowa**ć **nieprawidłow**ą **prac**ę **komputera.**

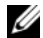

**UWAGA:** Przed użyciem programu konfiguracji systemu warto zapisać informacje wyświetlane na ekranie tego programu, aby można je było wykorzystać w przyszłości.

- 1 Włącz (albo uruchom ponownie) komputer.
- 2 Podczas testu POST, po wyświetleniu logo DELL zaczekaj na wyświetlenie monitu o naciśnięcie klawisza F2, a następnie niezwłocznie naciśnij klawisz <F2>.

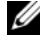

**UWAGA:** Monit o naciśnięcie klawisza F2 oznacza, że klawiatura została zainicjowana. Monit może pojawić się bardzo szybko, dlatego należy zwrócić uwagę na jego wyświetlenie i niezwłocznie nacisnąć klawisz <F2>. Naciśnięcie klawisza <F2> przed pojawieniem się monitu nie odniesie skutku. W przypadku zbyt długiego oczekiwania i pojawienia się logo systemu operacyjnego zaczekaj na wyświetlenie pulpitu systemu operacyjnego. Następnie wyłącz komputer i spróbuj ponownie.

### **Ekrany programu konfiguracji systemu**

Na ekranie programu konfiguracji systemu są wyświetlane bieżące i modyfikowalne informacje o konfiguracji komputera. Ekran jest podzielony na trzy główne obszary: **element konfiguracji**, aktywny **ekran pomocy** oraz **funkcje klawiszy**.

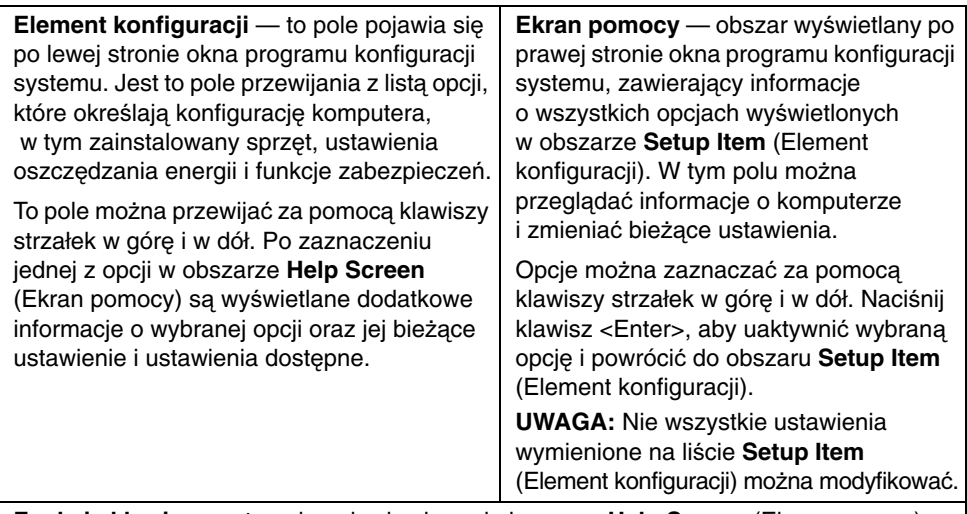

**Funkcje klawiszy** — to pole pojawia się pod obszarem **Help Screen** (Ekran pomocy) i zawiera opisy klawiszy oraz ich funkcji w aktywnym polu programu konfiguracji systemu.

### <span id="page-104-0"></span>**Opcje konfiguracji systemu**

**UWAGA:** W zależności od komputera oraz zainstalowanych urządzeń niektóre wymienione w tej sekcji elementy mogą nie być wyświetlane albo mogą wyglądać nieco inaczej.

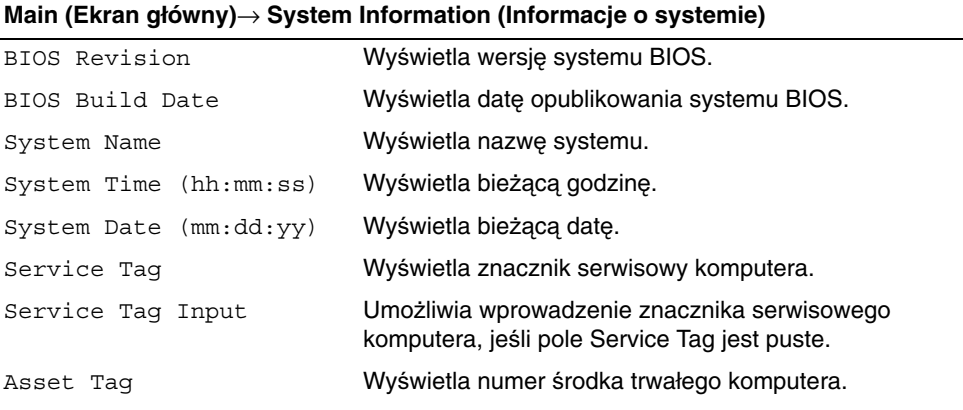

#### **Main (Ekran główny)**→ **Processor Information (Informacje o procesorze)**

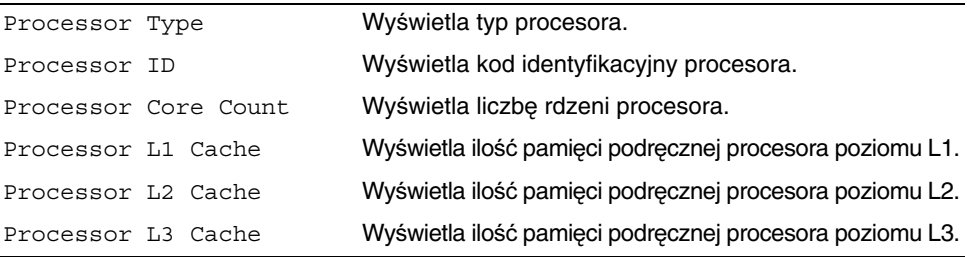

**Main (Ekran główny)**→ **Memory Information (Informacje o pami**ę**ci)**

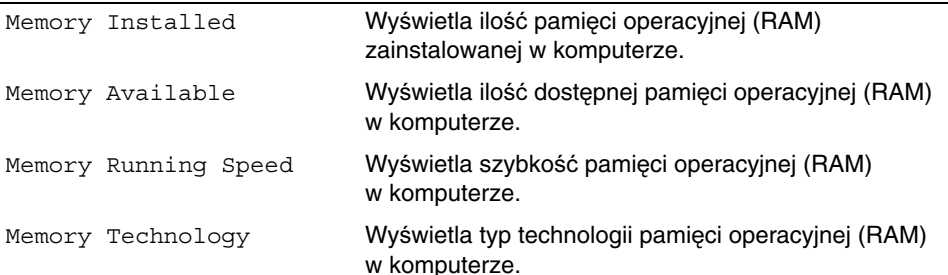

#### **Main (Ekran główny)**→ **SATA Information (Informacje o urz**ą**dzeniach SATA)**

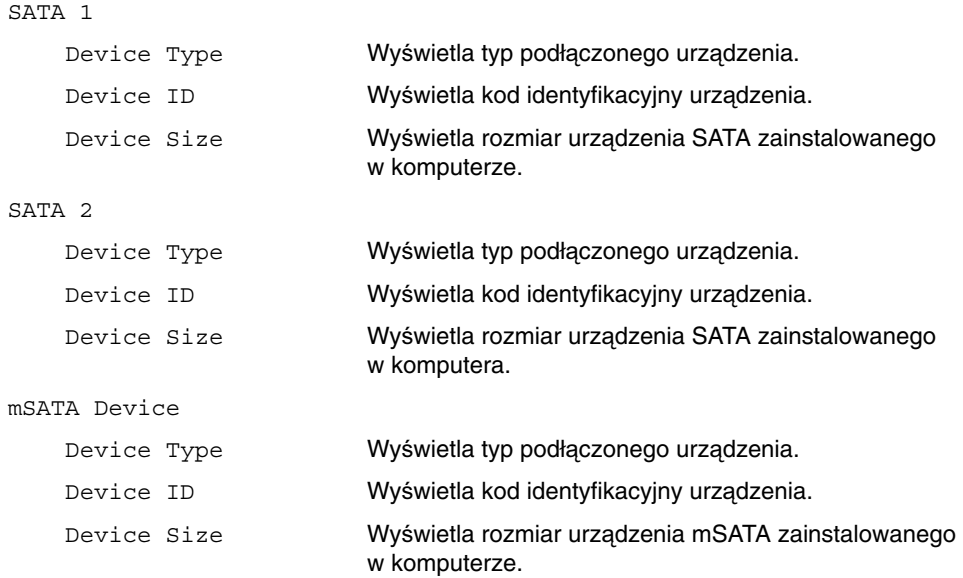

#### **Advanced (Zaawansowane)**→ **Processor Configuration (Konfiguracja procesora)**

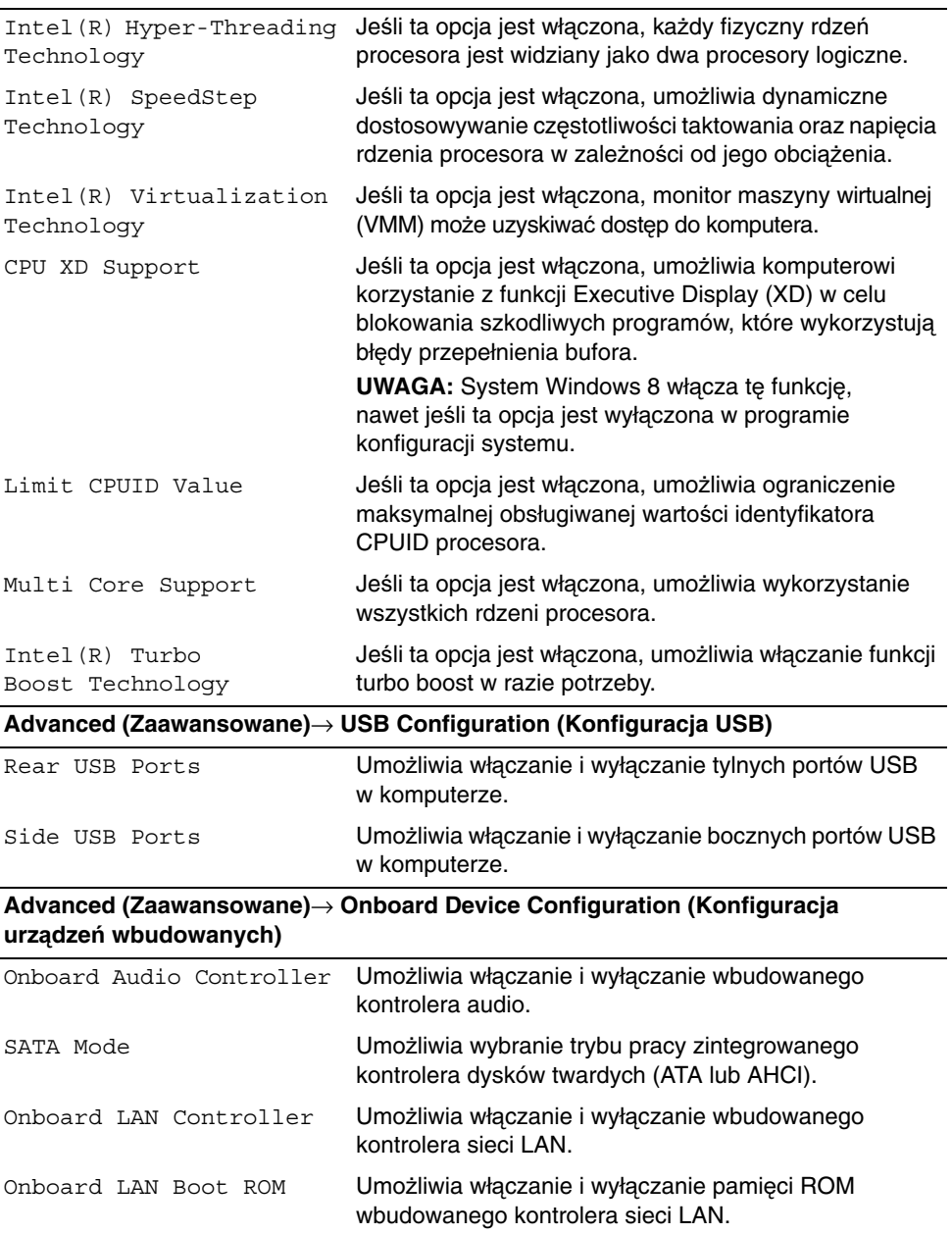

#### **Boot (Uruchamianie)**→ **Boot Settings Configuration (Konfiguracja ustawie**ń **uruchamiania)**

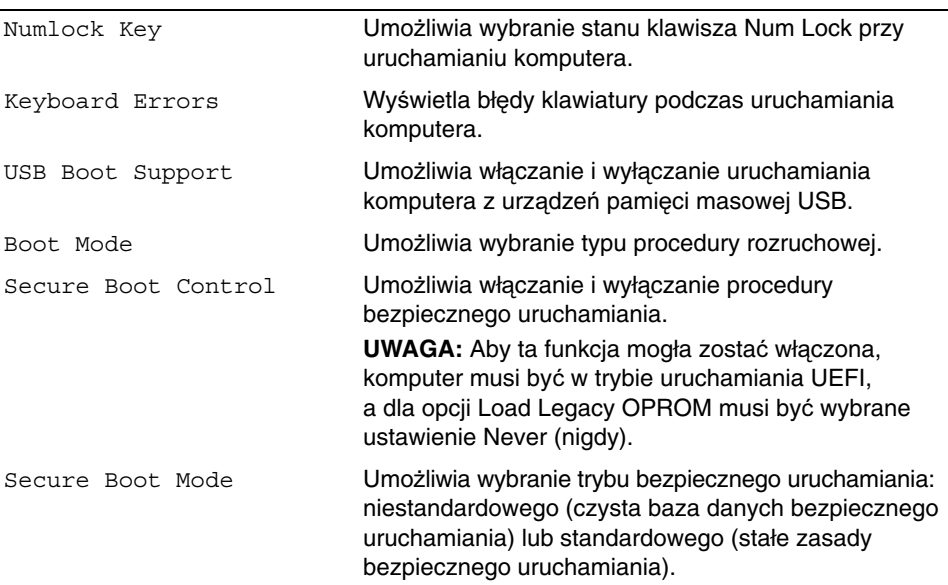

#### **Boot (Uruchamianie)**→ **Clear Secure Boot Database (Wyczy**ść **baz**ę **danych bezpiecznego uruchamiania)**

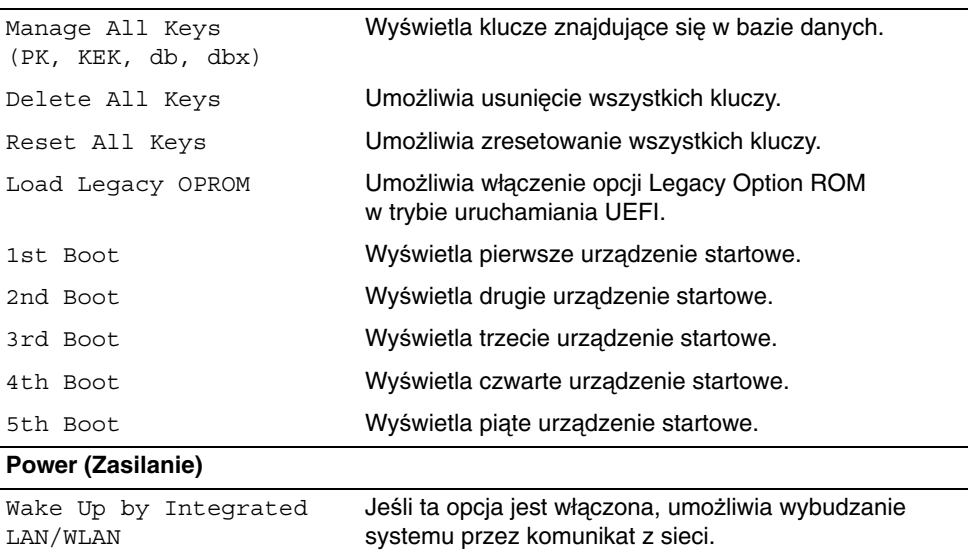

przywrócenia zasilania.

AC Recovery Umożliwia określenie zachowania komputera w chwili

DeepSx Power Policies Umożliwia skonfigurowanie trybu DeepSx.
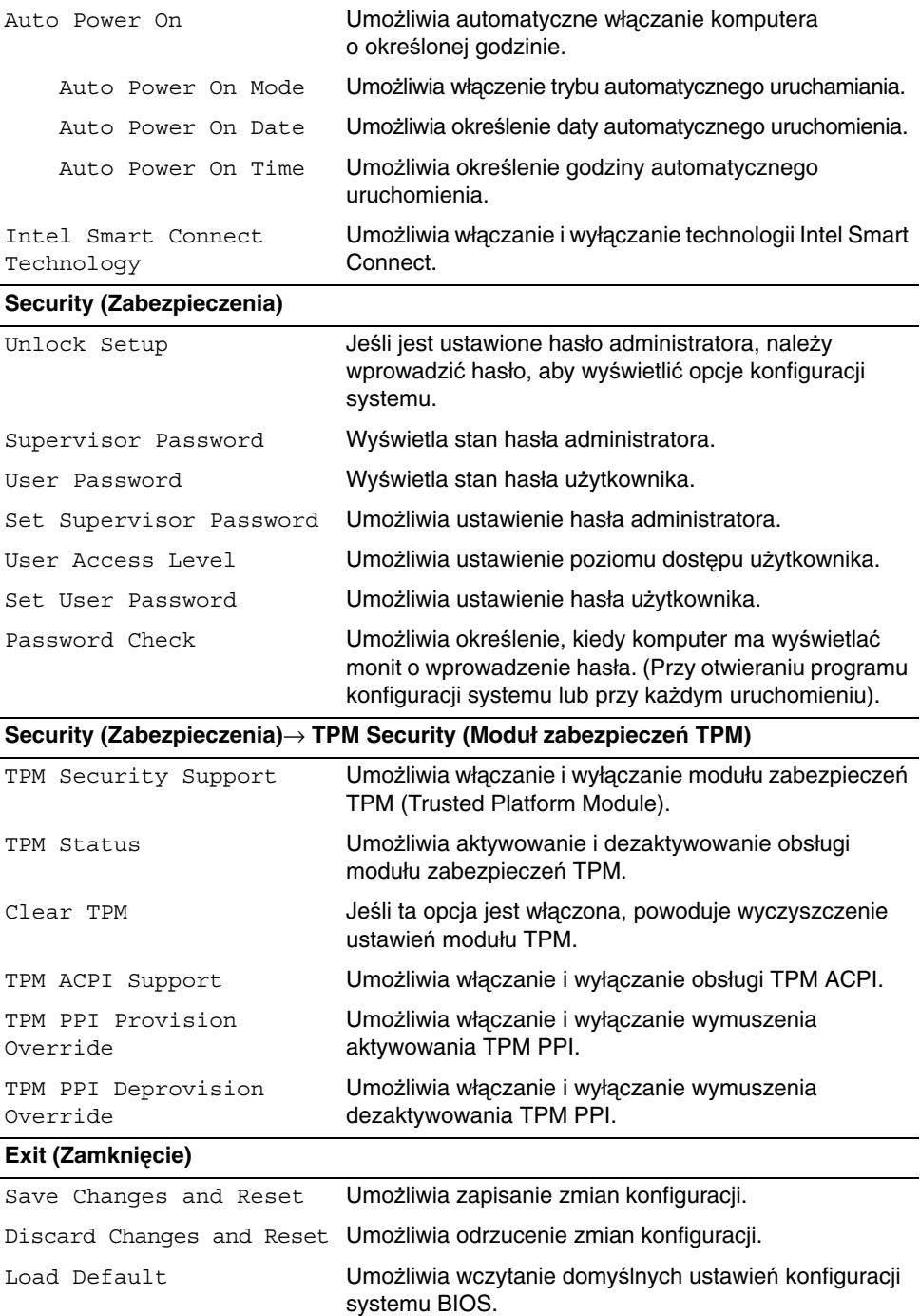

## **Zmienianie sekwencji ładowania**

#### **Zmienianie sekwencji ładowania dla bie**żą**cego uruchomienia**

Za pomocą tej funkcji można zmienić bieżącą sekwencję ładowania — na przykład aby uruchomić komputer z napędu dysków optycznych i użyć programu Dell Diagnostics dostarczonego na dysku Drivers and Utilities (Sterowniki i programy narzędziowe). Poprzednia sekwencja ładowania zostanie przywrócona po kolejnym uruchomieniu komputera.

- 1 Aby uruchomić komputer z urządzenia USB, należy podłączyć odpowiednie urządzenie do portu USB.
- 2 Włącz (albo uruchom ponownie) komputer.
- 3 Kiedy w prawym dolnym rogu ekranu zostanie wyświetlony monit F2 Setup, F12 Boot Options, naciśnij klawisz <F12>.

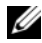

**UWAGA:** W przypadku zbyt długiego oczekiwania i pojawienia się logo systemu operacyjnego zaczekaj na wyświetlenie pulpitu systemu operacyjnego. Następnie wyłącz komputer i spróbuj ponownie.

Zostanie wyświetlony ekran **Boot Device Menu** (Menu urządzeń startowych), zawierający listę dostępnych urządzeń startowych.

4 Na ekranie Boot Device Menu (Menu urządzeń startowych) wybierz urządzenie, z którego chcesz uruchomić komputer.

Aby na przykład uruchomić komputer z urządzenia pamięci masowej USB, zaznacz opcję **USB Storage Device** (Urządzenie Flash USB) i naciśnij klawisz <Enter>.

#### **Zmienianie sekwencji ładowania dla przyszłych procedur startowych**

- 1 Uruchom program konfiguracji systemu. Zobacz "Uruchamianie programu konfiguracji [systemu" na stronie 104.](#page-103-0)
- 2 Za pomocą klawiszy strzałek podświetl opcję **Boot** menu (Menu startowe) i naciśnij klawisz <Enter>, aby wyświetlić menu podręczne.

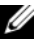

**UWAGA:** Należy zanotować aktualną sekwencje ładowania, aby można było ją w razie potrzeby przywrócić.

- 3 Do wybierania urządzeń na liście urządzeń służą klawisze strzałek w górę i w dół.
- 4 Naciśnij klawisz plus (+) lub minus (–), aby zmienić priorytet wybranego urządzenia.

## **Usuwanie zapomnianych haseł**

- **OSTRZE**Ż**ENIE: Przed przyst**ą**pieniem do wykonywania czynno**ś**ci wymagaj**ą**cych otwarcia obudowy komputera nale**ż**y zapozna**ć **si**ę **z instrukcjami dotycz**ą**cymi bezpiecze**ń**stwa dostarczonymi z komputerem i wykona**ć **procedur**ę **przedstawion**ą **w sekcji "Przed rozpocz**ę**[ciem pracy" na stronie 11](#page-10-0). Po zako**ń**czeniu pracy wykonaj procedur**ę **przedstawion**ą **w sekcji "Po zako**ń**[czeniu serwisowania](#page-12-0)  [komputera" na stronie 13.](#page-12-0) Dodatkowe zalecenia dotycz**ą**ce zalecanych procedur mo**ż**na znale**źć **na stronie internetowej Regulatory Compliance (Informacje o zgodno**ś**ci z przepisami prawnymi) pod adresem dell.com/regulatory\_compliance.**
- 1 Wymontuj pokrywę tylną. Zobacz ["Wymontowywanie pokrywy tylnej" na stronie 17](#page-16-0).
- 2 Wymontuj osłonę płyty systemowej. Zobacz "Wymontowywanie osłony płyty [systemowej" na stronie 31](#page-30-0).
- 3 Odszukaj zwornik hasła na płycie systemowej. Zobacz "Elementy płyty systemowej" [na stronie 15.](#page-14-0)
- 4 Zdejmij 2-stykowy wtyk zwornika ze styków 2 i 3 i załóż go na styki 1 i 2.

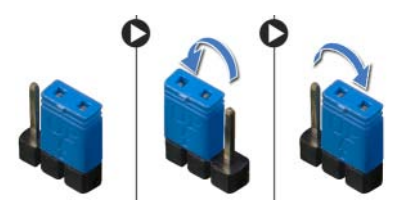

- 5 Zaczekaj około pięciu sekund, aby hasło zostało wykasowane.
- 6 Zdejmij 2-stykowy wtyk zwornika ze styków 1 i 2 i załóż go na styki 2 i 3.
- 7 Zainstaluj osłonę płyty systemowej. Zobacz "Instalowanie osłony płyty systemowej" [na stronie 32.](#page-31-0)
- 8 Zainstaluj pokrywę tylną. Zobacz ["Instalowanie pokrywy tylnej" na stronie 18](#page-17-0).
- 9 Wykonaj procedurę przedstawioną w sekcji "Po zakończeniu serwisowania [komputera" na stronie 13.](#page-12-0)

## **Usuwanie ustawie**ń **CMOS**

- **OSTRZE**Ż**ENIE: Przed przyst**ą**pieniem do wykonywania czynno**ś**ci wymagaj**ą**cych otwarcia obudowy komputera nale**ż**y zapozna**ć **si**ę **z instrukcjami dotycz**ą**cymi bezpiecze**ń**stwa dostarczonymi z komputerem i wykona**ć **procedur**ę **przedstawion**ą **w sekcji "Przed rozpocz**ę**[ciem pracy" na stronie 11](#page-10-0). Po zako**ń**czeniu pracy wykonaj procedur**ę **przedstawion**ą **w sekcji "Po zako**ń**[czeniu serwisowania](#page-12-0)  [komputera" na stronie 13.](#page-12-0) Dodatkowe zalecenia dotycz**ą**ce zalecanych procedur mo**ż**na znale**źć **na stronie internetowej Regulatory Compliance (Informacje o zgodno**ś**ci z przepisami prawnymi) pod adresem dell.com/regulatory\_compliance.**
- 1 Wymontuj pokrywę tylną. Zobacz ["Wymontowywanie pokrywy tylnej" na stronie 17](#page-16-0).
- 2 Wymontuj osłonę płyty systemowej. Zobacz "Wymontowywanie osłony płyty [systemowej" na stronie 31](#page-30-0).
- 3 Odszukaj zwornik CMOS na płycie systemowej. Zobacz "Elementy płyty systemowej" [na stronie 15.](#page-14-0)
- 4 Zdejmij 2-stykowy wtyk zwornika ze styków 2 i 3 i załóż go na styki 1 i 2.

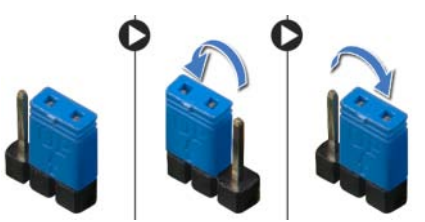

- 5 Zaczekaj około 5 sekund, aby ustawienia CMOS zostały wykasowane.
- 6 Zdejmij 2-stykowy wtyk zwornika ze styków 1 i 2 i załóż go na styki 2 i 3.
- 7 Zainstaluj osłone płyty systemowej. Zobacz "Instalowanie osłony płyty systemowej" [na stronie 32.](#page-31-0)
- 8 Zainstaluj pokrywę tylną. Zobacz ["Instalowanie pokrywy tylnej" na stronie 18](#page-17-0).
- 9 Wykonaj procedurę przedstawioną w sekcji "Po zakończeniu serwisowania [komputera" na stronie 13.](#page-12-0)

# <span id="page-112-2"></span>**Ładowanie systemu BIOS**

Ładowanie systemu BIOS może być konieczne, kiedy jest dostępna aktualizacja, lub podczas wymiany płyty systemowej. Procedura ładowania systemu BIOS:

- <span id="page-112-0"></span>1 Włacz komputer.
- 2 Przejdź do strony internetowej **dell.com/support**.
- 3 Kliknij przycisk **Start Here** (Rozpocznij tutaj) pod nagłówkiem **Support for Home Users** (Wsparcie dla użytkowników domowych).
- <span id="page-112-1"></span>4 Jeśli masz znacznik serwisowy komputera, wpisz go i kliknij przycisk **Submit** (Wprowadź).

Jeśli nie masz znacznika serwisowego, kliknij przycisk **Detect Service Tag** (Wykryj znacznik serwisowy), aby umożliwić automatyczne wykrycie znacznika.

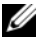

**UWAGA:** Jeśli próba automatycznego wykrycia znacznika serwisowego nie powiedzie się, wybierz posiadany produkt z listy kategorii.

- 5 Kliknij kartę **Drivers & Downloads** (Sterowniki i pliki do pobrania).
- 6 Z listy rozwijanej **Operating System** (System operacyjny) wybierz system operacyjny zainstalowany na komputerze.
- 7 Kliknij pozycję **BIOS**.
- 8 Kliknij przycisk **Download File** (Pobierz plik), aby pobrać najnowszą wersję systemu BIOS dla komputera.
- 9 Na kolejnej stronie zaznacz opcję **Single-file download** (Pobieranie pojedynczego pliku) i kliknij przycisk **Continue** (Kontynuuj).
- 10 Zapisz plik aktualizacji systemu BIOS. Po zakończeniu pobierania przejdź do folderu, w którym plik został zapisany.
- 11 Kliknij dwukrotnie ikonę pliku aktualizacji systemu BIOS i postępuj zgodnie z instrukcjami wyświetlanymi na ekranie.

# **Regulacja ustawie**ń **wy**ś**wietlacza**

W komputerze można regulować następujące ustawienia wyświetlacza:

- głośność
- jasność ekranu
- źródło obrazu
- wyłączanie ekranu

Funkcje elementów sterujących są różne w różnych sytuacjach:

- Kiedy komputer nie jest podłączony do żadnego wejściowego lub wyjściowego urządzenia wideo.
- Kiedy komputer jest podłączony do zewnętrznego urządzenia wejściowego wideo, takiego jak inny komputer, konsola do gier, odtwarzacz Blu-ray itd.
- Kiedy komputer jest podłączony do zewnętrznego urządzenia wyjściowego wideo, takiego jak telewizor, monitor, projektor itd.

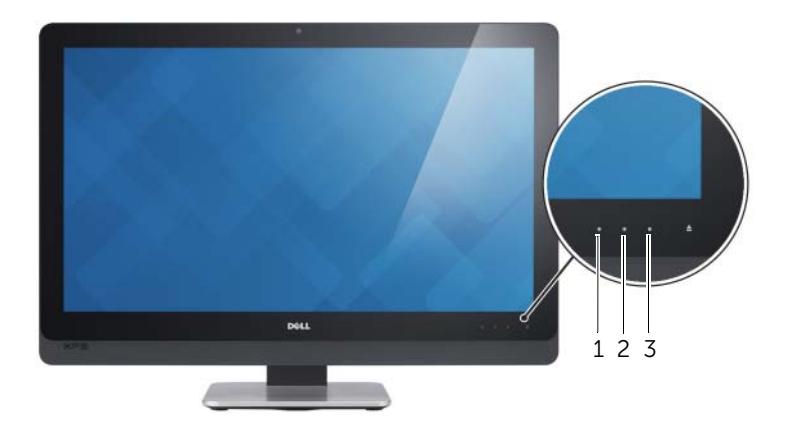

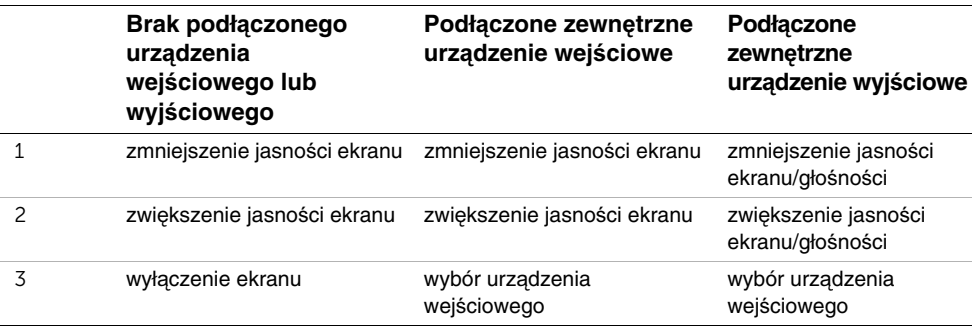

Poniżej opisano funkcje elementów sterujących wyświetlaczem:

- **Zmniejszenie jasno**ś**ci ekranu**: Dotknij, aby zmniejszyć jasność ekranu.
- **Zwi**ę**kszenie jasno**ś**ci ekranu**: Dotknij, aby zwiększyć jasność ekranu.
- **Wył**ą**czenie ekranu**: Dotknij, aby wyłączyć ekran.
- **Wybór urz**ą**dzenia wej**ś**ciowego**: Dotknij, aby przełączyć źródło obrazu wideo.
- **Zmniejszenie jasno**ś**ci ekranu/gło**ś**no**ś**ci**: Dotknij jeden raz, aby wybrać sterowanie dźwiękiem. Dotknij ponownie, aby zmniejszyć głośność. Kiedy jest aktywne sterowanie jasnością ekranu, dotknij, aby zmniejszyć jasność ekranu.
- **Zwi**ę**kszenie jasno**ś**ci ekranu/gło**ś**no**ś**ci**: Dotknij jeden raz, aby wybrać sterowanie jasnością ekranu. Dotknij ponownie, aby zwiększyć jasność ekranu. Kiedy jest aktywne sterowanie dźwiękiem, dotknij, aby zwiększyć głośność.

Kiedy komputer jest podłączony do zewnętrznego urządzenia wyjściowego wideo, na wyświetlaczu pojawia się menu ekranowe (OSD), umożliwiające sterowanie ustawieniami tego urządzenia.

**WAGA:** Nie wszystkie komputery obsługują menu ekranowe.

Poniższa tabela przedstawia menu ekranowe dla poszczególnych elementów sterujących:

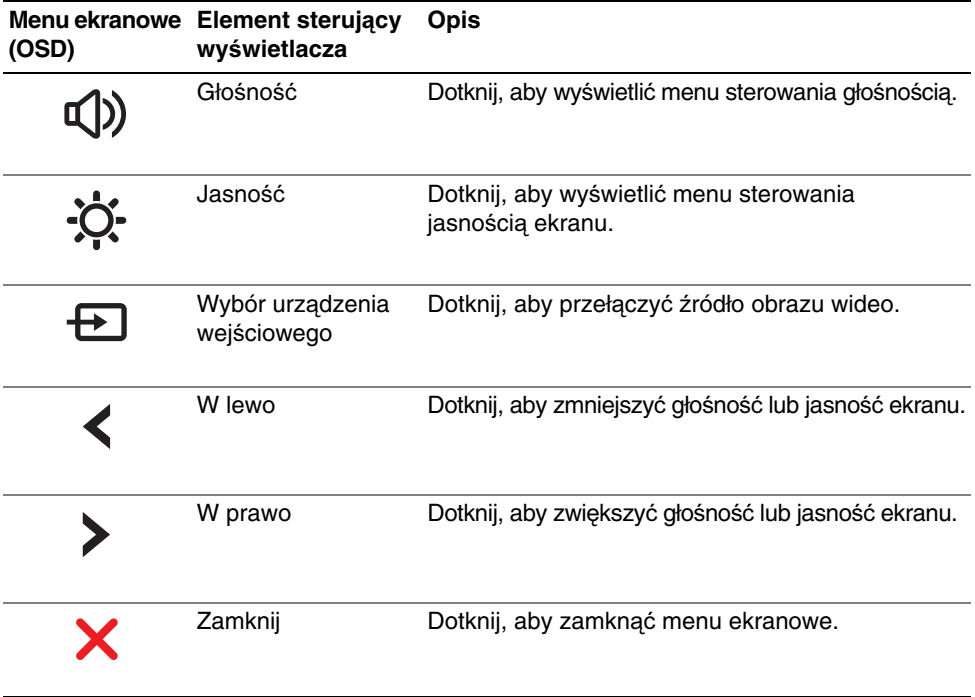

Przed skontaktowaniem się z działem pomocy technicznej firmy Dell należy przygotować kod usług ekspresowych.

Dzięki niemu automatyczny system telefoniczny firmy Dell może sprawniej obsługiwać odbierane połączenia. Może także być konieczne podanie znacznika serwisowego.

## **Lokalizacja znacznika serwisowego lub kodu usług ekspresowych**

Znacznik serwisowy lub kod usług ekspresowych znajduje się na etykiecie na spodzie komputera.

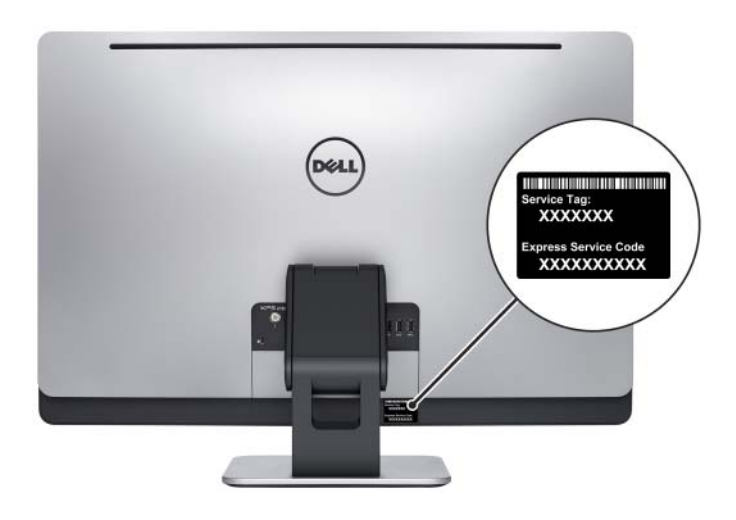

### Aby uzyskaæ informacje o systemie Windows 8:

- 1 Włącz komputer.
- 2 Przejdź do strony internetowej **dell.com/support**.
- 3 W polu wyszukiwania wpisz Windows 8 i kliknij przycisk **Search** (Szukaj).
- 4 Kliknij łącza do artykułów z opisem funkcji systemu Windows 8.

### Aby uzyskaæ informacje o funkcjach komputera:

- 1 Wykonaj procedury od [krok 1](#page-112-0) do [krok 4](#page-112-1) przedstawione w sekcji "Ładowanie systemu [BIOS" na stronie 113](#page-112-2).
- 2 Kliknij kartę **Manuals & Documentation** (Podręczniki i dokumentacja).
- 3 **Wy**ś**wietl** lub **pobierz** następujące dokumenty, aby uzyskać więcej informacji o funkcjach komputera:
	- **Quick Start Guide (Skrócona instrukcja uruchomienia)**: zawiera informacje o konfigurowaniu komputera.
	- **Specifications (Dane techniczne)**: zawiera wykaz danych technicznych komputera.
	- **Me and My Dell (Ja i mój Dell)**: zawiera informacje o funkcjach komputera.